# **User's Manual**

# Bluetooth® Low Energy プロトコルスタック

ユーザーズマニュアル

ルネサスマイクロコンピュータ 対象デバイス RL78/G1D

本資料に記載の全ての情報は本資料発行時点のものであり、ルネサス エレクトロニクスは、 予告なしに、本資料に記載した製品または仕様を変更することがあります。 ルネサス エレクトロニクスのホームページなどにより公開される最新情報をご確認ください。

ルネサス エレクトロニクス www.renesas.com

Rev.1.20 2022.01

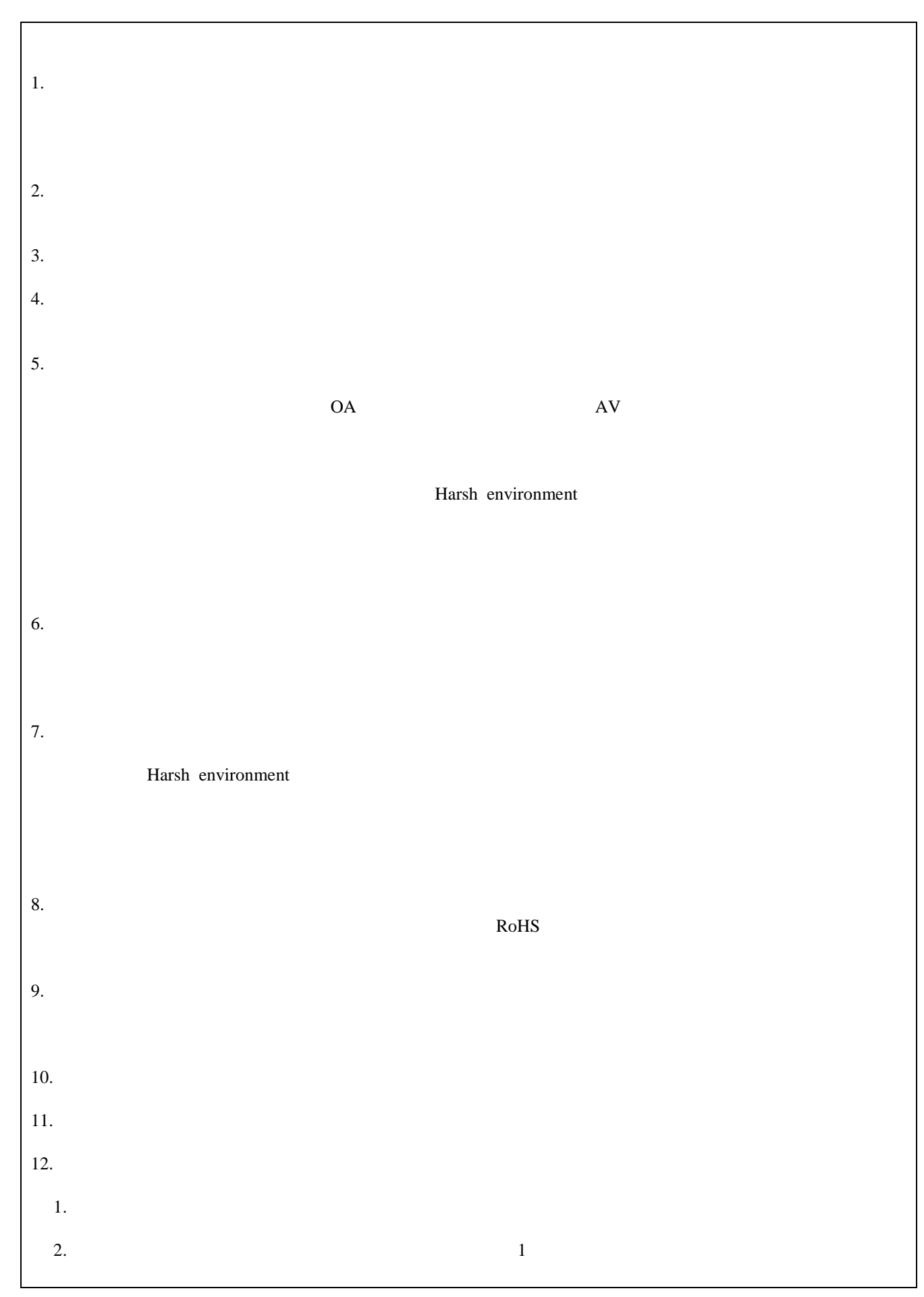

### 製品ご使用上の注意事項

ここでは、マイコン製品全体に適用する「使用上の注意事項」について説明します。個別の使用上の注意 事項については、本ドキュメントおよびテクニカルアップデートを参照してください。

1. 未使用端子の処理 【注意】未使用端子は、本文の「未使用端子の処理」に従って処理してください。 CMOS 製品の入力端子のインピーダンスは、一般に、ハイインピーダンスとなっています。未使用 端子を開放状態で動作させると、誘導現象により、LSI 周辺のノイズが印加され、LSI 内部で貫通電 流が流れたり、入力信号と認識されて誤動作を起こす恐れがあります。未使用端子は、本文「未使用 端子の処理」で説明する指示に従い処理してください。 2. 電源投入時の処置 【注意】電源投入時は,製品の状態は不定です。 電源投入時には、LSI の内部回路の状態は不確定であり、レジスタの設定や各端子の状態は不定で す。 外部リセット端子でリセットする製品の場合、電源投入からリセットが有効になるまでの期間、端子 の状態は保証できません。 同様に、内蔵パワーオンリセット機能を使用してリセットする製品の場合、電源投入からリセットの かかる一定電圧に達するまでの期間、端子の状態は保証できません。 3. リザーブアドレス(予約領域)のアクセス禁止 【注意】リザーブアドレス(予約領域)のアクセスを禁止します。 アドレス領域には、将来の機能拡張用に割り付けられているリザーブアドレス(予約領域)がありま す。これらのアドレスをアクセスしたときの動作については、保証できませんので、アクセスしない ようにしてください。 4. クロックについて 【注意】リセット時は、クロックが安定した後、リセットを解除してください。 プログラム実行中のクロック切り替え時は、切り替え先クロックが安定した後に切り替えてくださ い。 リセット時、外部発振子(または外部発振回路)を用いたクロックで動作を開始するシステムでは、 クロックが十分安定した後、リセットを解除してください。また、プログラムの途中で外部発振子 (または外部発振回路)を用いたクロックに切り替える場合は、切り替え先のクロックが十分安定し てから切り替えてください。 5. 製品間の相違について 【注意】型名の異なる製品に変更する場合は、製品型名ごとにシステム評価試験を実施してくださ い。 同じグループのマイコンでも型名が違うと、内部 ROM、レイアウトパターンの相違などにより、電

気的特性の範囲で、特性値、動作マージン、ノイズ耐量、ノイズ輻射量などが異なる場合がありま す。型名が違う製品に変更する場合は、個々の製品ごとにシステム評価試験を実施してください。

## このマニュアルの使い方

### 1. 目的と対象者

このマニュアルは、ルネサス Bluetooth Low Energy マイコン (RL78/G1D) を使用した応用製品の開発に利 用するソフトウェア「Bluetooth Low Energy プロトコルスタック」のセットアップ方法・構成・機能について 説明するものです。本ソフトウェアを用いた応用システムを設計するユーザを対象にしています。このマニュ アルを使用するには、マイクロコンピュータ、Bluetooth Low Energy に関する基本的な知識が必要です。

### 関連資料

関連資料は暫定版の場合がありますが,この資料では「暫定」の表示をしておりません。あらかじめご了承 ください。

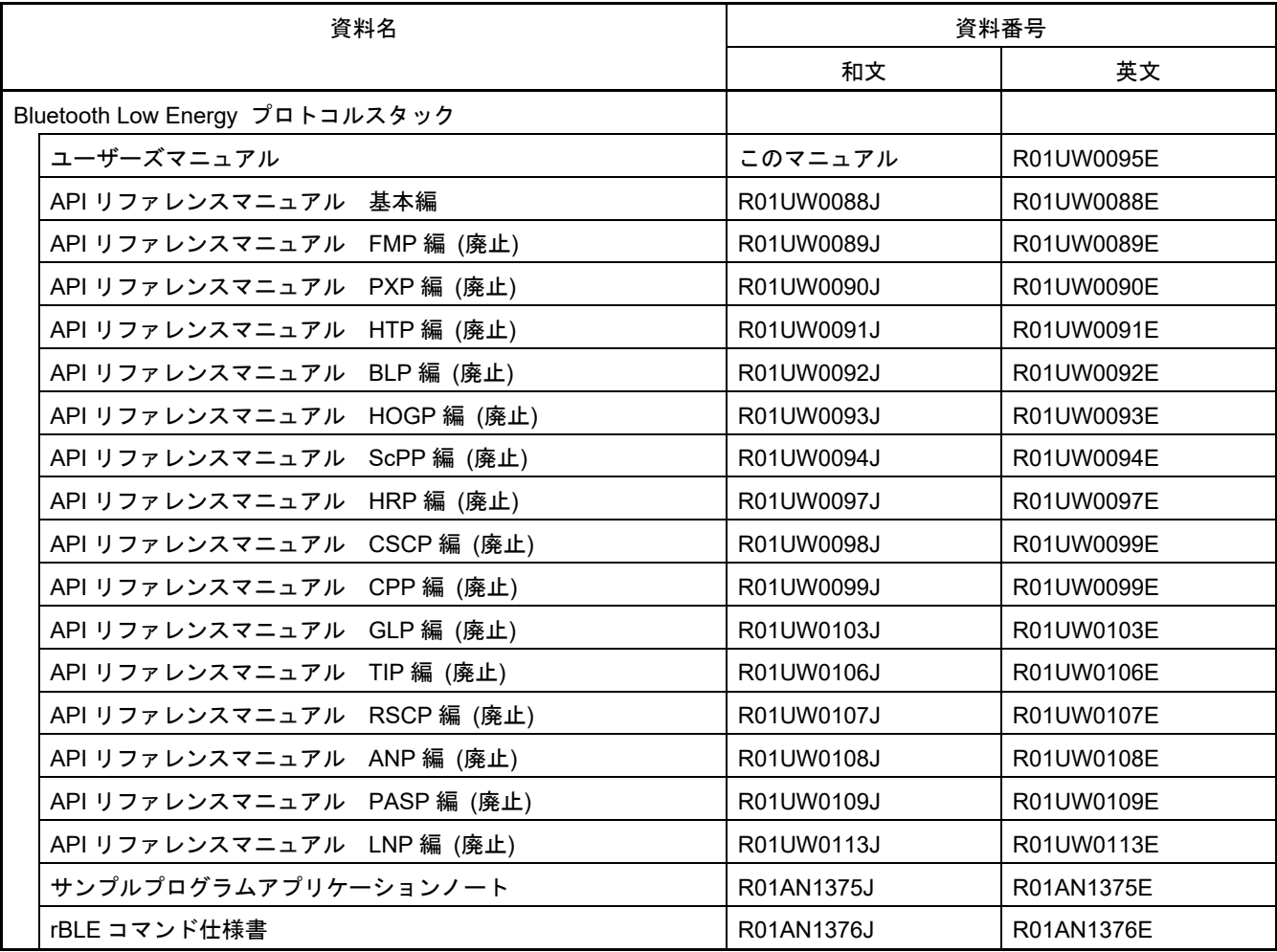

### 2. 略語および略称の説明

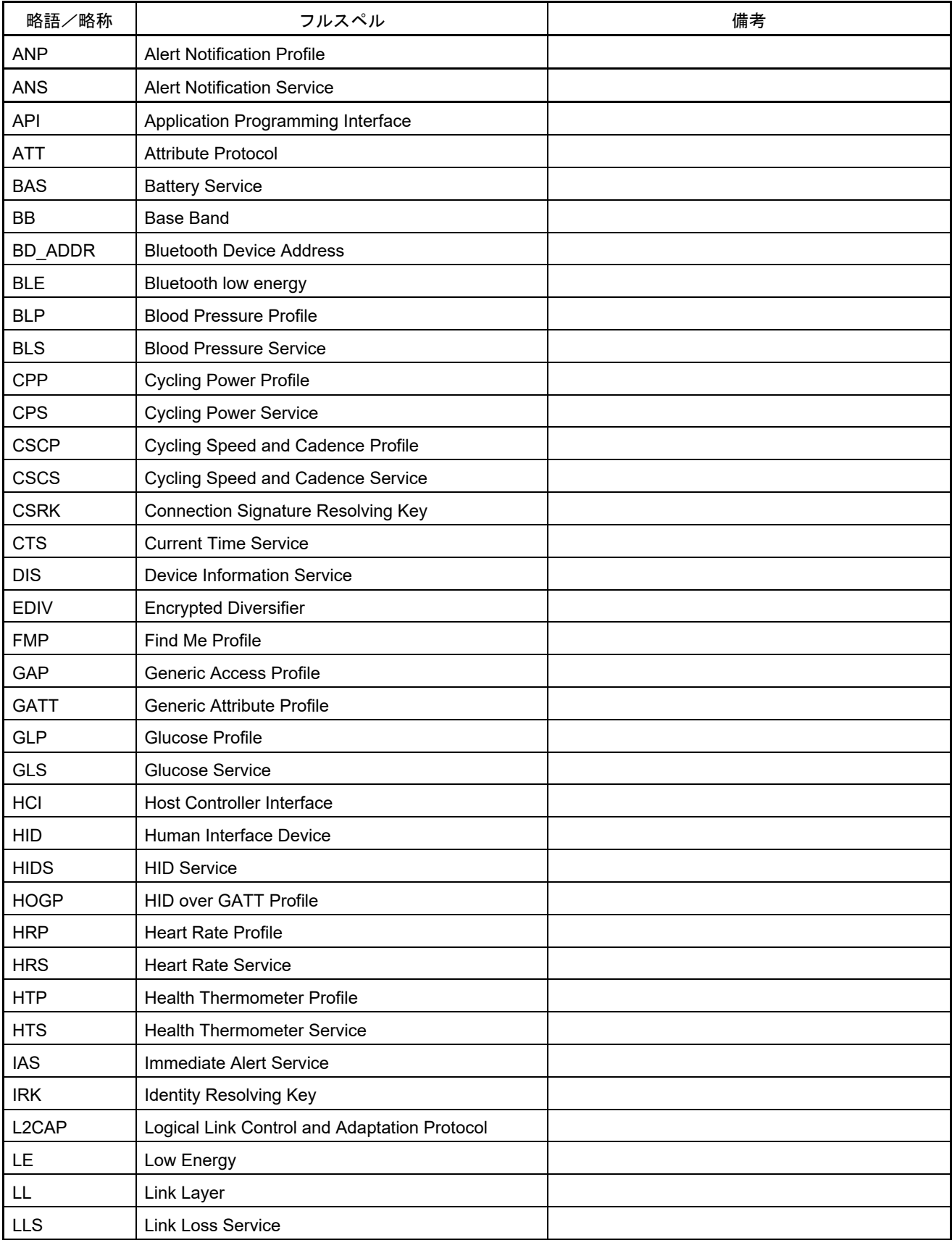

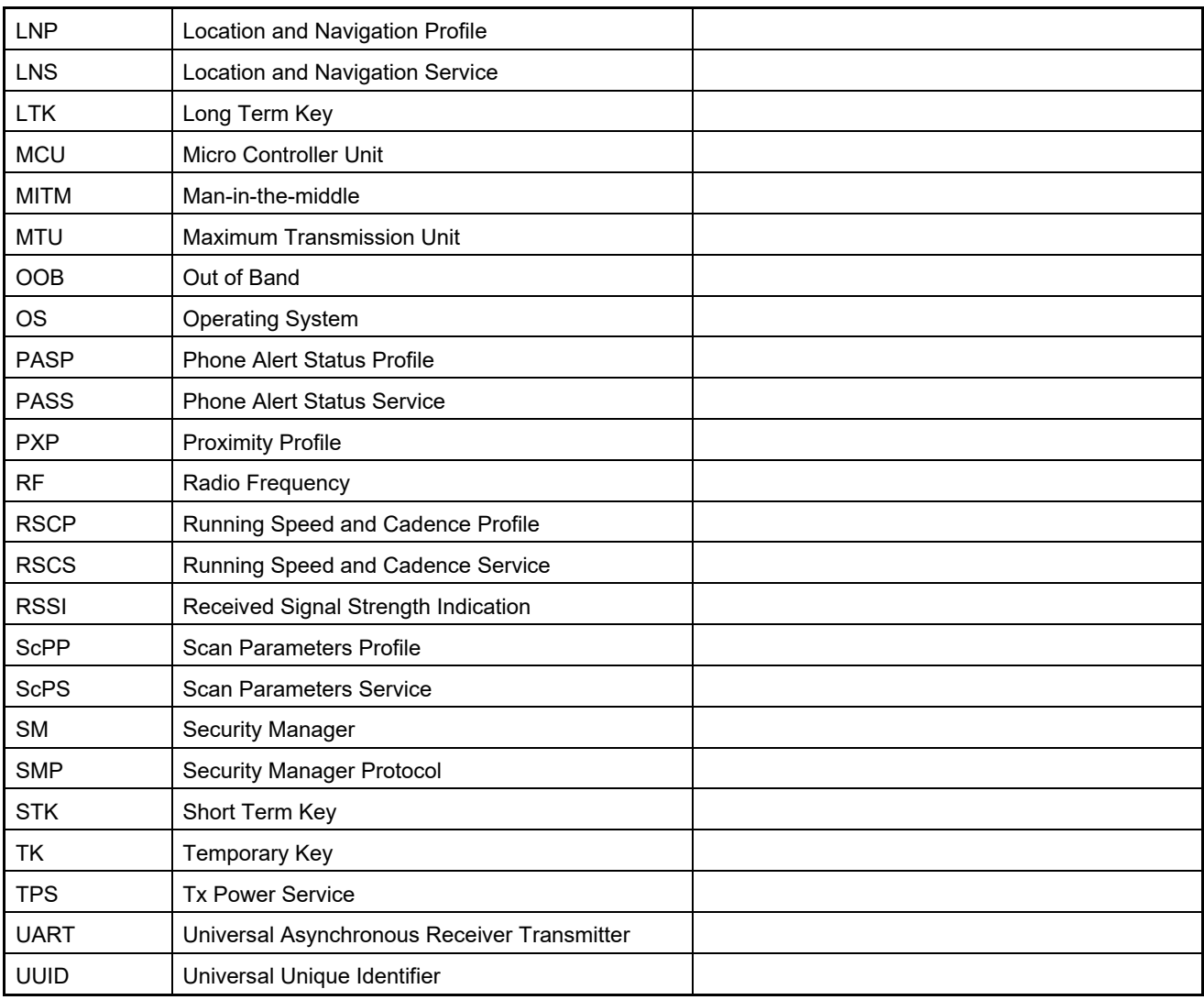

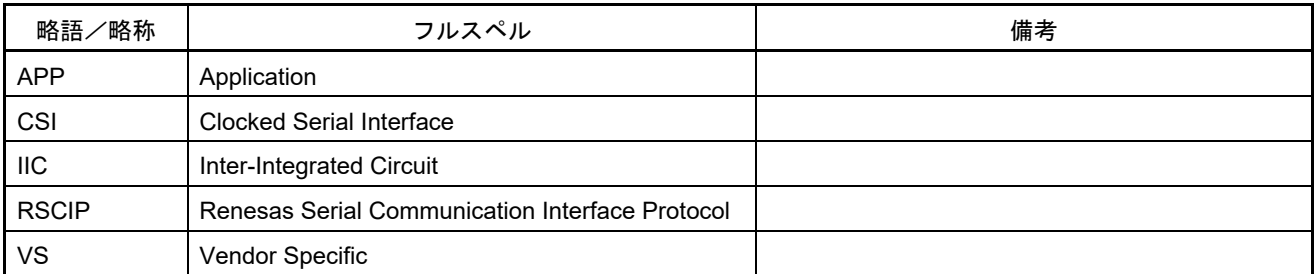

本製品は外国為替及び外国貿易法の規定により規制貨物等に該当しますので、日本国外に輸出する場合には、 同法に基づき日本国政府の輸出許可が必要です。

Bluetooth は、Bluetooth SIG, Inc., U.S.A.の登録商標です。 すべての商標および登録商標は、それぞれの所有者に帰属します。

# 目次

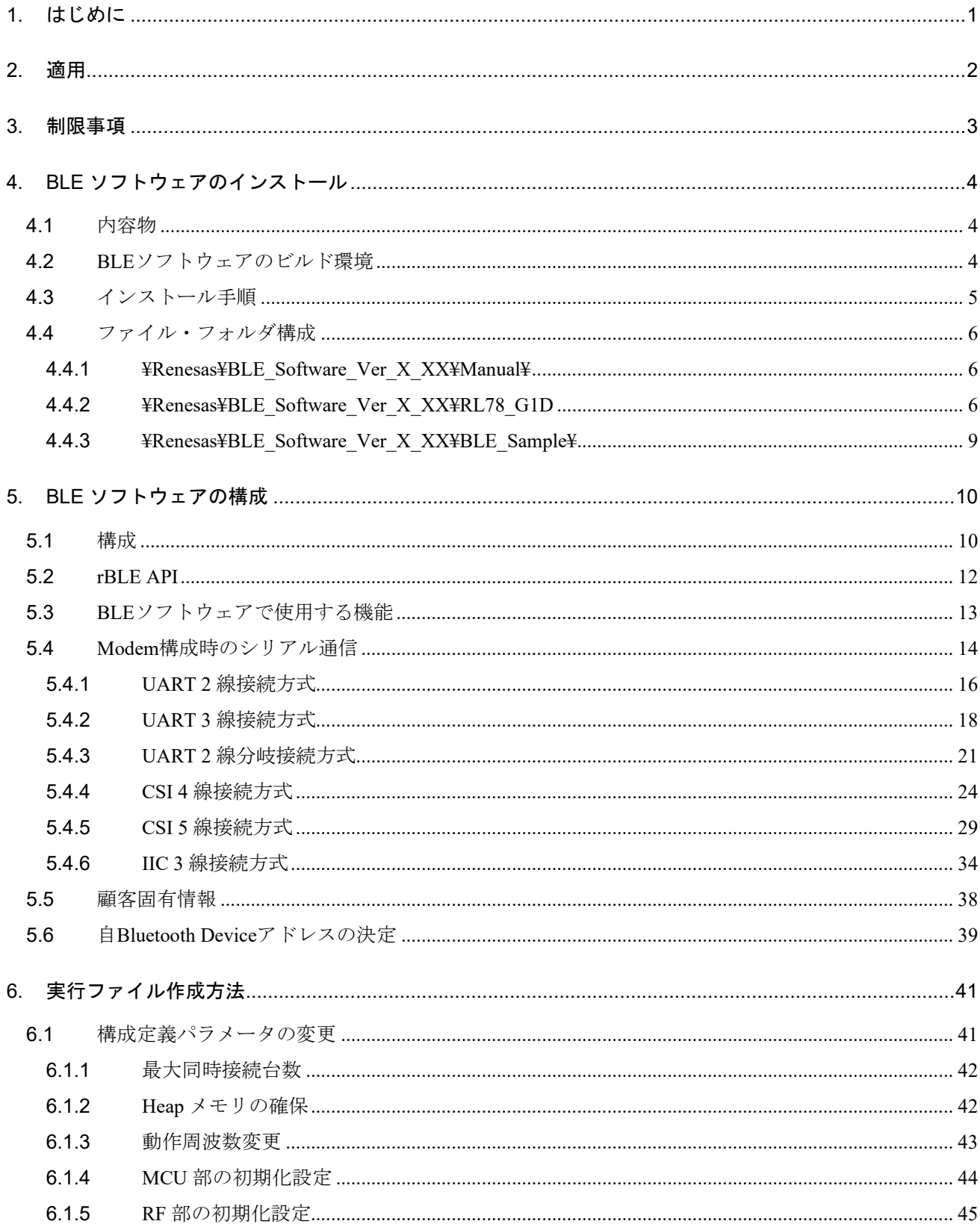

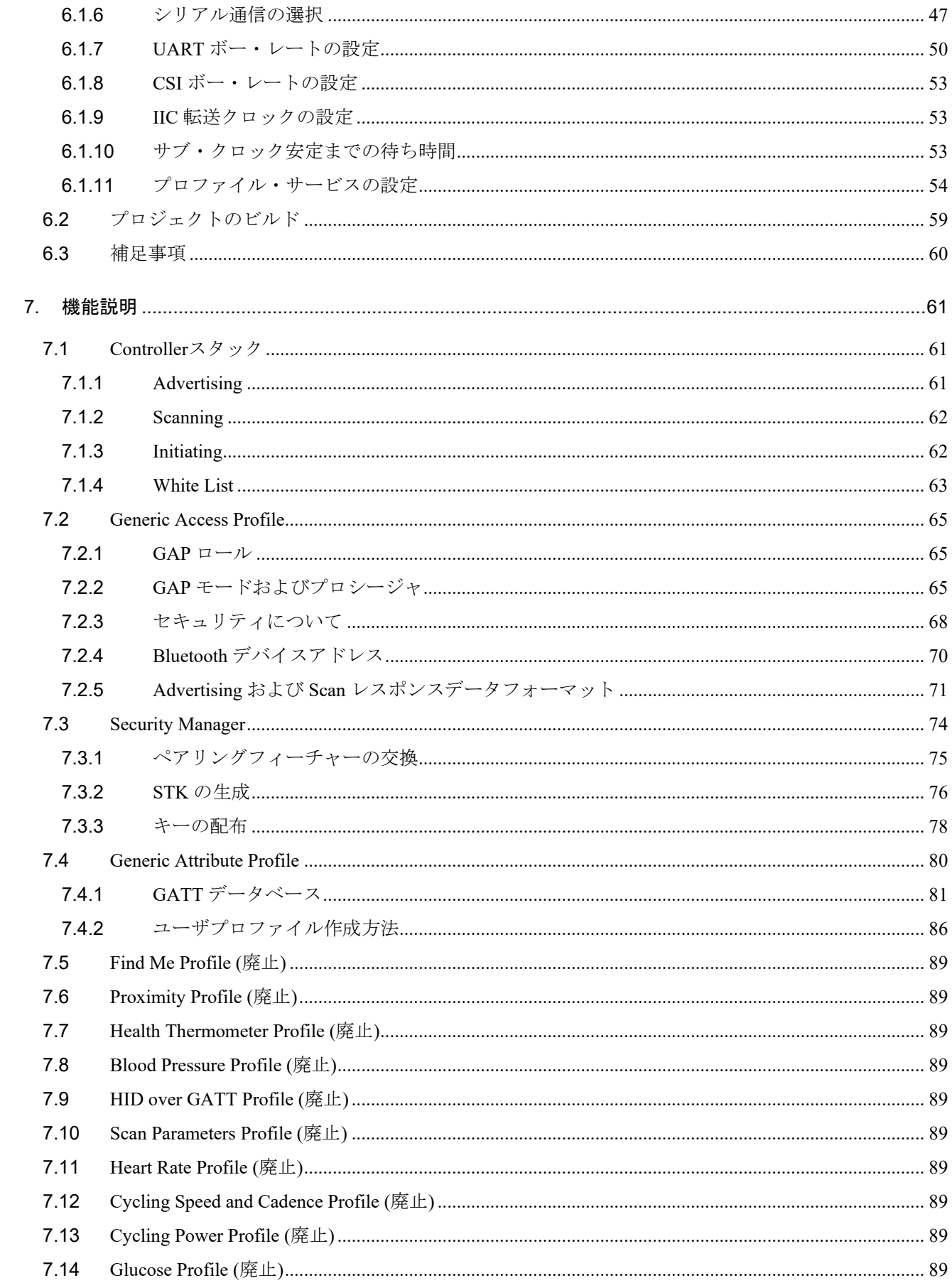

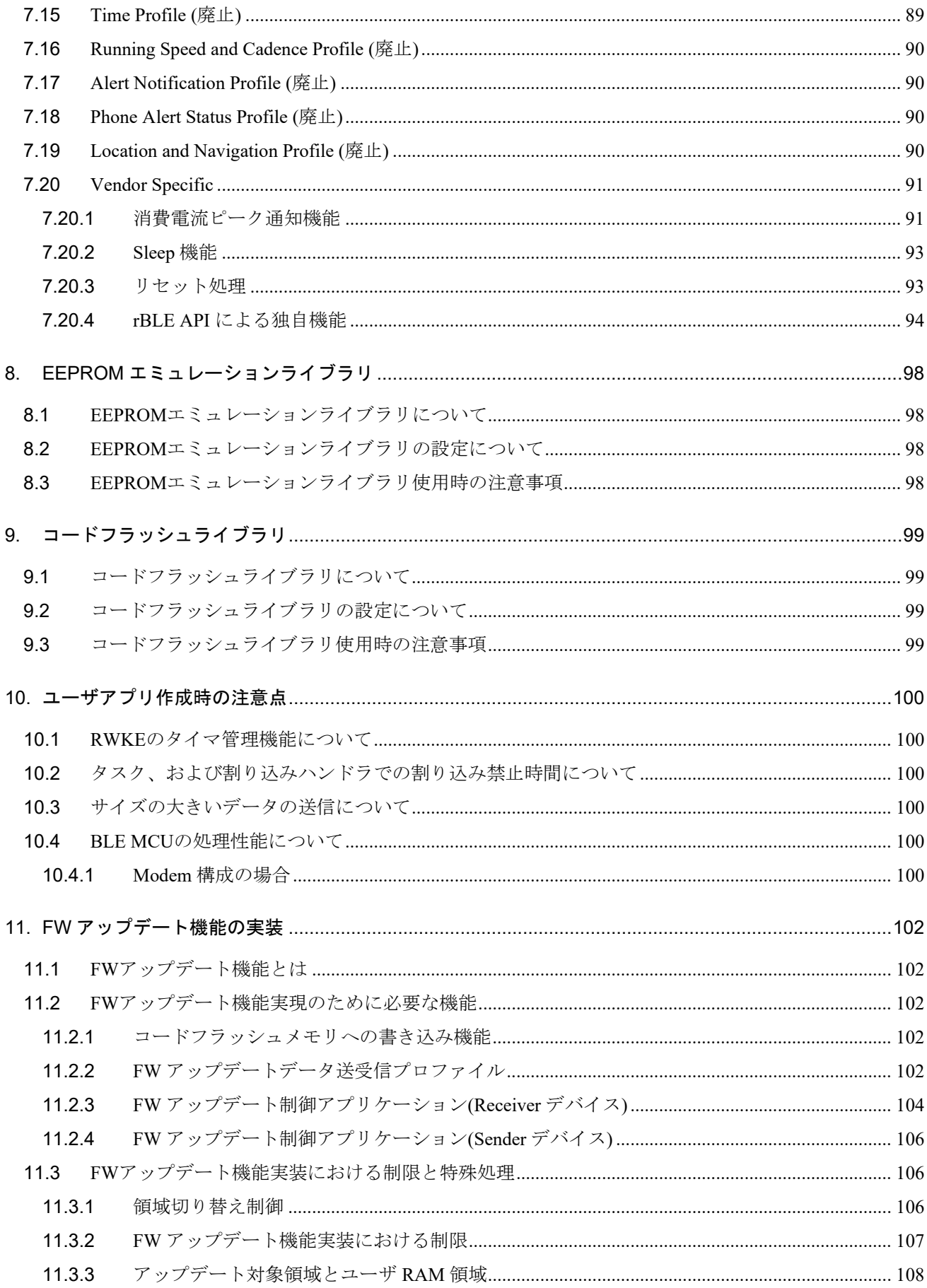

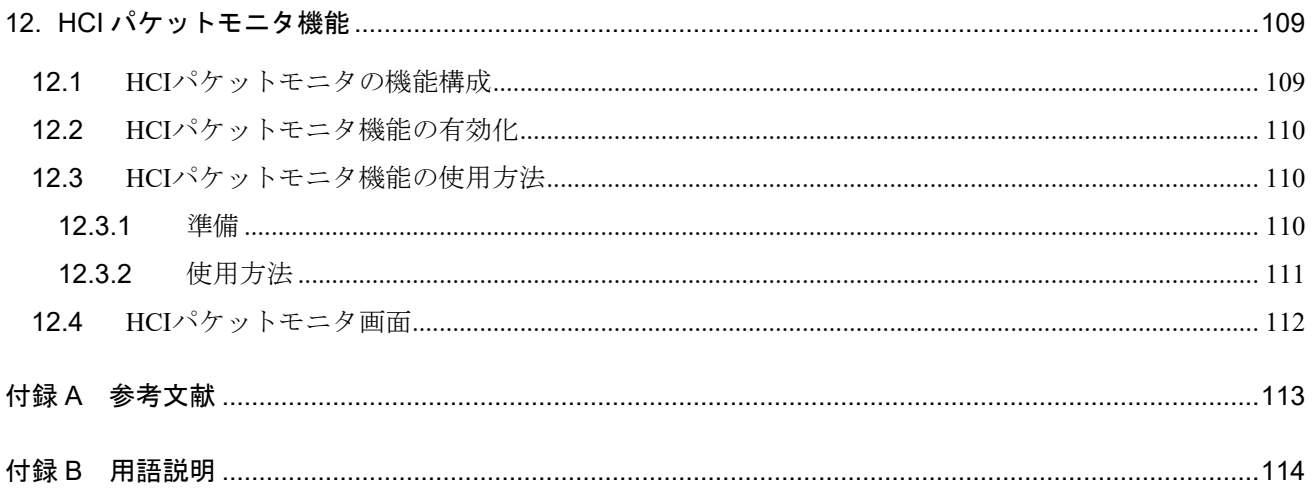

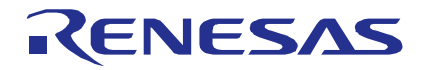

Bluetooth® Low Energy プロトコルスタック ユーザーズマニュアル

R01UW0095JJ0120 Rev.1.20 2022.01.31

### <span id="page-11-0"></span>1. はじめに

このマニュアルは、ルネサス Bluetooth Low Energy マイコン(RL78/G1D)を使用した Bluetooth 応用製品の 開発に利用するソフトウェア「Bluetooth Low Energy プロトコルスタック」(以降、BLE ソフトウェア)のセッ トアップ方法・構成・機能について説明するものです。BLE ソフトウェアの API につきましては、Bluetooth Low Energy プロトコルスタック・API リファレンスマニュアルを参照してください。

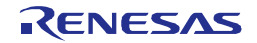

### <span id="page-12-0"></span>2. 適用

このマニュアルは Bluetooth Low Energy プロトコルスタック Version 1.20 以降に適用します。

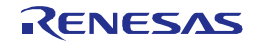

### <span id="page-13-0"></span>3. 制限事項

この章では、BLE ソフトウェアの制限事項について記載します。

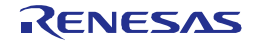

### <span id="page-14-0"></span>4. BLE ソフトウェアのインストール

### <span id="page-14-1"></span>4.1 内容物

BLE ソフトウェアの zip 圧縮パッケージには以下に示すものが含まれます。

- ドキュメント
	- Bluetooth Low Energy プロトコルスタック ユーザーズマニュアル (本書)
	- Bluetooth Low Energy プロトコルスタック API リファレンスマニュアル
	- Bluetooth Low Energy プロトコルスタック サンプルプログラム アプリケーションノート
	- rBLE コマンド仕様書
- 実行ファイル作成用プロジェクト一式
	- 実行ファイル
	- BLE ソフトウェアライブラリ
	- サンプルソースコード
	- 各種パラメータ設定用ソースコード
	- e2 studio 用プロジェクトファイル
	- CS+ for CC 用プロジェクトファイル
	- CS+ for CA.CX 用プロジェクトファイル
- PC 用サンプルアプリケーション一式
	- 実行ファイル
	- ソースコード
	- Microsoft Visual Studio Express 2013 用プロジェクトファイル
- HCI パケットモニタ PC 用アプリケーション一式
	- 実行ファイル
	- INI ファイル

### <span id="page-14-2"></span>4.2 BLE ソフトウェアのビルド環境

BLE ソフトウェアのビルド環境を下記に示します。

- ハードウェア環境
	- ホストマシン
		- PC/AT<sup>TM</sup> 互換機
		- プロセッサ : 1.6GHz 以上
		- メイン・メモリ :1G バイト以上
		- ディスプレイ :1024×768 以上の解像度,65536 色以上
		- インタフェース : USB2.0 (E1 および USB-シリアル変換ケーブル)
- 使用ツール
	- Renesas オンチップデバッギングエミュレータ E1
- ソフトウェア環境
	- Windows 7
	- Microsoft Visual Studio Express 2013 for Windows Desktop Update4
	- Microsoft .NET Framework 4+言語パック Renesas CS+ for CC V4.00.00/RL78 コンパイラ CC-RL V1.03.00 または e<sup>2</sup> studio 4.3.1.001/RL78 コンパイラ CC-RL V1.03.00 または Renesas CS+ for CA,CX V3.02.00/Renesas CA78K0R V1.72
	- Renesas Flash Programmer v3.01.00 [\(https://www.renesas.com/ja-jp/products/software-tools/tools/programmer/renesas-flash-programmer-prog](https://www.renesas.com/ja-jp/products/software-tools/tools/programmer/renesas-flash-programmer-programming-gui.html) [ramming-gui.html](https://www.renesas.com/ja-jp/products/software-tools/tools/programmer/renesas-flash-programmer-programming-gui.html) より入手可能)

PC 用サンプルアプリケーションの実行環境につきましては、Bluetooth Low Energy プロトコルスタック サ ンプルプログラム アプリケーションノートを参照ください。

### <span id="page-15-0"></span>4.3 インストール手順

パッケージを解凍して任意のフォルダにコピーしてください。

また、ご使用になられる開発環境に対応した Renesas 製 EEPROM エミュレーションライブラリ、コードフ ラッシュライブラリを、それぞれ [4.4.2](#page-16-2) [\(7\)](#page-17-0)、[4.4.2](#page-16-2) [\(8\)](#page-18-0)を参照し、Renesas の web サイトより入手した後、以下の フォルダにコピーしてください。

- 【注】e2 studio をご使用になる場合はフォルダパスにマルチバイト文字(全角文字)およびブランクを含まない場所にコ ピーしてください。
- EEPROM エミュレーションライブラリ
	- $\triangleright$  CS+ for CC/e<sup>2</sup> studio (CC-RL) ¥Renesas¥BLE\_Software\_Ver\_X\_XX¥RL78\_G1D¥Project\_Source¥renesas¥src¥driver¥dataflash¥cc\_rl  $\triangleright$  CS+ for CA,CX
		- ¥Renesas¥BLE\_Software\_Ver\_X\_XX¥RL78\_G1D¥Project\_Source¥renesas¥src¥driver¥dataflash¥cs
- コードフラッシュライブラリ
	- $\triangleright$  CS+ for CC/e<sup>2</sup> studio (CC-RL) ¥Renesas¥BLE\_Software\_Ver\_X\_XX¥RL78\_G1D¥Project\_Source¥renesas¥src¥driver¥codeflash¥cc\_rl  $\triangleright$  CS+ for CA,CX
		- ¥Renesas¥BLE\_Software\_Ver\_X\_XX¥RL78\_G1D¥Project\_Source¥renesas¥src¥driver¥codeflash¥cs

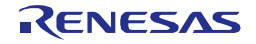

### <span id="page-16-0"></span>4.4 ファイル・フォルダ構成

インストール後のファイル・フォルダについての詳細を以降に記載します。

### <span id="page-16-1"></span>4.4.1 ¥Renesas¥BLE\_Software\_Ver\_X\_XX¥Manual¥

このフォルダには、各種マニュアルが格納されています。ご一読ください。

### <span id="page-16-2"></span>4.4.2 **¥Renesas¥BLE\_Software\_Ver\_X\_XX¥RL78\_G1D**

### (1) ¥ROM\_File¥

このフォルダには、BLE ソフトウェアのうち RL78/G1D 上で動作するプログラムの実行ファイル(Hex ファ イル)が格納されています。RL78/G1D の内蔵 Flash への書き込みを行ってください。

内蔵 Flash への書き込み方法は、Renesas Flash Programmer フラッシュ書き込みソフトウェア ユーザーズマ ニュアルを参照してください。

また、データ・フラッシュ領域に BD アドレスが書き込み済みの場合、フラッシュ書き込みソフトウェアの 設定情報一覧の動作モードを「ブロック(コード・フラッシュ)」に変更してください。変更しない場合、書 き込み済みの BD アドレスが消去されてしまう場合があります。

このフォルダに格納されている実行ファイルの内容について[、表](#page-16-3) 4[-1](#page-16-3) に示します。各実行ファイルの作成方 法については [6](#page-51-0) 章[「実行ファイル作成方法」](#page-51-0)、Sample Custom プロファイルについては Bluetooth Low Energy プ ロトコルスタック サンプルプログラム アプリケーションノートを参照ください。

<span id="page-16-3"></span>

| 格納フォルダ   |           | 実行ファイル名                         | 概要                                   |  |  |  |
|----------|-----------|---------------------------------|--------------------------------------|--|--|--|
| ¥ca78k0r |           |                                 | CS+ for CA,CX 版格納フォルダ                |  |  |  |
|          | ¥Embedded |                                 | Embedded 構成版格納フォルダ                   |  |  |  |
|          |           | RL78_G1D_CE(SCP).hex            | Sample Custom プロファイルに対応した実行          |  |  |  |
|          |           |                                 | ファイル                                 |  |  |  |
|          |           | RL78_G1D_CE(SIMPLE_SAMPLE).hex  | 簡易サンプルプログラムに対応した実行ファイ                |  |  |  |
|          |           |                                 | ル                                    |  |  |  |
|          | ¥Modem    |                                 | Modem 構成版格納フォルダ                      |  |  |  |
|          |           | RL78_G1D_CM(SCP).hex            | Sample Custom プロファイルに対応した実行          |  |  |  |
|          |           |                                 | ファイル                                 |  |  |  |
|          |           | RL78 G1D CM(DTM 2WIRE).hex      | 2-Wire UART Direct Test Mode に対応した実行 |  |  |  |
|          |           |                                 | ファイル                                 |  |  |  |
| ¥ccrl    |           |                                 | CC-RL 版格納フォルダ                        |  |  |  |
|          | ¥Embedded |                                 | Embedded 構成版格納フォルダ                   |  |  |  |
|          |           | RL78_G1D_CCE(SCP).hex           | Sample Custom プロファイルに対応した実行          |  |  |  |
|          |           |                                 | ファイル                                 |  |  |  |
|          |           | RL78 G1D CCE(SIMPLE SAMPLE).hex | 簡易サンプルプログラムに対応した実行ファイ                |  |  |  |
|          |           |                                 | ル                                    |  |  |  |
|          | ¥Modem    |                                 | Modem 構成版格納フォルダ                      |  |  |  |
|          |           | RL78_G1D_CCM(SCP).hex           | Sample Custom プロファイルに対応した実行          |  |  |  |
|          |           |                                 | ファイル                                 |  |  |  |

表 4-1 実行ファイルの概要

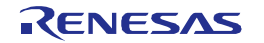

### (2) ¥Project\_Source¥

このフォルダには RL78/G1D 上で動作するプログラムの実行ファイル(Hex ファイル)をビルドするために必 要となる BLE ソフトウェアライブラリおよびサンプルソースコードが格納されています。

### (3) ¥Project\_Source¥renesas¥tools¥project¥

このフォルダには RL78/G1D 上で動作するプログラムの実行ファイル(Hex ファイル)をビルドするための各 開発環境向けのプロジェクト/ワークスペースファイルが格納されています。また、それぞれの開発環境ごと に、Embedded 構成と Modem 構成のプロジェクト/ワークスペースが格納されています。ご使用になられる開 発環境にてビルドし、実行ファイルを生成してください。

ビルド方法につきましては [6.2](#page-68-0) を参照ください。

### (4) ¥Project\_Source¥renesas¥tools¥project\_devices¥

このフォルダには、R5F11AGG(128KB)および R5F11AGH(192KB)用の実行ファイル(Hex ファイル)をビルド するための各開発環境向けのプロジェクト/ワークスペースファイルが格納されています。また、それぞれの 開発環境ごとに、Embedded 構成と Modem 構成のプロジェクト/ワークスペースが格納されています。ご使用 になられる開発環境にてビルドし、実行ファイルを生成してください。

### (5) ¥Project\_Source¥renesas¥tools¥project\_simple¥

このフォルダには、BLE ソフトウェアの使用方法を示す簡易サンプルプログラムの実行ファイル(Hex ファ イル)をビルドするための各開発環境向けのプロジェクト/ワークスペースファイルが格納されています。ご 使用になられる開発環境にてビルドし、実行ファイルを生成してください。

簡易サンプルプログラムにつきましてはサンプルプログラムアプリケーションノート(R01AN1375)を参照 ください。

### (6) ¥Project\_Source¥renesas¥src¥

このフォルダには、ユーザより変更可能な各種パラメータ設定ファイル(ソースコード)が格納されています。 必要に応じてパラメータを変更し、ビルドを行ってください。

<span id="page-17-0"></span>変更可能な各種パラメータおよびその変更方法につきましては [6.1](#page-51-1) を参照ください。

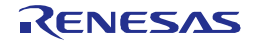

### (7) ¥Project Source¥renesas¥src¥driver¥dataflash¥cc\_rl または ¥cs

このフォルダには、ご使用になられる開発環境にあった Renesas 製 EEPROM エミュレーションライブラリ をコピーしてください。本ライブラリは、Renesas の web サイトより入手してください。参考に、BLE ソフト ウェアで動作確認を行ったバージョンの入手方法を記載します。なお、web サイトのリニューアルなどにより、 予告なく操作手順が変更になる場合があります。

Renesas の web サイト <https://www.renesas.com/> より、「ホーム」→「製品情報」→「開発ツール」→「セル フプログラミングライブラリ」→「データフラッシュライブラリ」→「ダウンロード」の順に進め、各開発環 境向けのライブラリをダウンロードしてください。

本フォルダにコピーするファイルは以下の通りです。

### 【注】BLE プロトコルスタック V1.20 より、EEPROM エミュレーションライブラリ Pack02 に統一しました。

CS+ for  $CC/e^2$  studio (CC-RL)版:

「RL78 ファミリ CC-RL コンパイラ用 EEPROM エミュレーションライブラリ Pack02 Ver.1.01」

- $\bullet$  eel.h
- eel.lib
- eel\_types.h
- fdl.h
- fdl.lib
- $\bullet$  fdl types.h

CS+ for CA,CX 版:

「RL78 ファミリ CA78K0R コンパイラ用 EEPROM エミュレーションライブラリ Pack02 Ver.1.01」

- $\bullet$  eel.h
- $\bullet$  eel.lib
- eel\_types.h
- fdl.h
- fdl.lib
- <span id="page-18-0"></span>fdl\_types.h

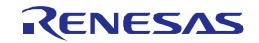

### (8) ¥Project Source¥renesas¥src¥driver¥codeflash¥cc\_rl または ¥cs

このフォルダには、ご使用になられる開発環境にあった Renesas 製コードフラッシュライブラリをコピーし てください。本ライブラリは、Renesas の web サイトより入手してください。参考に、BLE ソフトウェアで動 作確認を行ったバージョンの入手方法を記載します。なお、web サイトのリニューアルなどにより、予告なく 操作手順が変更になる場合があります。

Renesas の web サイト <https://www.renesas.com/> より、「ホーム」→「製品情報」「開発ツール」→「セルフ プログラミングライブラリ」→「コードフラッシュライブラリ」→「ダウンロード」の順に進め、各開発環境 向けのライブラリをダウンロードしてください。

本フォルダにコピーするファイルは以下の通りです。

### $CS+$  for  $CC/e^2$  studio (CC-RL)版:

「RL78 ファミリ CC-RL コンパイラ用フラッシュセルフプログラミングライブラリ Type01 Ver.2.21」

- fsl.h
- $\bullet$  fsl.lib
- fsl\_types.h

CS+ for CA,CX 版:

- 「RL78 ファミリ CA78K0R コンパイラ用フラッシュセルフプログラミングライブラリ Type01 Ver.2.20」
	- $\bullet$  fsl.h
	- $\bullet$  fsl.lib
	- **•** fsl\_types.h

### <span id="page-19-0"></span>4.4.3 **¥Renesas¥BLE\_Software\_Ver\_X\_XX¥BLE\_Sample¥**

このフォルダには、Modem 構成で使用する際の PC 上で動作する BLE ソフトウェアのサンプルプログラム が格納されています。サンプルプログラムの詳細につきましては Bluetooth Low Energy プロトコルスタック サンプルプログラム アプリケーションノートを参照ください。

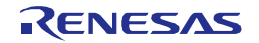

### <span id="page-20-0"></span>5. BLE ソフトウェアの構成

BLE ソフトウェアは Bluetooth Low Energy (Bluetooth v4.2)に対応した BLE スタックを含むソフトウェア一式 です。次節より BLE ソフトウェアの具体的な構成を説明します。

### <span id="page-20-1"></span>5.1 構成

図 [5-1](#page-20-2) に BLE ソフトウェアの構成図を示します。

BLE ソフトウェアは、アプリケーションが RL78/G1D に搭載される構成(以降、Embedded 構成)と、別の MCU に搭載される構成(以降、Modem 構成)で動作し、両構成で、同じアプリケーションを使用することが可能な API を提供します。

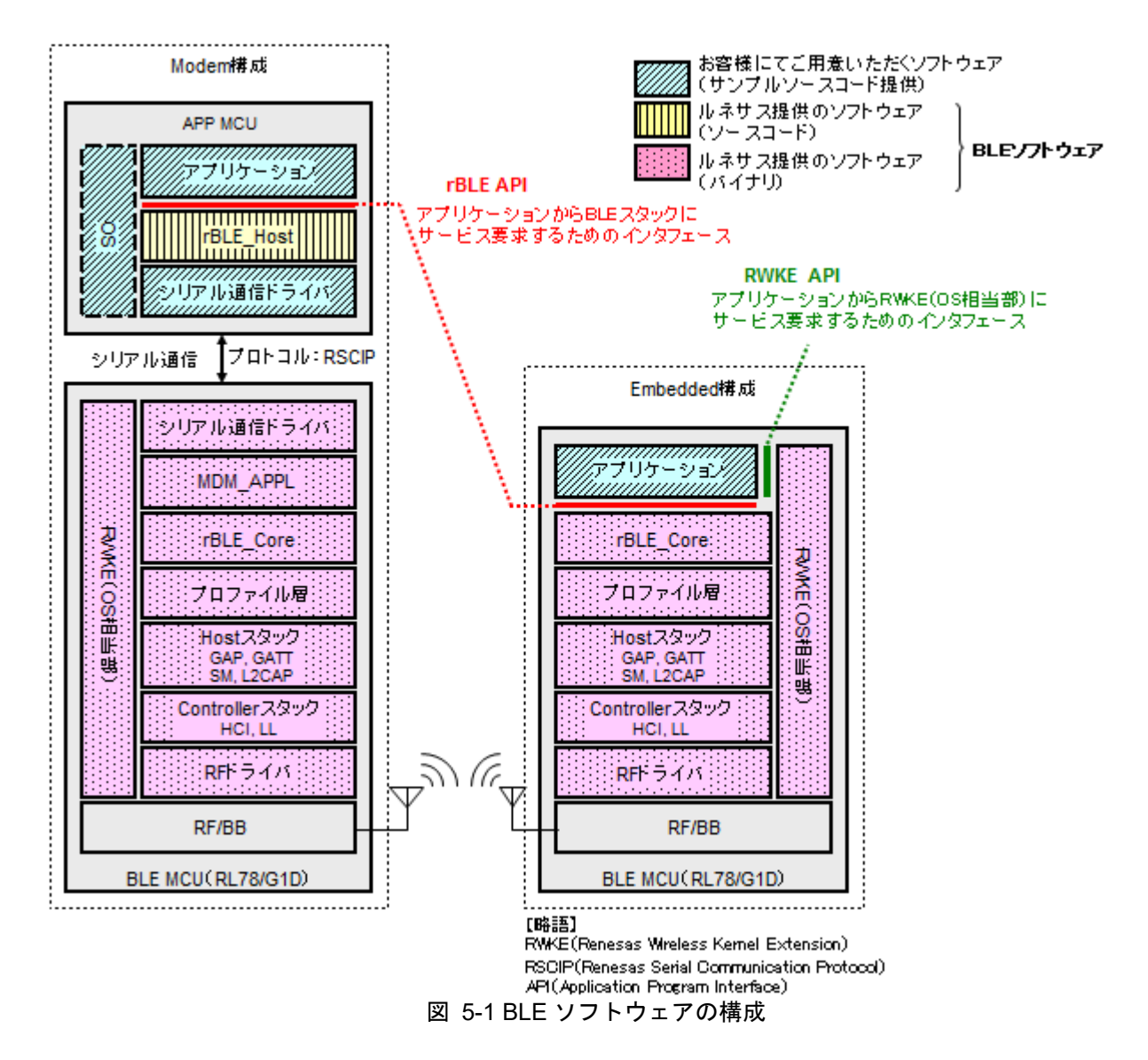

<span id="page-20-2"></span>Modem 構成の BLE ソフトウェアは、APP MCU と BLE MCU(RL78/G1D)の 2 つのチップで動作し、APP MCU で動作する「rBLE\_Host」部(図の )と BLE MCU で動作するソフトウェア(図の )で構成されま す。

また、お客さまにてご用意いただくソフトウェア (図の ////////) は、APP MCU の「アプリケーション」部と 「シリアル通信ドライバ」部、および「OS」部になります。ただし、「rBLE\_Host」部は OS のリソースを使

用していないため、APP MCU に OS が搭載されていない場合には、「OS」部のソフトウェアを用意する必要 はありません。

APP MCU で動作するアプリケーションは、rBLE\_Host を介して BLE MCU と BLE サービスのやり取りが行 われます。APP MCU と BLE MCU は物理的に UART、CSI、IIC いずれかのシリアル通信で接続され、rBLE\_Host の制御により RSCIP (Renesas Serial Communication Interface Protocol)を使用した通信が行われます。

一方、Embedded 構成時の BLE ソフトウェアは、BLE MCU(RL78/G1D)のみの 1 チップで動作します。お客 様にてご用意いただくソフトウェアは、「アプリケーション」部のみとなり、BLE MCU 上に実装されます。

<span id="page-21-0"></span>各ソフトウェアブロックの概要[を表](#page-21-0) 5[-1](#page-21-0) に示します。

| ブロック名称                         | 概要                                  |
|--------------------------------|-------------------------------------|
| アプリケーション                       | お客様にご用意いただくアプリケーション                 |
| OS.                            | お客様にご用意いただくOS                       |
| rBLE Host                      | MDM APPL へのコマンドパケットの構築および           |
|                                | MDM APPL からのイベントパケットの解析を行い、ア        |
|                                | プリケーションから rBLE API 発行を可能にする。        |
| シリアル通信ドライバ(APP                 | UART、CSI、IIC いずれかにて BLE MCU と通信を行う。 |
| MCU                            | 通信プロトコルには RSCIP を使用する。              |
|                                | 【注】本ドライバはお客様にご用意いただく必要があり           |
|                                | ます。                                 |
| シリアル通信ドライバ(BLE                 | UART、CSI、IIC いずれかにて APP MCU と通信を行う。 |
| MCU)                           | 通信プロトコルには RSCIP を使用する。              |
| <b>MDM APPL</b>                | rBLE Host からのコマンドパケットの解析および         |
|                                | rBLE Hostへのイベントパケットの構築を行い、          |
|                                | rBLE Core を介して BLE スタックのサービスを利用可    |
|                                | 能にする                                |
| rBLE Core                      | 上位モジュールに対して、BLE スタック本体(プロファ         |
|                                | イル層~RF ドライバ)のサービスを利用するためのイ          |
|                                | ンタフェースを提供する。                        |
| プロファイル層                        | BLE スタック本体                          |
| Host スタック                      | Host スタック: SM, L2CAP, GAP, GATT     |
| Controller スタック                | Controller スタック: LL, HCI            |
| <b>RWKE (Renesas Wireless)</b> | 他のモジュールから共通して利用される基本的な機能を           |
| Kernel Extension)              | 提供し、BLE MCU 全体を管理する。                |

表 5-1 ソフトウェアブロックの概要

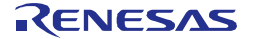

### <span id="page-22-0"></span>5.2 rBLE API

BLE ソフトウェアは BLE MCU 上の BLE スタックのサービスをアプリケーションから利用可能とするため、 アプリケーションに対してサービス利用のための API(rBLE API と呼称)を提供します。

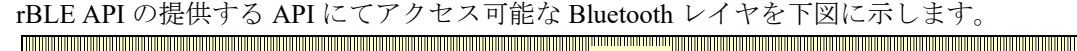

|           | <b>GAP</b> | <b>TALC</b> |  |  |                                             |           |                                                   |  |  |  |  |
|-----------|------------|-------------|--|--|---------------------------------------------|-----------|---------------------------------------------------|--|--|--|--|
| <b>SN</b> |            |             |  |  | <b>ARRIVERSITY</b><br><b>Second Control</b> | <b>GA</b> |                                                   |  |  |  |  |
|           |            |             |  |  |                                             | . .       | <b>FOUTO DUTING LOLE</b> $\rightarrow$ 4 <b>4</b> |  |  |  |  |

図 5-2 rBLE API と BLE スタック

Bluetooth SIG によるプロファイル・バージョンの非推奨、廃止計画により、BLE ソフトウェアがサポートす るプロファイル(注) を使用した製品登録ができなくなったため各プロファイルを廃止しました。

製品登録については、「Bluetooth LE マイコン/モジュール Bluetooth 認証取得アプリケーションノート」 (R01AN3177)を参照してください。

注:FMP(Find Me), PXP(Proximity), HTP(Health Thermometer), BLP(Blood Pressure), HOGP(HID Over GATT), ScPP(Scan Parameters), HRP(Heart Rate), CSCP(Cycling Speed and Cadence), CPP(Cycling Power), GLP(Glucose), TIP (Time Profile), RSCP(Running Speed and Cadence), ANP(Alert Notification), PASP(Phone Alert Status), LNP(Location and Navigation)

各レイヤのサポートする機能概要[を表](#page-22-1) 5[-2](#page-22-1) に示します。各機能の詳細につきましては [7](#page-71-0) 章[「機能説明」](#page-71-0)を参 照ください。

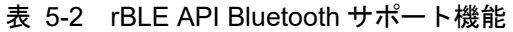

<span id="page-22-1"></span>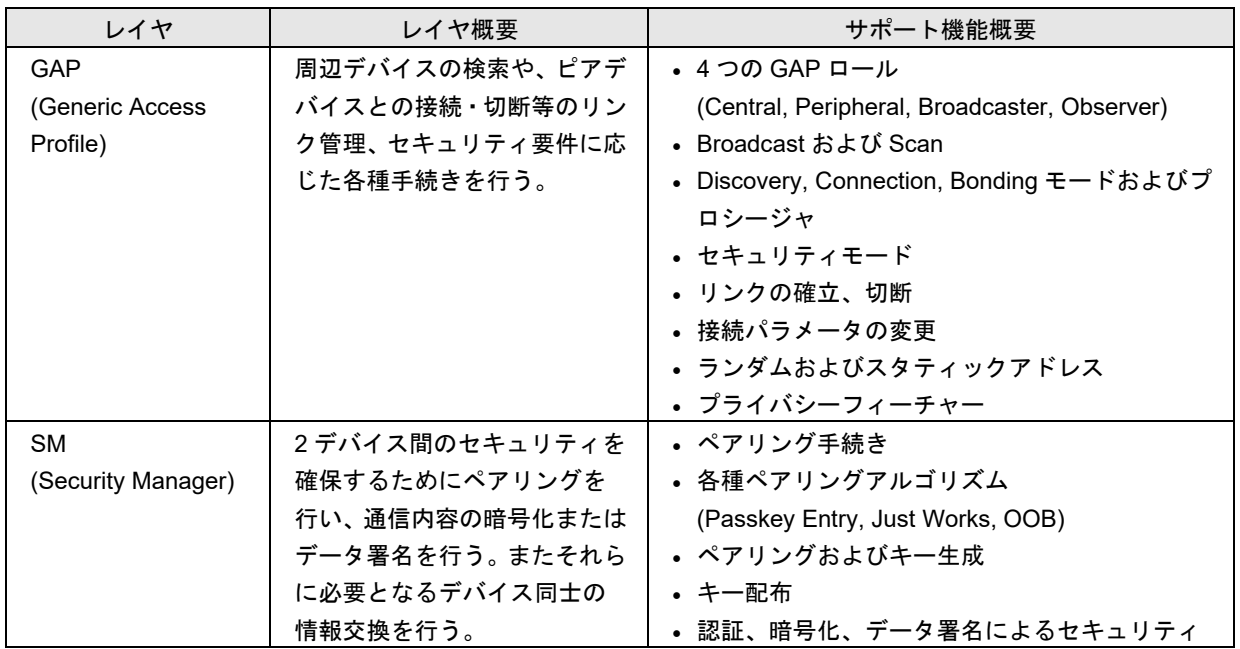

また、rBLE API には BLE MCU の RF 評価を行うための Direct Test Mode 用のインタフェースがあり、送信 テストおよび受信テストを実施することが可能です。

### <span id="page-23-0"></span>5.3 BLE ソフトウェアで使用する機能

BLE ソフトウェアが使用する RL78/G1D の機能は以下の通りです。使用している機能は、ユーザアプリ等で は使用しないでください。

| 機能                          |                                  | Modem 構成                                                            | Embedded 構成        | 用途                                                                                            |  |  |
|-----------------------------|----------------------------------|---------------------------------------------------------------------|--------------------|-----------------------------------------------------------------------------------------------|--|--|
| データ・フラッシュ                   |                                  | 使用                                                                  | 使用                 | BD アドレスを格納                                                                                    |  |  |
| 12bit インターバルタイマ             |                                  | 使用                                                                  | 使用                 | 消費電流ピーク通知機能または RF 用スロー・<br>クロック部内蔵発振回路の監視にて使用(*1)                                             |  |  |
|                             | タイマ・アレイ・ユニット                     | チャネル1                                                               | チャネル1              | 外部 32.768kHz 発振子を使用する場合に plf init<br>関数で使用                                                    |  |  |
|                             |                                  | チャネル7                                                               |                    | CSI または IIC ドライバを使用する設定の場合<br>に使用                                                             |  |  |
| 力                           | クロック出力/ブザー出                      | PCLBUZ0                                                             | PCLBUZ0            | RF 用スロー·クロック部内蔵発振回路を使用し<br>ない設定の場合に使用 (*2)                                                    |  |  |
| ポート機能                       |                                  | P23(出力)<br>P30(入力)                                                  |                    | P23: CSI または IIC 通信用出力端子<br>P30:UART または CSI 外部起床用トリガ入力                                       |  |  |
| $\vdash$                    | シリアル・アレイ・ユニッ                     | <b>UART0</b><br>UART1                                               |                    | 端子(INTP3)<br>UART0 または UART1: シリアル通信用                                                         |  |  |
|                             |                                  | CSI00<br>CSI <sub>20</sub>                                          |                    | CSI00 または CSI20 : シリアル通信用                                                                     |  |  |
|                             |                                  | CSI <sub>21</sub>                                                   | CSI <sub>21</sub>  | CSI21: MCU-RF 接続用                                                                             |  |  |
| シリアル・インタフェース<br><b>IICA</b> |                                  | IICA0                                                               |                    | IICA0: シリアル通信用                                                                                |  |  |
| 乗除積和算器                      |                                  | 使用                                                                  | 使用                 | CS+ for CA,CX(CA78K0R), e <sup>2</sup> studio/CS+ for<br>CC(CC-RL)全てにおいて使用する設定でビルド<br>してください。 |  |  |
| DAM コントローラ                  |                                  | DMA0、DMA1<br>DMA2、DMA3                                              | DMA2、DMA3          | DMA0、DMA1 : UART、CSI シリアル通信用(*3)<br>DMA2、DMA3:MCU-RF 接続用                                      |  |  |
| 割り込み                        | 外部端子                             | <b>INTRF</b><br>INTP3                                               | <b>INTRF</b>       | INTRF: RF部から割り込み<br>INTP3 : 外部起床用トリガ                                                          |  |  |
|                             | <b>DMA</b>                       | <b>INTDMA0</b><br><b>INTDMA1</b><br><b>INTDMA2</b><br>INTDMA3       | INTDMA2<br>INTDMA3 | INTDMA0、INTDMA1:シリアル通信用<br>INTDAM2、INTDMA3: MCU-RF 接続用                                        |  |  |
|                             | シリアル・ア<br>レイ・ユニッ<br>F            | <b>INTCSImn</b><br><b>INTSTm</b><br><b>INTSRm</b><br><b>INTSREm</b> |                    | INTCSImn: CSI 接続用(mn=00, 20)<br>INTSTn、INTSRn、INTSREn: UART 接続用<br>$(m=0,1)$                  |  |  |
|                             | シリアル・イ<br>ンタフェー<br><b>ス IICA</b> | <b>INTIICA0</b>                                                     |                    | INTIICA0: IIC 接続用                                                                             |  |  |

表 5-3 BLE ソフトウェアで使用する機能

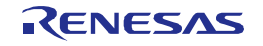

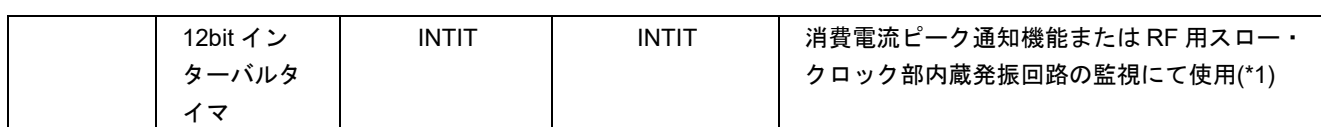

- 【注】\*1 12bit インターバルタイマ: 消費電流ピーク通知機能を使用しない場合、ユーザでの使用可能です。RF 用ス ロー・クロック部内蔵発振回路を使用する場合、ユーザでの使用はできません。
	- \*2 クロック出力/ブザー出力: RF 用スロー・クロック部内蔵発振回路を使用する場合、ユーザでの使用が可能で す。
	- \*3 Modem 構成時に UART0、UART1、CSI00、CSI20 を選択した場合、ユーザでの使用はできません。

### <span id="page-24-0"></span>5.4 Modem 構成時のシリアル通信

APP MCU と BLE MCU は UART、CSI、IIC いずれかを介してシリアル通信を行い、通信プロトコルとして Renesas Serial Communication Interface Protocol (RSCIP)を使用します。RSCIP は、RFC 1055 にて規定される SLIP(Serial Line Internet Protocol)をベースに拡張しています。 シリアル通信で発生したエラーについて再送に よるリカバリ機能を提供し、通信データの信頼性を確保します。

APP MCUにおけるRSCIP機能およびシリアル通信ドライバの制御機能は、rBLE\_Hostの1機能であるRSCIP ドライバが提供します。RSCIP ドライバは、RSCIP パケットをデータの転送単位として通信を行います。RSCIP の詳細につきましては rBLE コマンド仕様書をご参照ください。

シリアル通信は UART、CSI、IIC による通信機能を提供し、下記の接続方式があります。 なお、CSI20 では選択できない接続方式があります。

| シリアル        | 接続方式      | 対応チャネル              |  |  |
|-------------|-----------|---------------------|--|--|
| <b>UART</b> | 2 線接続方式   | UART0, UART1 X      |  |  |
|             | 3 線接続方式   | UARTO, UART1        |  |  |
|             | 2 線分岐接続方式 | UARTO, UART1        |  |  |
| CSI         | 4 線接続方式   | CSI <sub>00</sub>   |  |  |
|             | 5 線接続方式   | <b>CSI00, CSI20</b> |  |  |
| IIС         | 3 線接続方式   | IICA0               |  |  |

表 5-4 シリアル通信の接続方式

※ UART1 は SNOOZE モードに対応していないため、MCU の STOP モード中に RxD 入力による復帰は行え ないことにご注意ください。

UART による通信は以下の設定値で動作します。

表 5-5 UART 設定値

| 設定      | 設定値                         |  |  |
|---------|-----------------------------|--|--|
| ボー・レート  | (2 線式) 4800bps~250kbps※     |  |  |
|         | (3線式、2線分岐式) 4800bps~250kbps |  |  |
| データ長    | 8bit                        |  |  |
| パリティ    | なし                          |  |  |
| ストップビット | 1bit                        |  |  |
| フロー制御   | なし                          |  |  |

※2線接続方式を選択し 4800bps より大きいボー・レートを設定した場合、BLE MCU の低消費電流を実現 するための機能である Sleep 機能が無効となります。その他の接続方式では常に Sleep 機能は有効となります。

CSI による通信は以下の設定値で動作します。

表 5-6 CSI 設定値

| 設定        | 設定値                                                   |
|-----------|-------------------------------------------------------|
| 诵信方式      | ピアツーピアのマスタスレーブ方式                                      |
|           | 半二重のクロック同期式、マスタクロック供給                                 |
| 诵信ロール     | APP MCU: マスタ                                          |
|           | BLE MCU: スレーブ                                         |
| ボー・レート    | 4800bps~250kbps (4線式、5線式)                             |
| データ長      | 8bit                                                  |
| データクロック位相 | RL78/G1D シリアル・アレイ・ユニット位相モードタイプ1                       |
|           | <b>SCK<sub>p</sub></b>                                |
|           | X D7 X D6 X D5 X D4 X D3 X D2 X D1 X D0<br><b>SOp</b> |
|           | Slp入力タイミング                                            |
|           |                                                       |

IIC による通信は以下の設定値で動作します。

表 5-7 IIC 設定値

| 設定       | 設定値                                                                                                    |
|----------|----------------------------------------------------------------------------------------------------|
| 通信方式     | IIC バス・モード                                                                                                    |
|          | 半二重のクロック同期式、マスタクロック供給                                                                                                    |
| 通信ロール    | APP MCU: マスタ                                                                                                    |
|          | BLE MCU: スレーブ                                                                                                    |
| 転送クロック   | 100kbps $\sim$ 400kbps                                                                                                    |
| データ長     | 8bit                                                                                                    |
| 通信フォーマット | IIC シリアル・データ転送フォーマット                                                                                                    |
|          | $\sqrt{1-8}$<br>$\begin{array}{ c c c }\n\hline\n1-8 & 9\n\end{array}$<br>Ħ<br>$1-7$ $8$ $9$<br>ŀi<br><b>SCLAn</b><br> 9 <br><b>SDAAn</b><br>$R\overline{W}$ $\overline{ACK}$<br>アドレス<br>データ<br><b>ACK</b><br>データ<br><b>ACK</b><br>ストップ・<br>コンディション<br>スタート・<br>コンディション |

【注】APP MCU 上に搭載するシリアル通信ドライバはお客様にご用意いただく必要があります。シリアル 通信ドライバの要件につきましては Bluetooth Low Energy プロトコルスタック サンプルプログラム アプリ ケーションノートを参照ください。

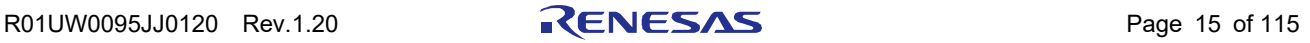

### <span id="page-26-0"></span>5.4.1 UART 2 線接続方式

本接続方式では、APP MCU と BLE MCU は下記に示すように UART のデータ信号線である TxD、RxD を使 用して通信します。また 4800bps より大きいボー・レートを設定した場合、BLE MCU の低消費電流を実現す るための機能である Sleep 機能が無効となります。

APP MCU から BLE MCU への送信動作、および BLE MCU から APP MCU への送信動作とハンドシェイク 動作はありません。全二重通信により任意のタイミングで RSCIP パケットを送受信します。

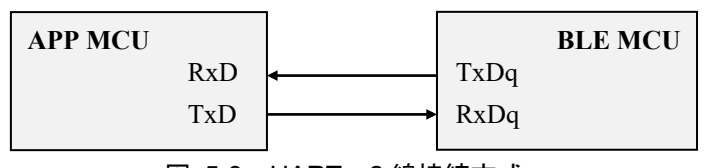

図 5-3 UART 2 線接続方式

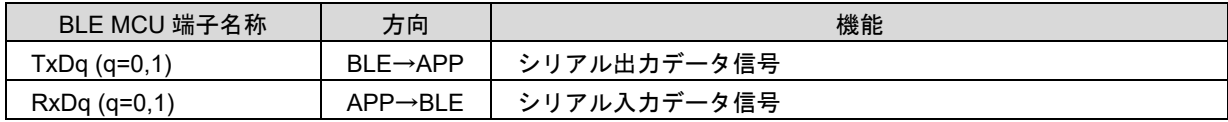

※以降に記載するタイミングチャートでは、BLE MCU側の端子名称を記載します。

### (1) APP MCU の送信動作

rBLE Host およびシリアル通信ドライバの関数呼び出しを含めた送信シーケンスを示します。

[送信開始時]: rBLE\_Host が送信関数を呼び出すことにより、シリアル通信ドライバは RSCIP パケットの 送信動作を開始します。

[送信終了時]:RSCIP パケット送信の完了時、シリアル通信ドライバは送信完了通知関数を呼び出すこと で、送信完了を rBLE\_Host に通知します。

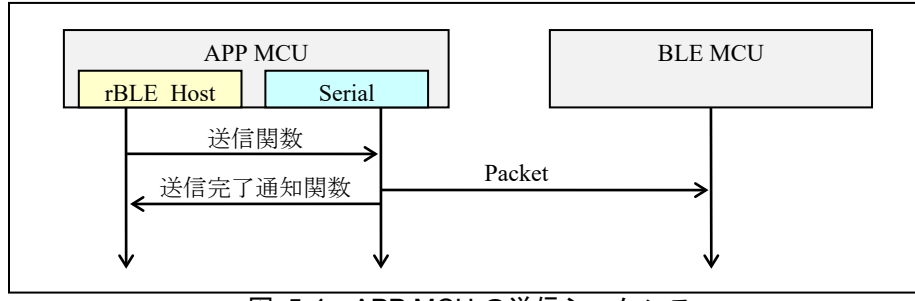

図 5-4 APP MCU の送信シーケンス

### (2) APP MCU の受信動作

rBLE Host およびシリアル通信ドライバの関数呼び出しを含めた受信シーケンスを示します。RSCIP パケッ トは可変長であるため rBLE Host は1つの RSCIP パケットを受信するにあたり、受信関数を複数回呼び出し ます。

[受信開始時]:rBLE\_Host は受信関数を呼び出します。これによりシリアル通信ドライバは RSCIP パケッ トの受信動作を開始し、データ受信を待ちます。

[パケット途中受信終了時]:シリアル通信ドライバは受信終了後、受信完了通知関数を呼び出すことで、 受信完了を rBLE Host に通知します。rBLE Host は再度受信関数を呼び出すことで、シリアル通信ドライ バは受信を再開します。

[パケット全体受信終了時]:シリアル通信ドライバは受信終了後、受信完了通知関数を呼び出すことで、 受信完了を rBLE\_Host に通知します。rBLE\_Host は再度受信関数を呼び出し、次の RSCIP パケット受信を 待ちます。

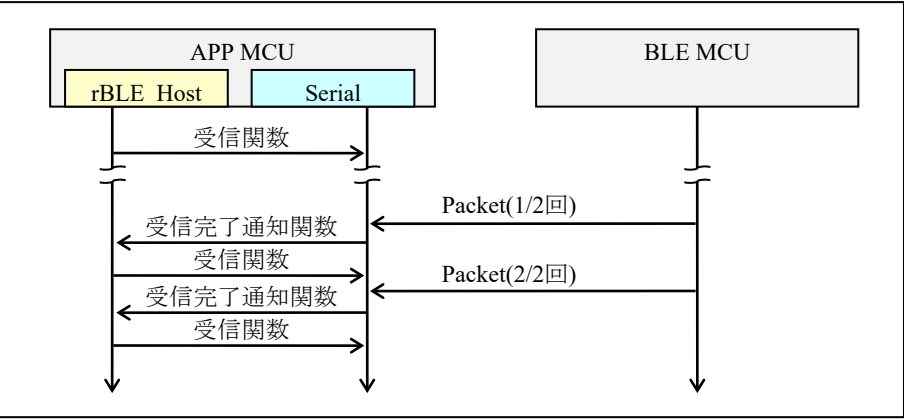

図 5-5 APP MCU の受信シーケンス

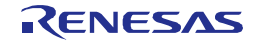

### <span id="page-28-0"></span>5.4.2 UART 3 線接続方式

本接続方式では、APP MCU と BLE MCU は下記に示すように UART のデータ信号線である TxD、RxD に加 え、APP MCU がデータ送信時に BLE MCU を起床させるための制御信号線 WAKEUP を使用して通信します。

全二重通信が可能ですが、APP MCU からの送信時にはハンドシェイクを行う必要があります。これは BLE MCU が受信の準備を完了していることを確認するために必要な動作です。また、確実な通信を行うため、ハ ンドシェイク時にはタイムアウトによる監視を行い、タイムアウト発生時にはハンドシェイクを再実行してく ださい。

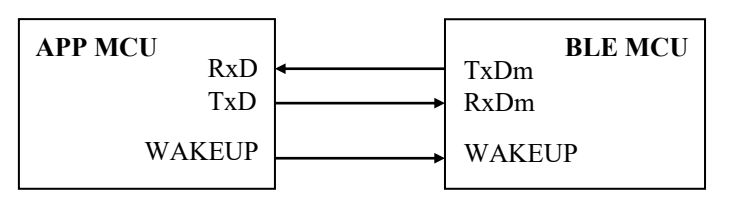

図 5-6 UART 3 線接続方式

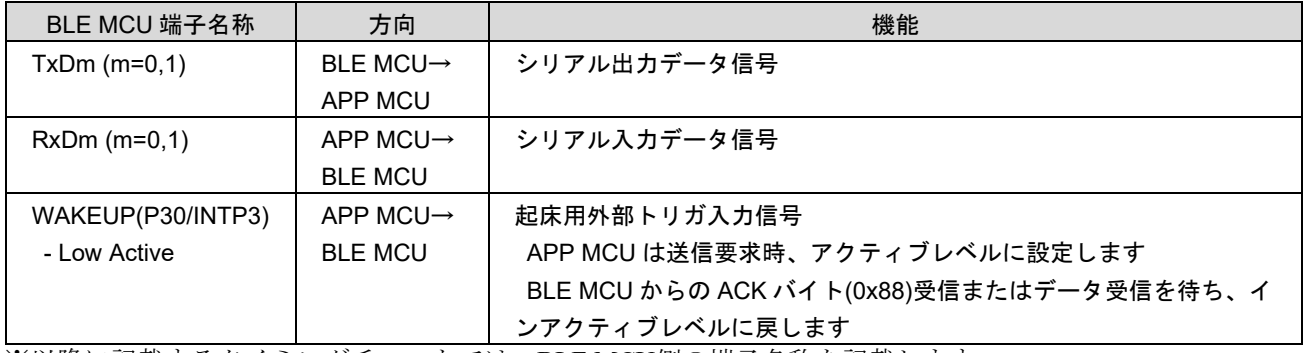

※以降に記載するタイミングチャートでは、BLE MCU側の端子名称を記載します。

### (1) APP MCU の送信動作

APP MCU が BLE MCU へ RSCIP パケットを送信する場合のハンドシェイク手順は以下の[T1]~[T3]です。

[T1]:APP MCU は送信要求のため、WAKEUP 信号をアクティブレベルにします。

- [T2]:APP MCU は BLE MCU からの ACK バイト(0x88)または RSCIP パケットを 1byte 検出します。
- [T3]:APP MCU は WAKEUP 信号をインアクティブレベルにします。
- [T4]:APP MCU は RSCIP パケットを送信します。

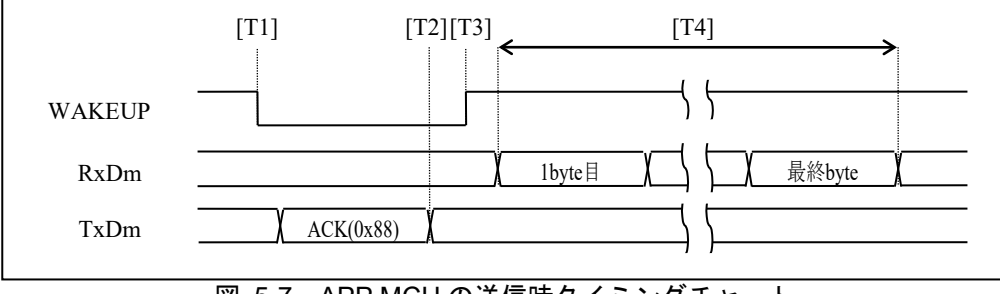

図 5-7 APP MCU の送信時タイミングチャート

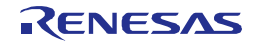

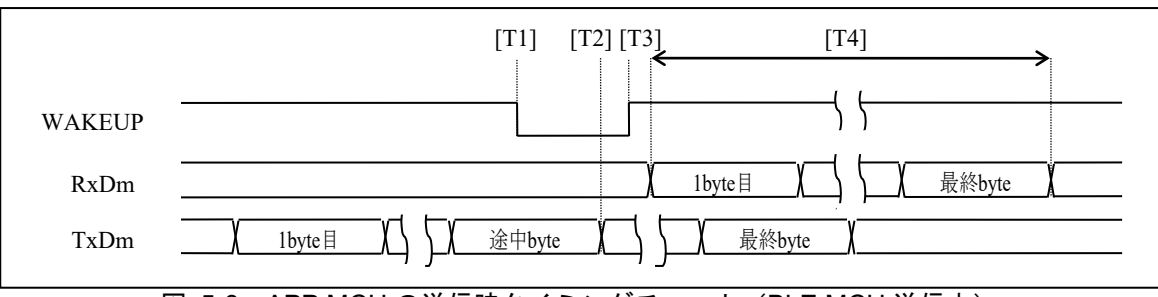

図 5-8 APP MCU の送信時タイミングチャート(BLE MCU 送信中)

シリアル通信ドライバは、送信要求後にタイムアウト監視を開始します。タイムアウトが発生した場合、シ リアル通信ドライバは送信再要求のため、WAKEUP 信号をいったんインアクティブレベルに戻し、再度ア クティブレベルにします[T1]。タイムアウト時間の推奨値は 5msec とします。

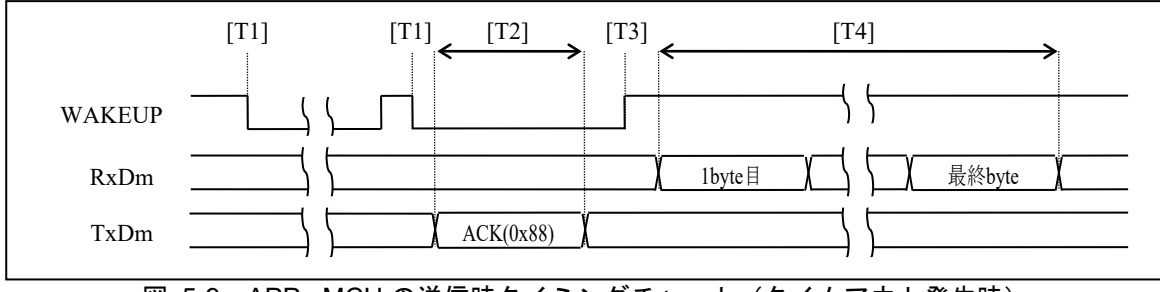

図 5-9 APP MCU の送信時タイミングチャート (タイムアウト発生時)

rBLE\_Host およびシリアル通信ドライバの関数呼び出しを含めた送信シーケンスを示します。

[送信開始時]: rBLE Host が送信関数を呼び出すことにより、シリアル通信ドライバは RSCIP パケットの 送信動作を開始し、送信要求のため WAKEUP 信号をアクティブレベルにします[T1]。

[送信終了時]:RSCIP パケット送信[T1]~[T4]の完了時、シリアル通信ドライバは送信完了通知関数を呼び 出すことで、送信完了を rBLE\_Host に通知します。

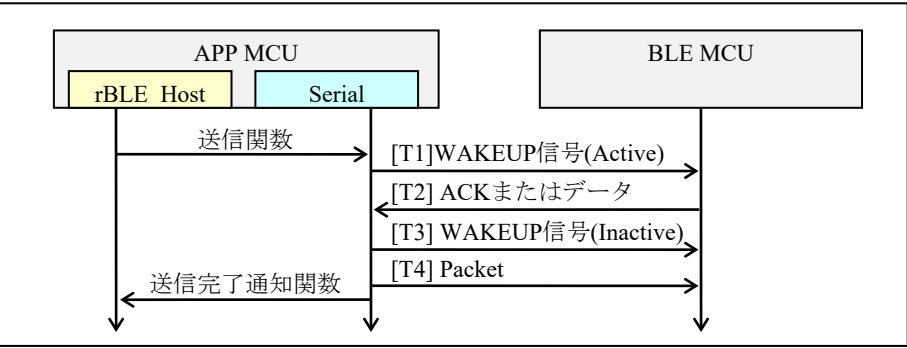

図 5-10 APP MCU の送信シーケンス

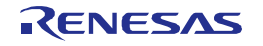

### (2) APP MCU の受信動作

rBLE Host およびシリアル通信ドライバの関数呼び出しを含めた受信シーケンスを示します。RSCIP パケッ トは可変長であるため rBLE\_Host は1つの RSCIP パケットを受信するにあたり、受信関数を複数回呼び出し ます。

[受信開始時]: rBLE Host は受信関数を呼び出します。これによりシリアル通信ドライバは RSCIP パケッ トの受信動作を開始し、データ受信を待ちます。

[パケット途中受信終了時]:シリアル通信ドライバは受信終了後、受信完了通知関数を呼び出すことで、 受信完了を rBLE Host に通知します。rBLE Host は再度受信関数を呼び出すことで、シリアル通信ドライ バは受信を再開します。

[パケット全体受信終了時]:シリアル通信ドライバは受信終了後、受信完了通知関数を呼び出すことで、 受信完了を rBLE Host に通知します。rBLE Host は再度受信関数を呼び出し、次の RSCIP パケット受信を 待ちます。

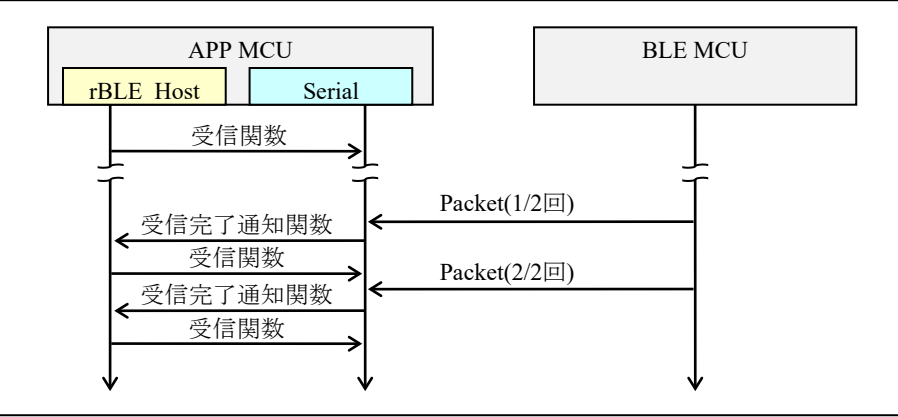

図 5-11 APP MCU の受信シーケンス

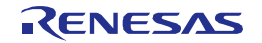

### <span id="page-31-0"></span>5.4.3 UART 2 線分岐接続方式

本接続方式では、APP MCU と BLE MCU は下記に示すように UART のデータ信号線である TxD、RxD に加 え、APP MCU がデータ送信時に BLE MCU を起床させるため、APP MCU の TxD を分岐して BLE MCU の WAKEUP と接続し、通信します。

全二重通信が可能ですが、APP MCU からの送信時にはハンドシェイクを行う必要があります。これは BLE MCU が受信の準備を完了していることを確認するために必要な動作です。また、確実な通信を行うため、ハ ンドシェイク時にはタイムアウトによる監視を行い、タイムアウト発生時にはハンドシェイクを再実行してく ださい。

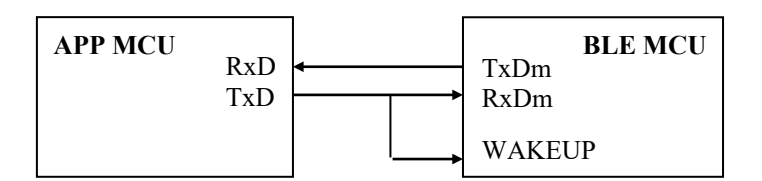

図 5-12 UART 2 線分岐接続方式

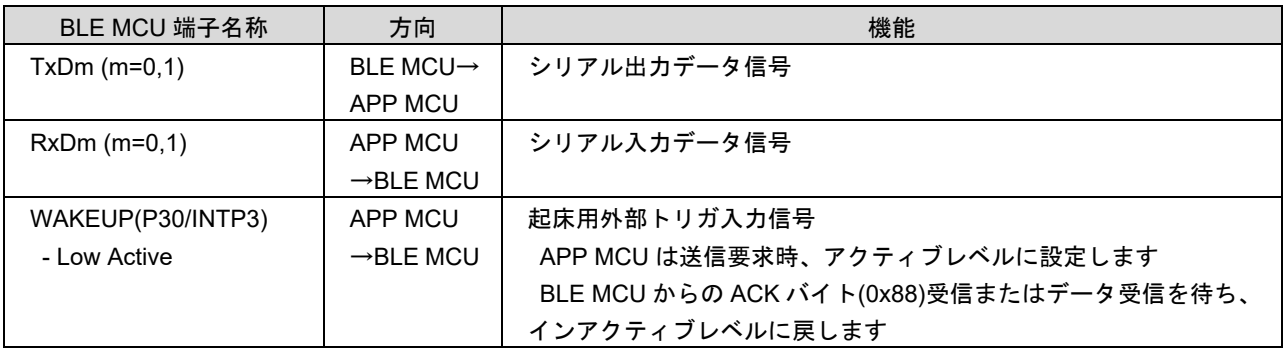

※以降に記載するタイミングチャートでは、BLE MCU 側の端子名称を記載します。

### (1) APP MCU の送信動作

APP MCU が BLE MCU へ RSCIP パケットを送信する場合のハンドシェイク手順は以下の[T1]~[T3]です。

[T1]:APP MCU は送信要求のため、REQ バイト(0xC0)を送信します。

[T2]:APP MCU は BLE MCU からの ACK バイト(0x88)または RSCIP パケットを 1byte 検出します。

[T3]:APP MCU は RSCIP パケットを送信します。

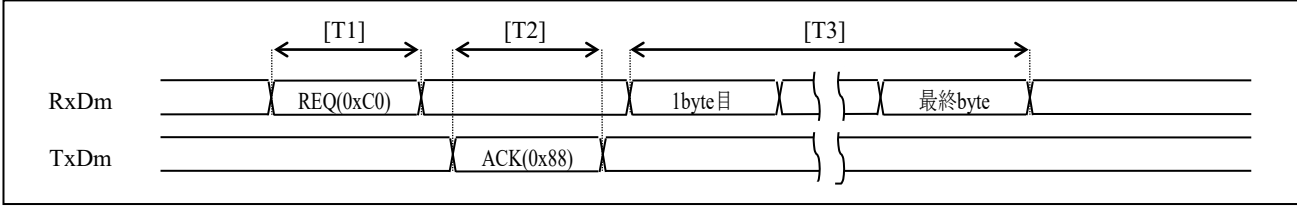

図 5-13 APP MCU の送信時タイミングチャート

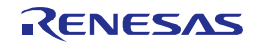

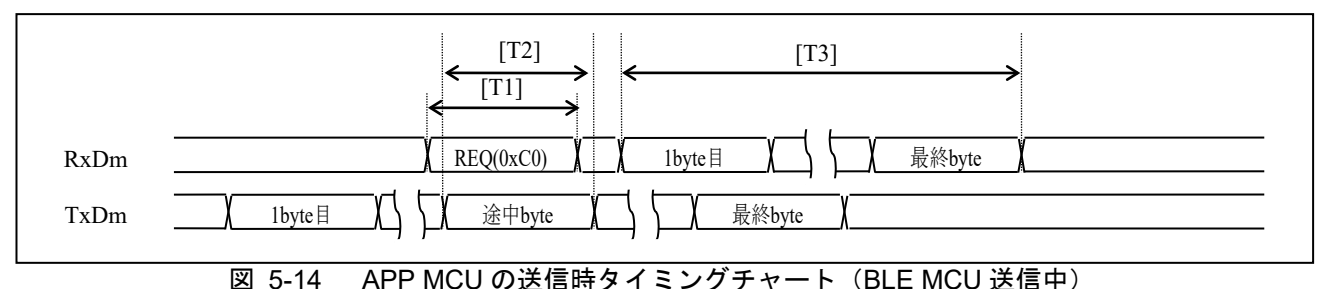

シリアル通信ドライバは、送信要求後にタイムアウト監視を開始します。タイムアウトが発生した場合、シ リアル通信ドライバは送信再要求のため、REQ バイトを送信します[T1]。タイムアウト時間の推奨値は 5msec とします。

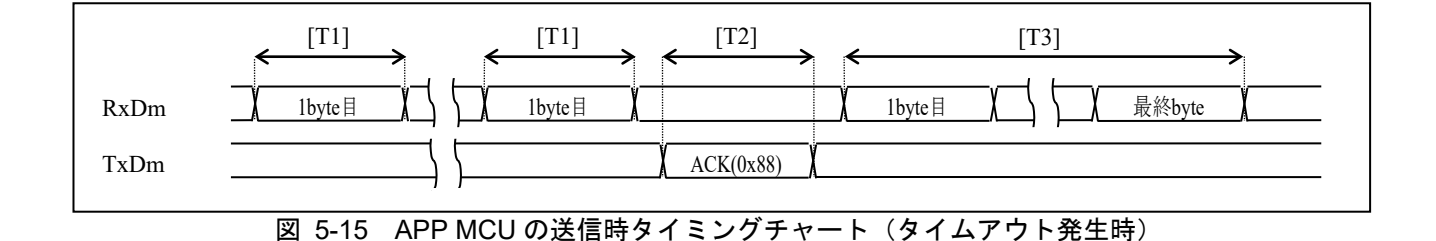

rBLE Host およびシリアル通信ドライバの関数呼び出しを含めた送信シーケンスを示します。

[送信開始時]:rBLE\_Host が送信関数を呼び出すことにより、シリアル通信ドライバは RSCIP パケットの 送信動作を開始し、送信要求のための REQ バイトを送信します[T1]。

[送信終了時]:RSCIP パケット送信[T1]~[T3]の完了時、シリアル通信ドライバは送信完了通知関数を呼び 出すことで、送信完了を rBLE\_Host に通知します。

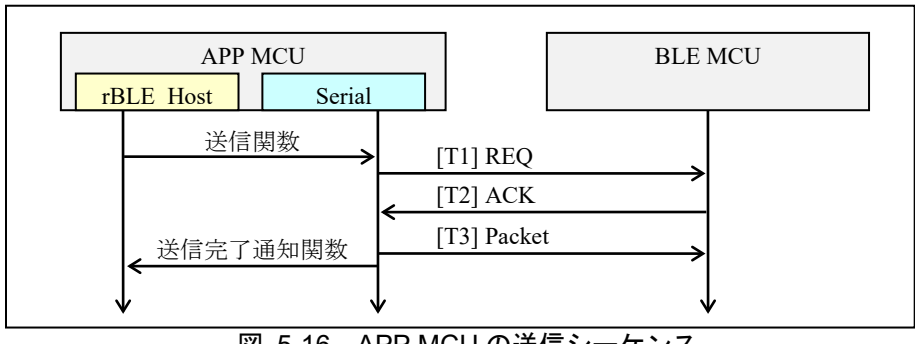

図 5-16 APP MCU の送信シーケンス

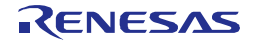

### (2) APP MCU の受信動作

rBLE Host およびシリアル通信ドライバの関数呼び出しを含めた受信シーケンスを示します。RSCIP パケッ トは可変長であるため rBLE\_Host は1つの RSCIP パケットを受信するにあたり、受信関数を複数回呼び出し ます。

[受信開始時]: rBLE Host は受信関数を呼び出します。これによりシリアル通信ドライバは RSCIP パケッ トの受信動作を開始し、データ受信を待ちます。

[パケット途中受信終了時]:シリアル通信ドライバは受信終了後、受信完了通知関数を呼び出すことで、 受信完了を rBLE Host に通知します。rBLE Host は再度受信関数を呼び出すことで、シリアル通信ドライ バは受信を再開します。

[パケット全体受信終了時]:シリアル通信ドライバは受信終了後、受信完了通知関数を呼び出すことで、 受信完了を rBLE Host に通知します。rBLE Host は再度受信関数を呼び出し、次の RSCIP パケット受信を 待ちます。

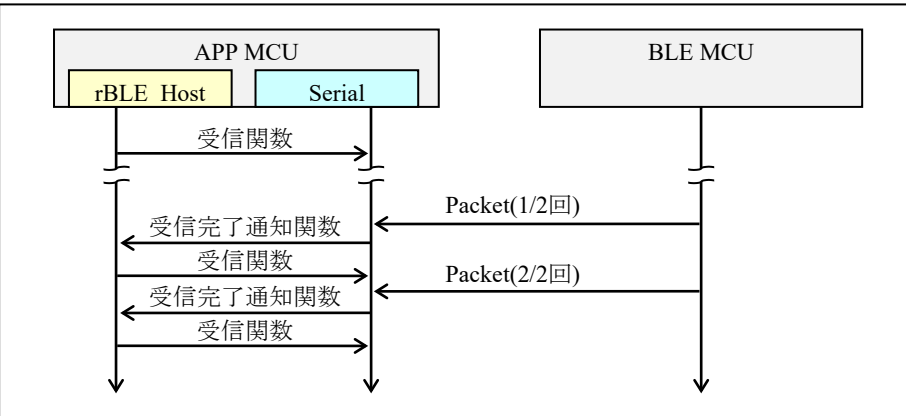

図 5-17 APP MCU の受信シーケンス

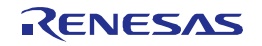

### <span id="page-34-0"></span>5.4.4 CSI 4 線接続方式

本接続方式では、APP MCU と BLE MCU は下記に示すように CSI のデータ信号線である SO、SI、SCK に加 え、APP MCU と BLE MCU の通信方向、通信タイミングを制御するための制御信号線 SDIR を使用して通信 します。

通信は半二重であり、送信時または受信時にはハンドシェイクを行う必要があります。これは BLE MCU が 受信または送信の準備を完了していることを確認するため、BLE MCU からの送信要求を APP MCU に通知す るため、半二重通信においてその通信方向を確定するために必要な動作です。また、確実な通信を行うため、 ハンドシェイク時にはタイムアウトによる監視を行い、タイムアウト発生時にはハンドシェイクを再実行して ください。

BLE MCU 側には、APP MCU からの応答待ちのタイムアウトを実装しています。タイムアウトの実装の為、 タイマ・アレイ・ユニットを使用しています。

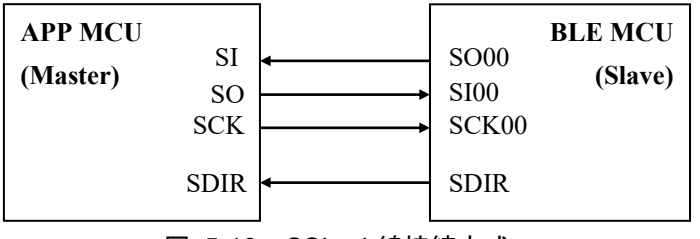

図 5-18 CSI 4 線接続方式

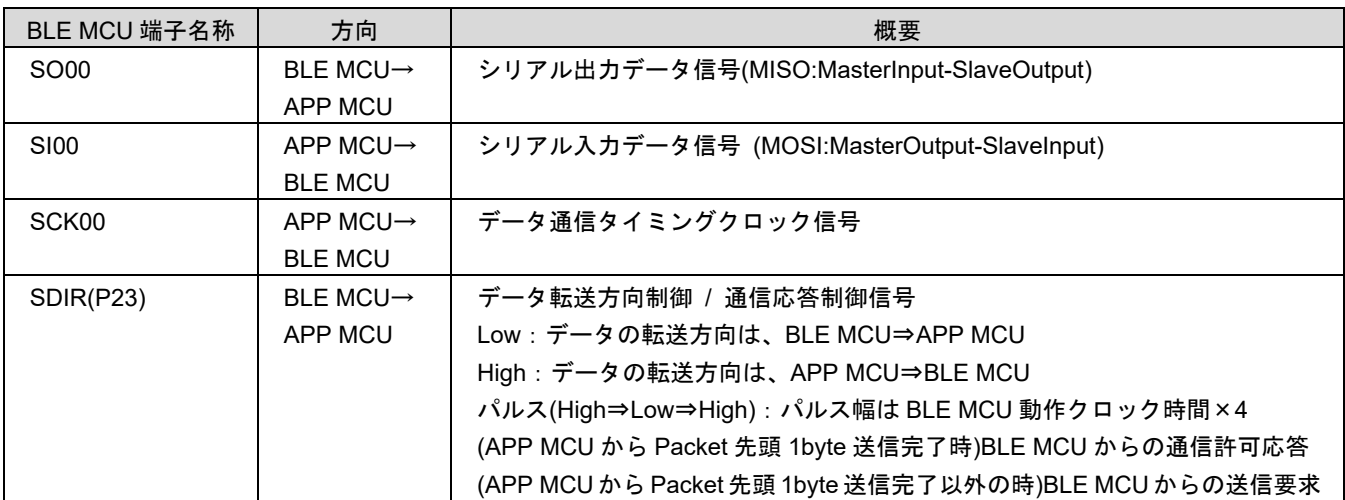

※以降に記載するタイミングチャートでは、BLE MCU 側の端子名称を記載します。

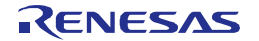

### (1) APP MCU の送信動作

APP MCU が BLE MCU へ RSCIP パケットを送信する場合のハンドシェイク手順は以下の[T1]~[T3]です。

[T1]:APP MCU は送信要求のため、RSCIP パケット先頭 1 バイトを送信し、SDIR 信号のパルスを待ちま す。

※SDIR 信号のパルス待ちでタイムアウトが発生した場合、先頭 1byte を再送信する必要があります。 [T2]:APP MCU は通信許可応答の SDIR 信号のパルスを検出します。

[T3]:APP MCU は RSCIP パケットの 2 バイト目から最終バイトまでを連続送信します。

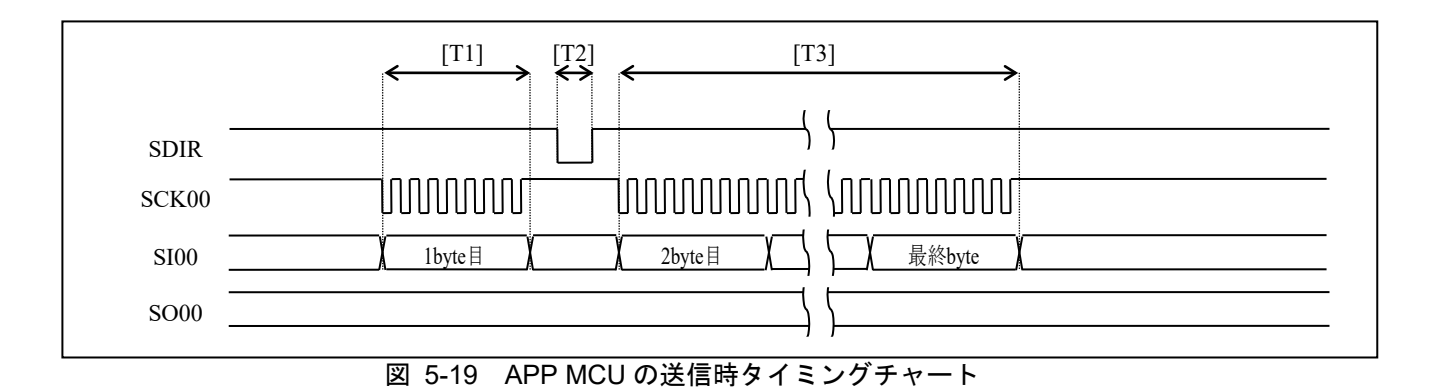

シリアル通信ドライバは、送信要求後にタイムアウト監視を開始します。タイムアウトが発生した場合、シ リアル通信ドライバは送信再要求のため、RSCIP パケットの先頭 1 バイトを再度送信します[T1]。タイムア ウト時間の推奨値は 5msec とします。

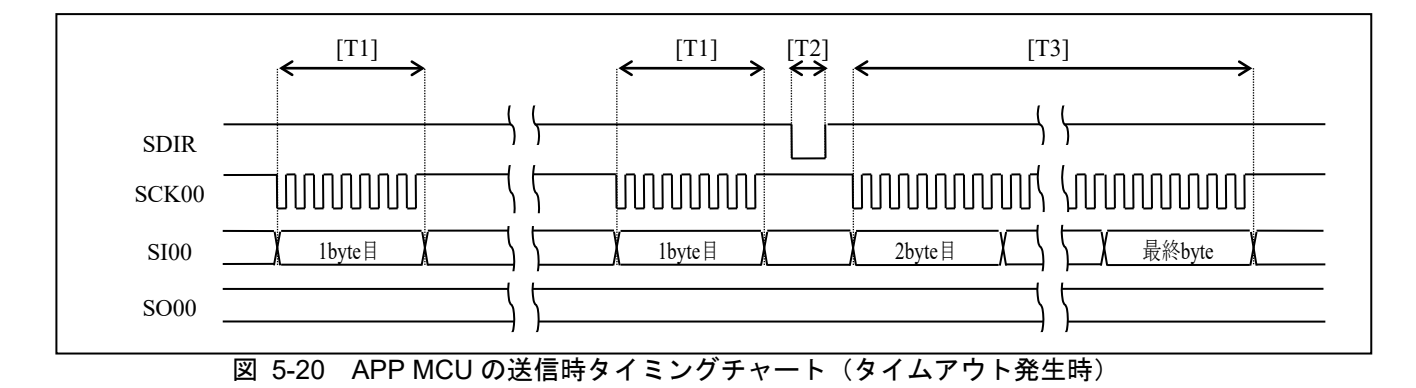

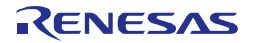
rBLE\_Host およびシリアル通信ドライバの関数呼び出しを含めた送信シーケンスを示します。

[送信開始時]: rBLE Host が送信関数を呼び出すことにより、シリアル通信ドライバは RSCIP パケットの 送信動作を開始します[T1]。

[送信終了時]:RSCIP パケット送信[T1]~[T3]の完了時、シリアル通信ドライバは送信完了通知関数を呼び 出すことで、送信完了を rBLE\_Host に通知します。

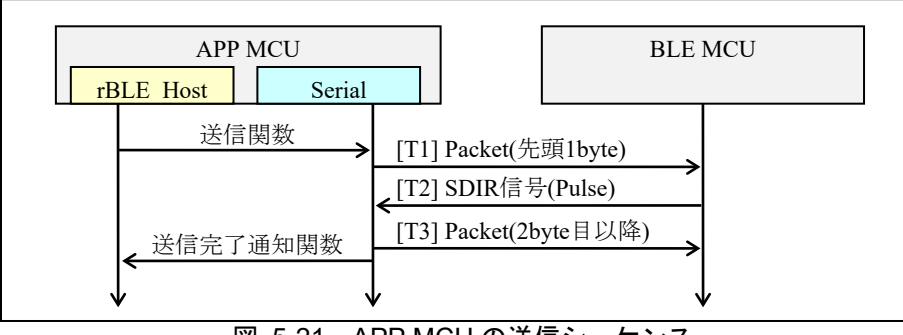

図 5-21 APP MCU の送信シーケンス

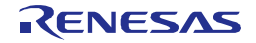

#### (2) APP MCU の受信動作

APP MCU が BLE MCU から RSCIP パケットを受信する場合のハンドシェイク手順は以下の[R1]~[R5]です。 半二重通信のため、[R1]~[R5]の実行時は APP MCU からの送信は禁止とします。

[R1]:APP MCU は送信要求の SDIR 信号のパルスを待ちます。

[R2]:APP MCU は SDIR 信号のパルスを検出すると、ACK バイト(0x88)を送信し、SDIR 信号の Low を待 ちます。

[R3]:APP MCU は SDIR 信号の Low を検出します。

[R4]:APP MCU はクロックを供給し、RSCIP パケットを受信します。

[R5]:APP MCU は SDIR 信号の High を検出します。

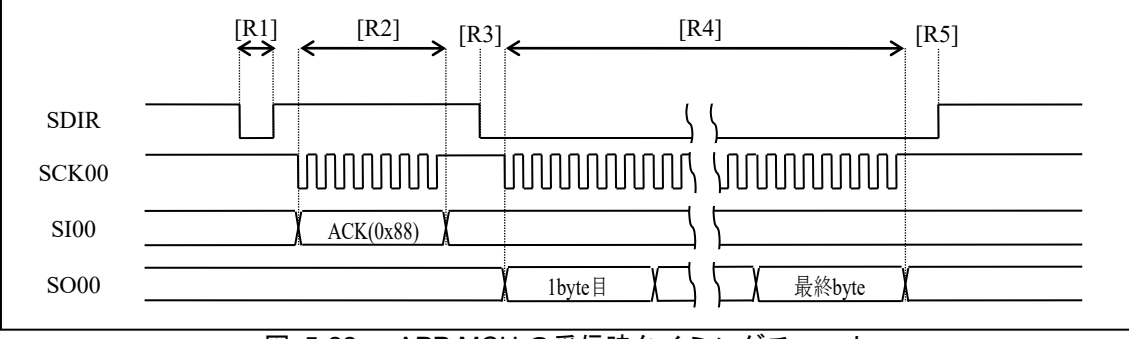

図 5-22 APP MCU の受信時タイミングチャート

APP MCU の送信要求と BLE MCU の送信要求が衝突した場合、BLE MCU は送信を延期し、APP MCU の RSCIP パケットを受信します。BLE MCU は RSCIP パケット受信が完了後に再度 SDIR 信号でパルスを出力し ます。

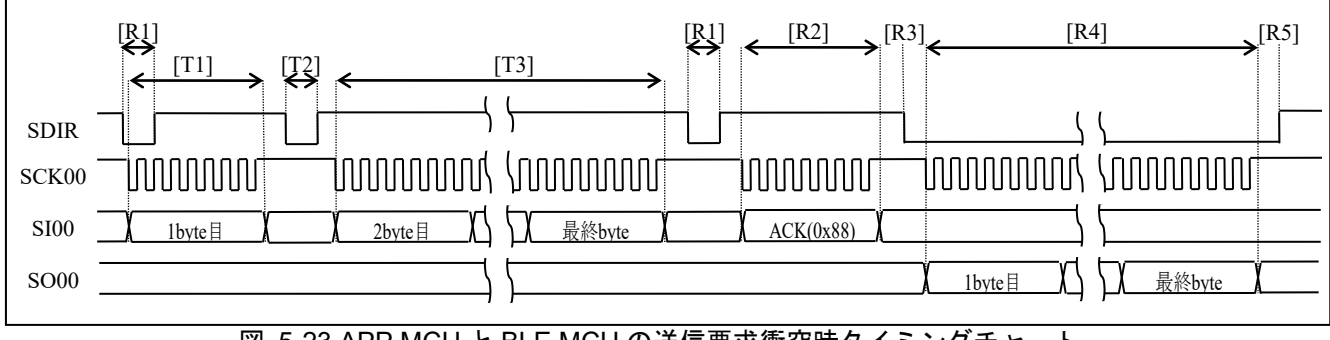

図 5-23 APP MCU と BLE MCU の送信要求衝突時タイミングチャート

rBLE Host およびシリアル通信ドライバの関数呼び出しを含めた受信シーケンスを示します。RSCIP パケッ トは可変長であるため rBLE\_Host は1つの RSCIP パケットを受信するにあたり、受信関数を複数回呼び出し ます。

[受信開始時]:rBLE\_Host は受信関数を呼び出します。これによりシリアル通信ドライバは RSCIP パケッ トの受信動作を開始し、SDIR 信号のパルスを待ちます[R1]。

[パケット途中受信終了時]:[R1]~[R4]の終了後、シリアル通信ドライバは、受信完了通知関数を呼び出 すことで受信完了を rBLE\_Host に通知し、rBLE\_Host は再度受信関数を呼び出します。シリアル通信ドラ イバは、受信状態取得関数を確認し、パケット受信途中であれば、再度クロック供給し、受信を再開しま す[R4]。

[パケット全体受信終了時]:[R4]の終了後、シリアル通信ドライバは、受信完了通知関数を呼び出すこと で、受信完了を rBLE Host に通知し、rBLE Host は再度受信関数を呼び出します。シリアル通信ドライバ は、受信状態取得関数を確認し、パケット受信完了であれば、SDIR 信号が High となることを待ちます[R5]。

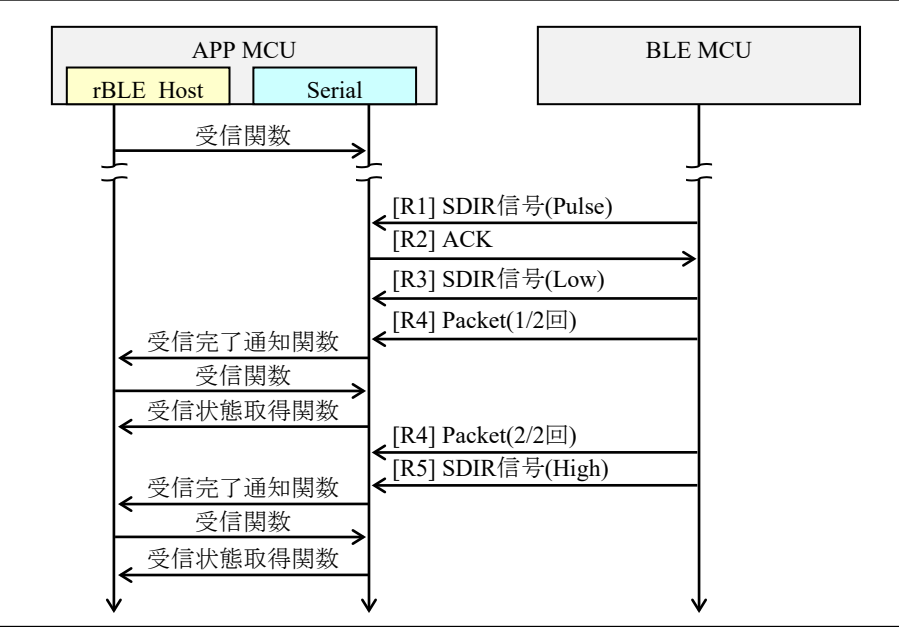

図 5-24 APP MCU の受信シーケンス

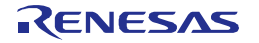

## 5.4.5 CSI 5 線接続方式

本接続方式では、APP MCU と BLE MCU は下記に示すように CSI のデータ信号線である SO、SI、SCK に加 え、APP MCU と BLE MCU の通信方向、通信タイミングを制御するための制御信号線 SDIR および APP MCU がデータ送信時に BLE MCU を起床させるための制御信号線 WAKEUP を使用して通信します。

通信は半二重であり、送信時または受信時にはハンドシェイクを行う必要があります。これは BLE MCU が 受信または送信の準備を完了していることを確認するため、BLE MCU からの送信要求を APP MCU に通知す るため、半二重通信においてその通信方向を確定するために必要な動作です。また、確実な通信を行うため、 ハンドシェイク時にはタイムアウトによる監視を行い、タイムアウト発生時にはハンドシェイクを再実行して ください。

BLE MCU 側には、APP MCU からの応答待ちのタイムアウトを実装しています。タイムアウトの実装の為、 タイマ・アレイ・ユニットを使用しています。

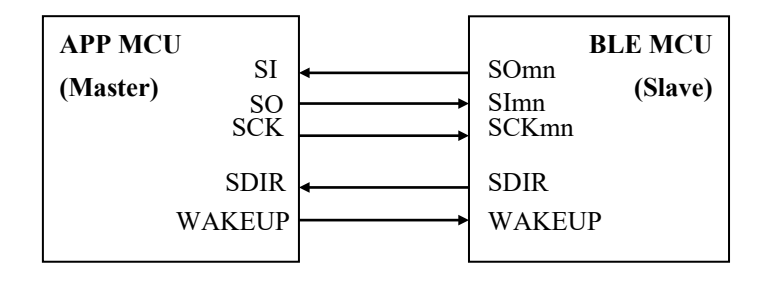

図 5-25 CSI 5 線接続方式

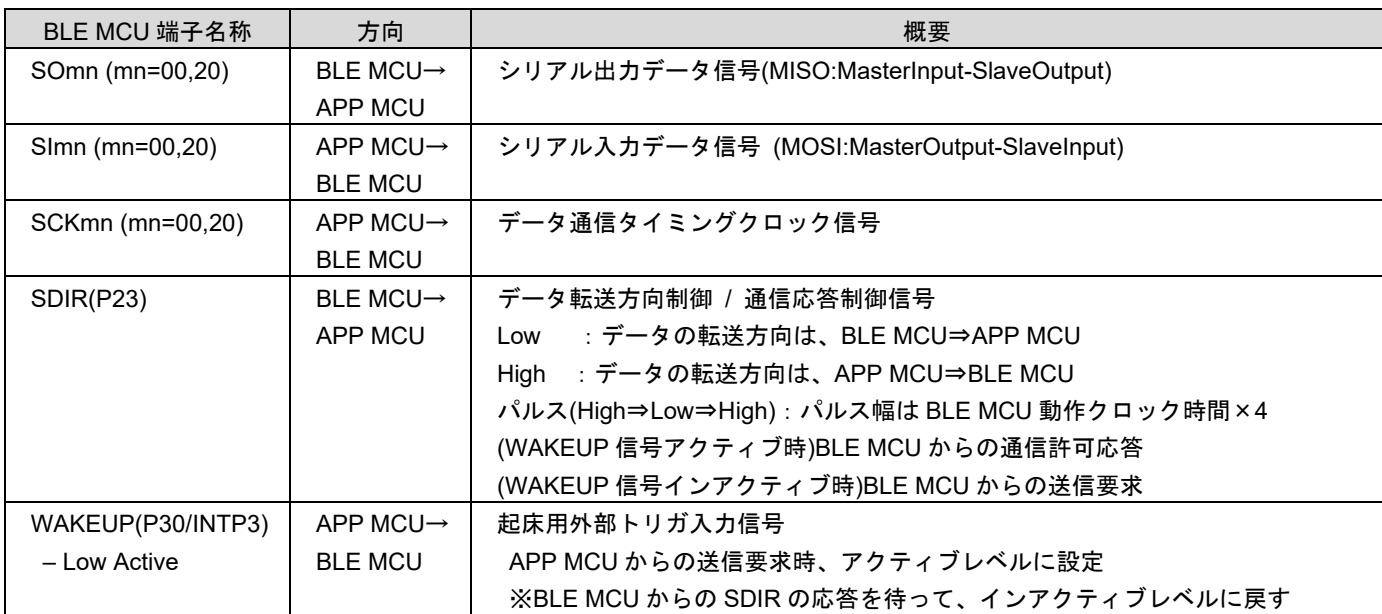

※以降に記載するタイミングチャートでは、BLE MCU 側の端子名称を記載します。

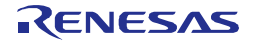

#### (1) APP MCU の送信動作

APP MCU が BLE MCU へ RSCIP パケットを送信する場合のハンドシェイク手順は以下の[T1]~[T4]です。

[T1]:APP MCU は送信要求のため、WAKEUP 信号をアクティブレベルにし、SDIR 信号のパルスを待ち ます。

※SDIR 信号のパルス待ちでタイムアウトが発生した場合、WAKEUP 信号をいったんインアクティブレベ ルに戻し、再度アクティブレベルにする必要があります。

[T2]:APP MCU は通信許可応答の SDIR 信号のパルスを検出します。

[T3]:WAKEUP 信号をインアクティブレベルに戻します。

[T4]:APP MCU は RSCIP パケットの先頭バイトから最終バイトまでを連続送信します。

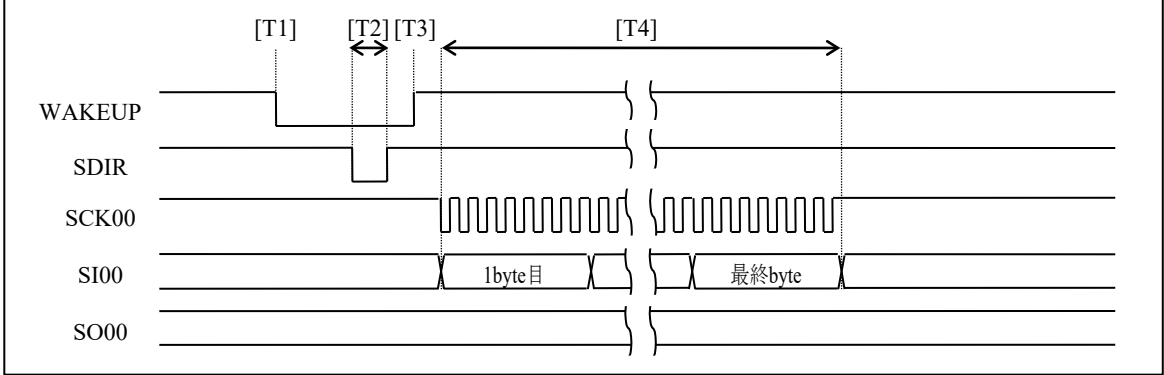

図 5-26 APP MCU の送信時タイミングチャート

シリアル通信ドライバは、送信要求後にタイムアウト監視を開始します。タイムアウトが発生した場合、シリ アル通信ドライバは送信再要求のため、WAKEUP信号をいったんインアクティブレベルに戻し、アクティブ レベルを再度出力します[T1]。タイムアウト時間の推奨値は5msecとします。

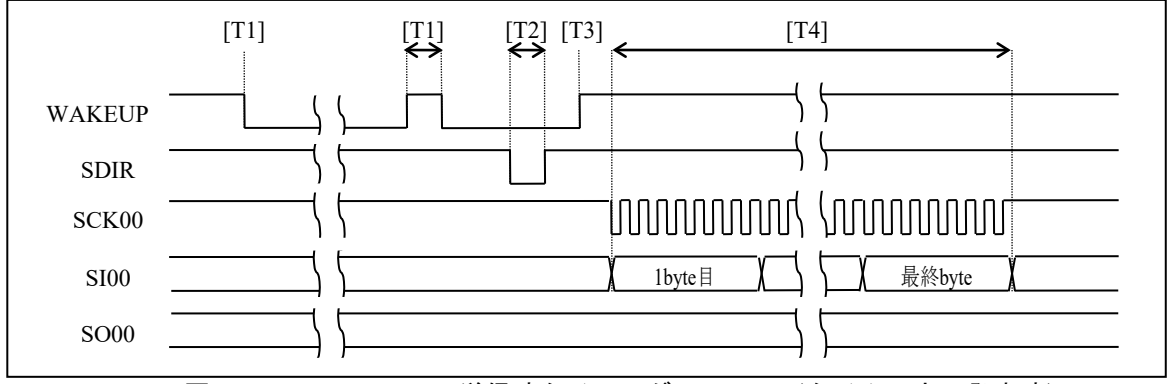

図 5-27 APP MCU の送信時タイミングチャート(タイムアウト発生時)

rBLE\_Host およびシリアル通信ドライバの関数呼び出しを含めた送信シーケンスを示します。

[送信開始時]:シリアル通信ドライバは、rBLE\_Host が送信関数を呼び出すことにより RSCIP パケットの 送信を開始し、WAKEUP 信号をアクティブレベルにします[T1]。

[送信終了時]:RSCIP パケット送信[T1]~[T4]の完了時、シリアル通信ドライバは rBLE\_Host の送信完了 通知関数を呼び出すことで、送信完了を通知します。

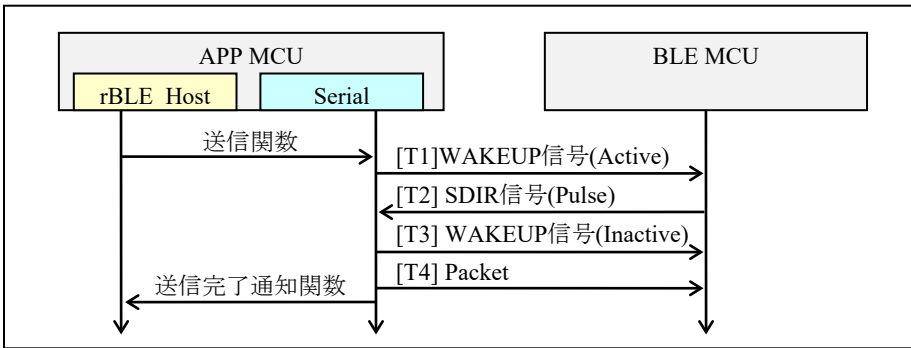

図 5-28 APP MCU の送信シーケンス

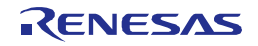

## (2) APP MCU の受信動作

APP MCU が BLE MCU から RSCIP パケットを受信する場合のハンドシェイク手順は以下の[R1]~[R5]です。 半二重通信のため、[R1]~[R5]の実行時は APP MCU からの送信は禁止とします。

[R1]:APP MCU は送信要求の SDIR 信号のパルスを待ちます。

[R2]:APP MCU は SDIR 信号のパルスを検出すると、ACK バイト(0x88)を送信し、SDIR 信号の Low を待 ちます。

[R3]:APP MCU は SDIR 信号の Low を検出します。

[R4]:APP MCU はクロックを供給し、RSCIP パケットを受信します。

[R5]:APP MCU は SDIR 信号の High を検出します。

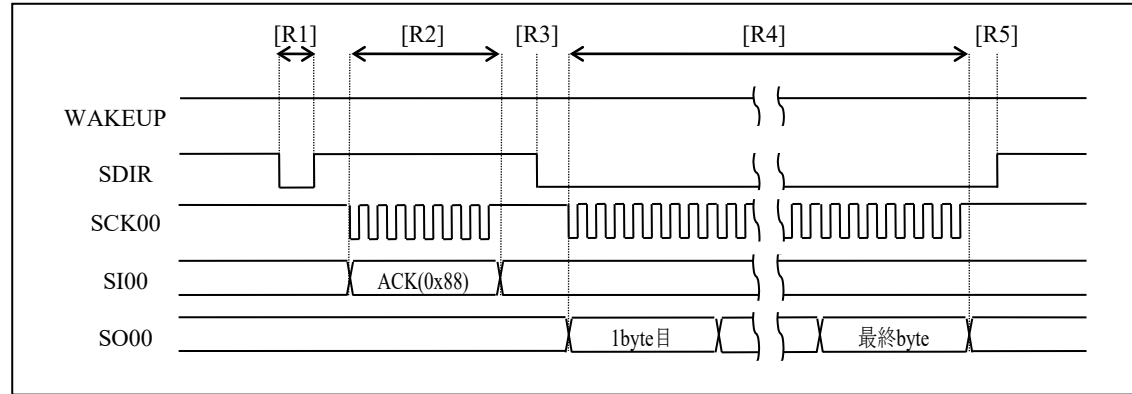

図 5-29 APP MCU の受信時タイミングチャート

APP MCU の送信要求と BLE MCU の送信要求が衝突した場合、BLE MCU は送信を延期し、APP MCU の RSCIP パケットを受信します。BLE MCU は RSCIP パケット受信が完了後に SDIR 信号でパルスを再度出力し ます。

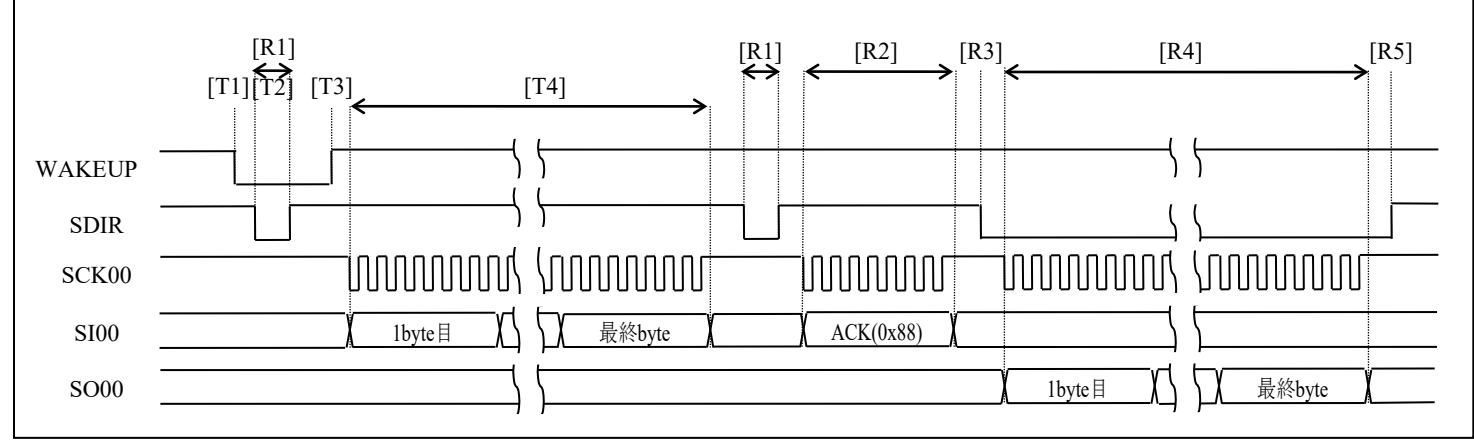

図 5-30 APP MCU と BLE MCU の送信要求衝突時タイミングチャート

rBLE\_Host およびシリアル通信ドライバの関数呼び出しを含めた受信シーケンスを示します。RSCIP パケッ トは可変長であるため rBLE\_Host は1つの RSCIP パケットを受信するにあたり、受信関数を複数回呼び出し ます。

[受信開始時]: rBLE Host は受信関数を呼び出します。これによりシリアル通信ドライバは RSCIP パケッ トの受信動作を開始し、SDIR 信号のパルスを待ちます[R1]。

[パケット途中受信終了時]:[R1]~[R4]の終了後、シリアル通信ドライバは、受信完了通知関数を呼び出 すことで、受信完了を rBLE\_Host に通知し、rBLE\_Host は再度受信関数を呼び出します。シリアル通信ド ライバは、受信状態取得関数を確認し、パケット受信途中であれば、再度クロック供給し、受信を再開し ます[R4]。

[パケット全体受信終了時]:[R4]の終了後、シリアル通信ドライバは、受信完了通知関数を呼び出すこと で、受信完了を rBLE Host に通知し、rBLE Host は再度受信関数を呼び出します。シリアル通信ドライバ は、受信状態取得関数を確認し、パケット受信完了であれば、SDIR 信号が High となることを待ちます[R5]。

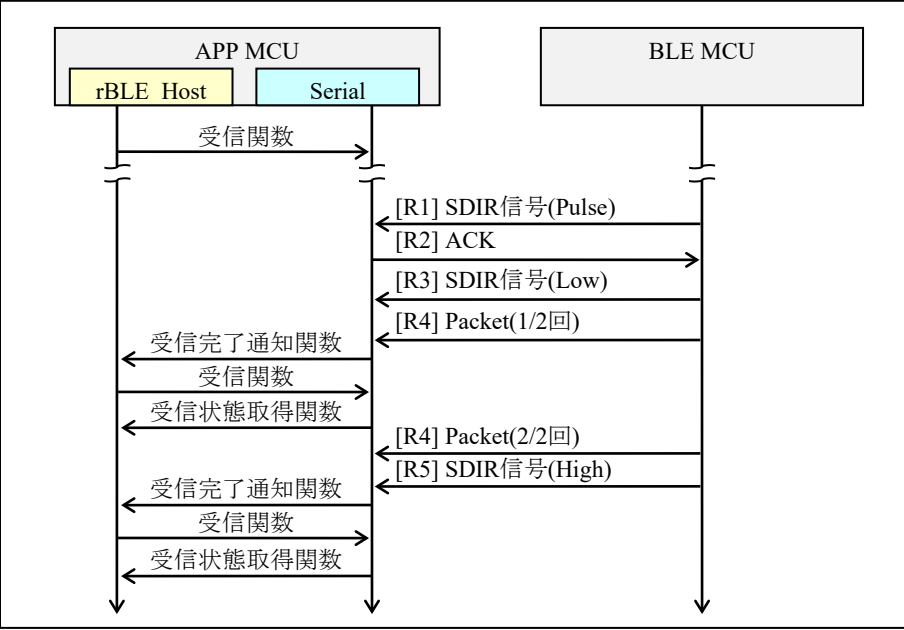

図 5-31 APP MCU の受信シーケンス

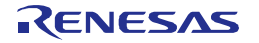

## 5.4.6 IIC 3 線接続方式

本接続方式では、APP MCU と BLE MCU は下記に示すように IIC のデータ信号線である SDA、SCL に加え、 IIC スレーブ (BLE MCU)の送信要求を制御するための制御信号線 REQ を使用して通信します。

なお、SCL 端子と SDA 端子はオープン・ドレイン出力で使用するため、各ラインにはプルアップ抵抗が必 要です。

通信は半二重であり、送信または受信は BLE MCU の IIC スレーブアドレスを指定して行います。確実な通 信を行うため、送信時にはタイムアウトによる監視を行い、タイムアウト発生時には送信を再実行してくださ い。BLE MCU 側には、APP MCU からの応答待ちのタイムアウトを実装しています。タイムアウトの実装の 為、タイマ・アレイ・ユニットを使用しています。

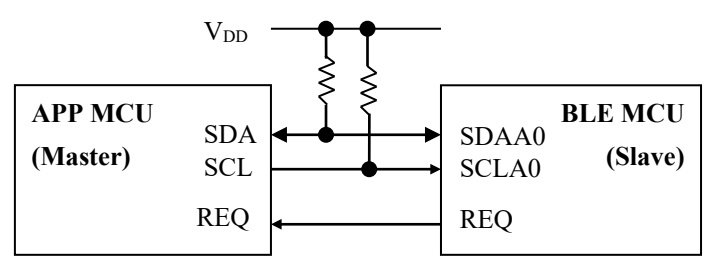

図 5-32 IIC 3 線接続方式

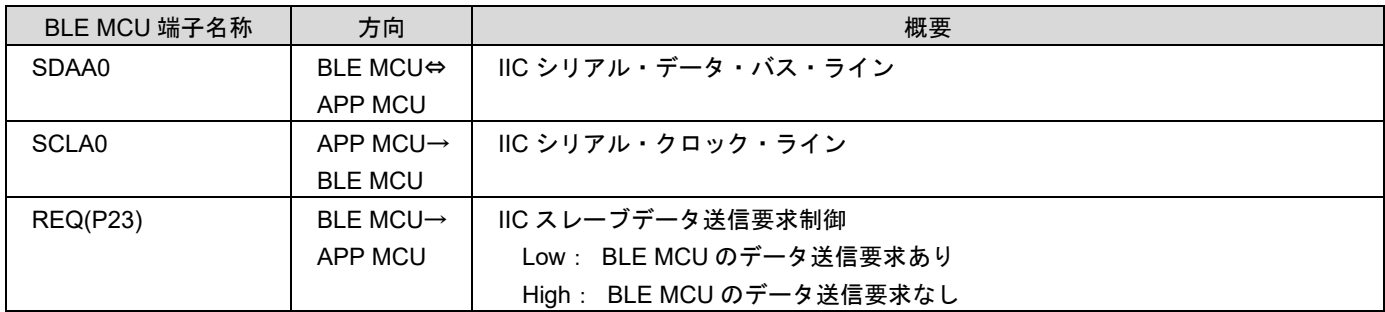

※以降に記載するタイミングチャートでは、BLE MCU 側の端子名称を記載します。

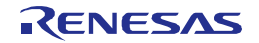

## (1) APP MCU の送信動作

APP MCU が BLE MCU へ RSCIP パケットを送信する場合の手順は以下の[T1]~[T4]です。

[T1]:APP MCU は送信要求のため、スタートコンディションを生成します。

[T2]:APP MCU は BLE MCU のスレーブアドレス(7 ビット)と転送方向 Write(1 ビット)を送信し、BLE MCU の ACK を検出します。

[T3]:APP MCU は RSCIP パケットの先頭バイトから最終バイトまでを送信します。

[T4]:APP MCU はストップコンディションを生成し、通信を終了させます。

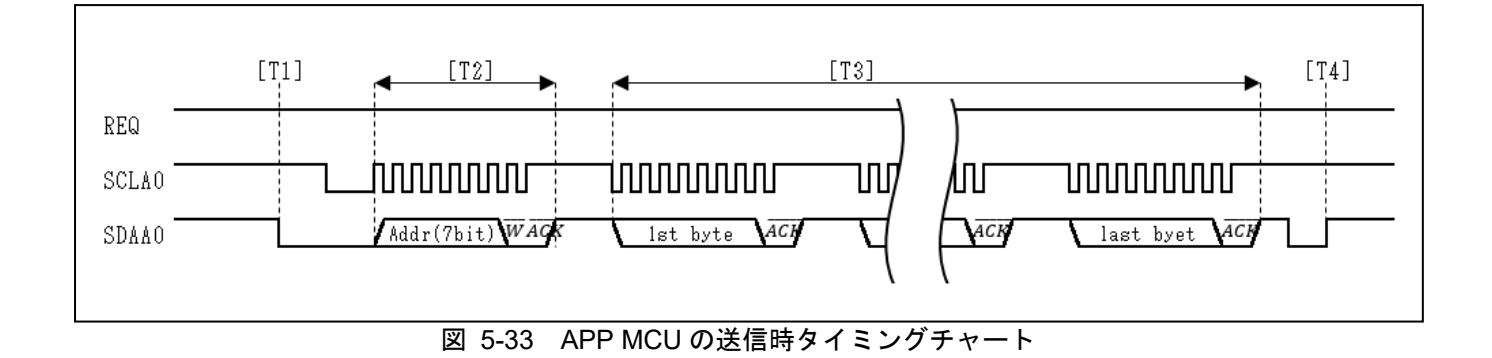

rBLE Host およびシリアル通信ドライバの関数呼び出しを含めた送信シーケンスを示します。

[送信開始時]: rBLE\_Host が送信関数を呼び出すことにより、シリアル通信ドライバは RSCIP パケットの 送信動作を開始します[T1]。

[送信終了時]:RSCIP パケット送信[T1]~[T4]の完了時、シリアル通信ドライバは送信完了通知関数を呼び 出すことで、送信完了を rBLE\_Host に通知します。

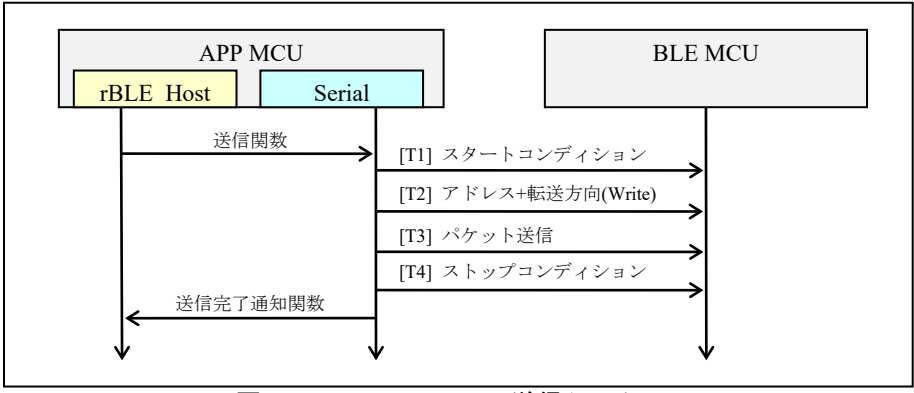

図 5-34 APP MCU の送信シーケンス

#### (2) APP MCU の受信動作

APP MCU が BLE MCU から RSCIP パケットを受信する場合の手順は以下の[R1]~[R7]です。 半二重通信のため、[R1]~[R7]の実行時は APP MCU からの送信は禁止とします。

[R1]:APP MCU は BLE MCU からの REQ 信号 Low を待ちます。

[R2]:APP MCU は REQ 信号 Low エッジを検出後、スタートコンディションを生成します。

[R3]:APP MCU は BLE MCU のスレーブアドレス(7 ビット)と転送方向 Read(1)を送信し、BLE MCU の ACK を検出します。

[R4]:APP MCU はクロックを供給し、RSCIP パケットを受信し ACK を応答します。

[R5]:BLE MCU は最終バイト送信前に REQ 信号を High にします。

[R6]:APP MCU は REQ 信号の High を検出した場合、受信最終バイトとして NACK を応答します。

[R7]:APP MCU はストップコンディションを生成し、通信を終了させます。

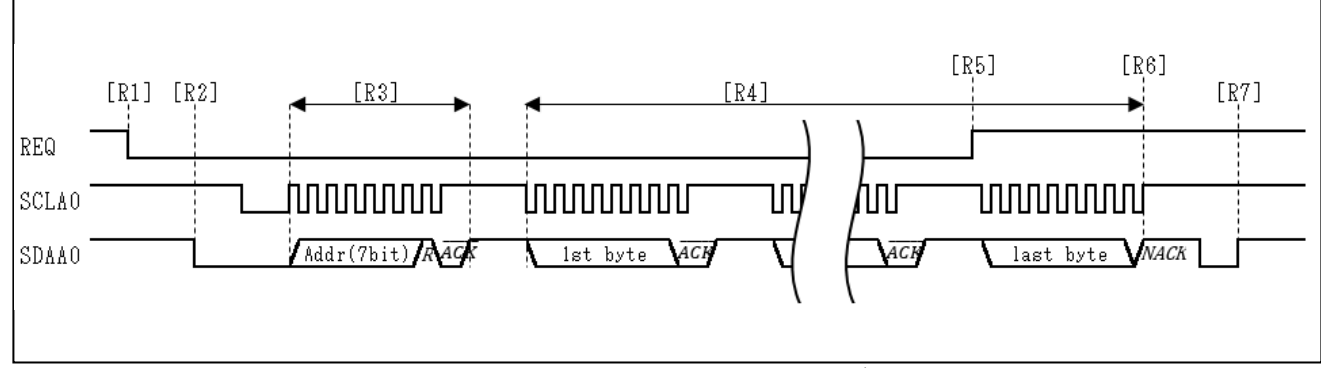

図 5-35 APP MCU の受信時タイミングチャート

APP MCU の送信要求と BLE MCU の送信要求が衝突した場合、BLE MCU は REQ 信号を High にして送信を 延期し[R8]、APP MCU の RSCIP パケットを受信します。BLE MCU は RSCIP パケット受信完了後に REQ 信号 Low を再度出力します。

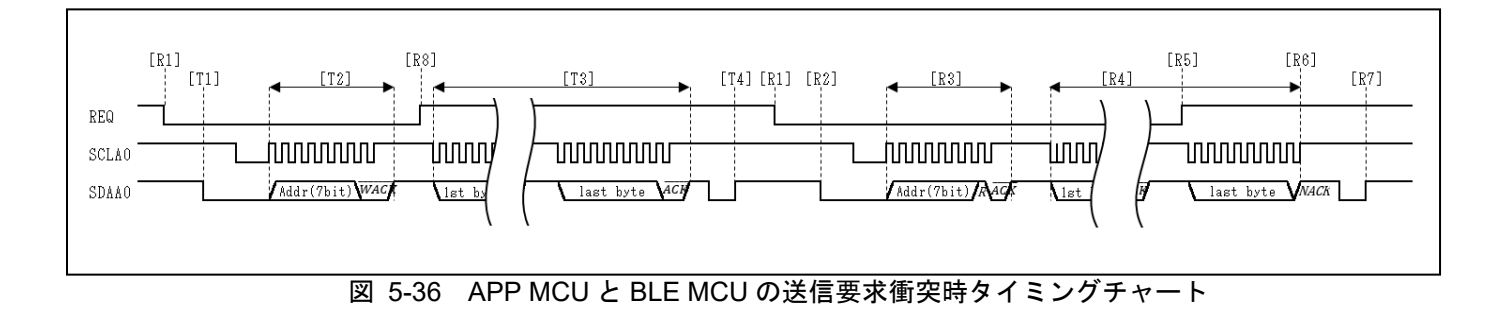

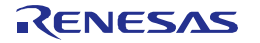

rBLE Host およびシリアル通信ドライバの関数呼び出しを含めた受信シーケンスを示します。RSCIP パケッ トは可変長であるため rBLE Host は1つの RSCIP パケットを受信するにあたり、受信関数を複数回呼び出し ます。

[受信開始時]:rBLE\_Host は受信関数を呼び出します。これによりシリアル通信ドライバは RSCIP パケッ トの受信動作を開始し、REQ 信号 Low を待ちます[R1]。

[パケット途中受信終了時]:[R4]の途中で指定された受信サイズに達した場合、シリアル通信ドライバは、 受信完了通知関数を呼び出すことで、受信完了を rBLE\_Host に通知し、rBLE\_Host は再度受信関数を呼び 出し、受信を再開します。

[パケット全体受信終了時]:[R7]の終了後、シリアル通信ドライバは、受信完了通知関数を呼び出すこと で受信完了を rBLE Host に通知し、rBLE Host は再度受信関数を呼び出し、次の REQ 信号 Low を待ちま す。

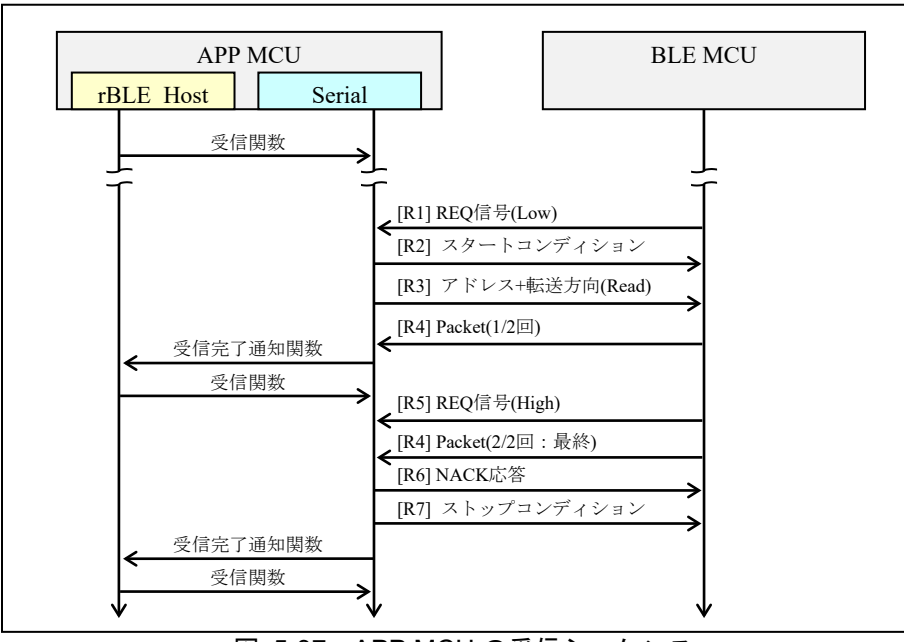

<span id="page-47-0"></span>図 5-37 APP MCU の受信シーケンス

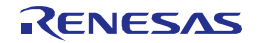

#### 5.5 顧客固有情報

BLE ソフトウェアは、CodeFlash 最終ブロックの先頭 512 バイトを顧客固有情報領域として扱います。BLE ソフトウェアで参照する顧客固有情報[を表](#page-48-0) 5[-8](#page-48-0) に示します。

Bluetooth Device アドレス(以降、BD アドレス)を本領域に書き込むことで、BLE MCU 毎に異なる BD アドレ スを設定することが可能です。なお、本領域の BD アドレスは DataFlash 領域の BD アドレスより優先順位が 低いため、顧客固有情報書き込み後も BD アドレスの変更は可能です。

本領域に書き込まれたデバイス名称は、GAP のデバイス名特性値として対向機に公開します。本領域に有効 なデバイス名称が書き込まれていない場合、GATT データベースのデフォルト値が GAP のデバイス名特性値 として対向機に公開されます。

<span id="page-48-0"></span>

| 顧客固有情報 | アドレス                 | サイズ     | 記述                               |  |
|--------|----------------------|---------|----------------------------------|--|
| BDアドレス | 0x3FCOO              | 6 byte  | Bluetooth Device Address         |  |
|        | $(\divideontimes 1)$ |         | デバイスを識別するためのアドレス                 |  |
| デバイス名称 | 0x3FCO6              | 66 byte | Bluetooth Device Name            |  |
|        | $(\times 1)$         |         | デバイスを識別するためのユーザフレンドリーな名前         |  |
|        |                      |         | $0x3FCO6:$ デバイス名称長 (1~65)        |  |
|        |                      |         | 0x3FC07~0x3FC48:デバイス名称(UTF-8文字列) |  |

表 5-8 BLE ソフトウェアで参照する顧客固有情報

※1:本アドレスは CodeFlash 256KB の値となります。最終ブロックのアドレスは CodeFlash のサイズによって 異なります。

顧客固有情報は BLE ソフトウェアの実行ファイルとは別に CodeFlash へ書き込む必要があります。内蔵 Flash への書き込み方法は、Renesas Flash Programmer フラッシュ書き込みソフトウェア ユーザーズマニュアル (R20UT2907JJ0202) を参照してください。

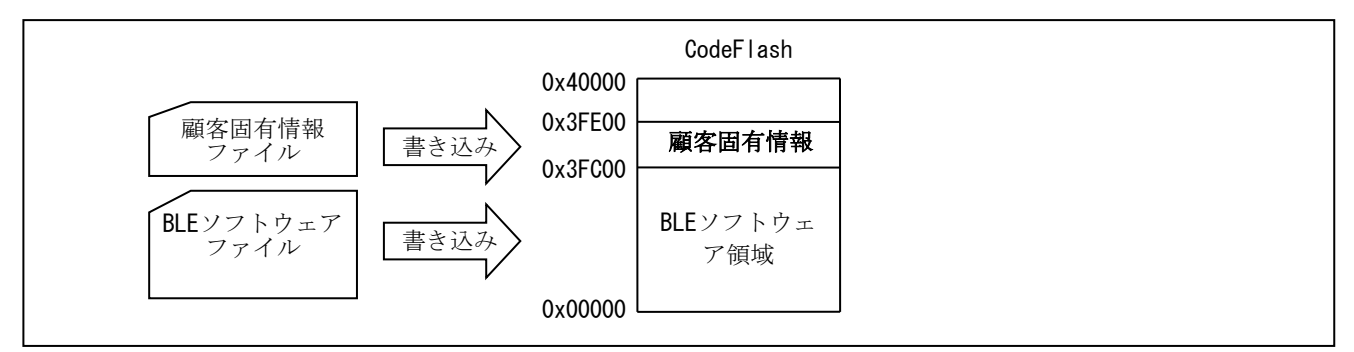

<span id="page-48-1"></span>図 5-38 BLE ソフトウェアと顧客固有情報の書き込み領域

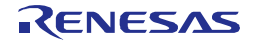

## 5.6 自 Bluetooth Device アドレスの決定

BLE ソフトウェアでは、3 種類の Bluetooth Device アドレス(以降、BD アドレス)格納領域を下記の順に検索 し、自 BD アドレスを決定します。BD アドレス 6 バイト内に 0xFF 以外の値が設定されている場合に、有効な BD アドレスとみなします。

- 1. DataFlash 領域([7.20.4.1](#page-104-0) [Bluetooth Device](#page-104-0) [アドレス書き込み機能](#page-104-0) 参照)
- 2. CodeFlash 顧客固有情報領域([5.5](#page-47-0)

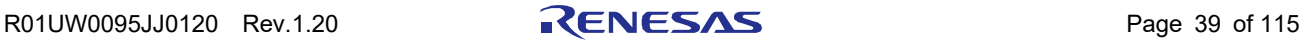

[顧客固有情報](#page-47-0) 参照) 3. config.h の CFG\_TEST\_BDADDR 定義値

BD アドレスの決定は BLE ソフトウェア起動時に行うため、DataFlash 領域に BD アドレスを書き込んだ場合、 一度 BLE MCU をリセットする必要があります。

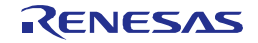

# 6. 実行ファイル作成方法

本章では、BLE ソフトウェアのうち RL78/G1D 上で動作するプログラムの実行ファイル(Hex ファイル)作成 方法について説明します。

## <span id="page-51-1"></span>6.1 構成定義パラメータの変更

実行ファイル作成の際に、ユーザによって設定変更可能な項目[を表](#page-51-0) 6[-1](#page-51-0) に示します。次項よりその設定方法 について説明します。

<span id="page-51-0"></span>

|                             | ユーザ設定可能な項目                                                   | 設定可能な値                         |
|-----------------------------|--------------------------------------------------------------|--------------------------------|
| 最大同時接続台数                    |                                                              | $1 \sim 8$                     |
| Heap 領域のサイズ                 |                                                              | ユーザアプリが使用するサイズを追加可能            |
|                             |                                                              | メイン・システム・クロック                  |
|                             |                                                              | 高速オンチップ・オシレータ (HOCO)           |
|                             |                                                              | 4MHz、8MHz、16MHz、32MHz          |
|                             |                                                              | 発振子接続 (X1,X2)                  |
| 動作周波数設定                     |                                                              | 4MHz、8MHz、16MHz                |
|                             |                                                              | 外部クロック入力 (RF または APP MCU)      |
|                             |                                                              | 4MHz、8MHz、16MHz                |
|                             |                                                              | サブシステム・クロック                    |
|                             |                                                              | 発振子接続(XT1,XT2)                 |
|                             |                                                              | 外部クロック入力(EXCLKS)               |
| MCU 部の初期化設定                 |                                                              | クロック(16.384kHz/32.768kHz)の出力可否 |
|                             |                                                              | RF 部ユーザ・オプション                  |
|                             |                                                              | ・外部パワーアンプの使用可否                 |
|                             |                                                              | · 内蔵 DC-DC コンバータの使用可否          |
|                             |                                                              | ・RF 用スロー・クロック部の選択              |
| RF 部の初期化設定                  |                                                              | ・高速クロックの出力可否                   |
|                             |                                                              | ・高速クロックの選択                     |
|                             |                                                              | ・Sleep Clock Accuracy の選択      |
|                             |                                                              | 20ppm~500ppm                   |
|                             | <b>UART</b>                                                  | 4800bps~250kbps                |
| シリアル通信のボー・レート               | CSI                                                          | 4800bps~250kbps                |
| /転送クロック                     | <b>IIC</b>                                                   | 100kbps~400kbps                |
|                             | 機能のオン・オフ                                                     | オン、オフ                          |
|                             | 通知開始時刻                                                       | 1msec 前、2msec 前、4msec 前        |
| 消費電流ピーク通知機能"                | ピーク通知                                                        | ピーク通知後の処理内容                    |
|                             | ピーク終了通知                                                      | ピーク終了通知後の処理内容                  |
| HCI パケットモニタ機能 <sup>*2</sup> |                                                              | 有効、無効                          |
| 各プロファイルの有効・無効設定 $^{2}$      |                                                              | 有効、無効                          |
|                             |                                                              | サーチ時間                          |
|                             | デバイスサーチパラメータ                                                 | スキャンインターバル                     |
| GAP パラメータ                   |                                                              | スキャンウインドウ                      |
|                             | Limited Discoverable $\pm$ - $\overrightarrow{r}$ $\sqrt{s}$ |                                |
|                             | ラメータ                                                         | 発見可能時間                         |

表 6-1 構成定義パラメータ

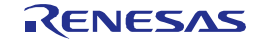

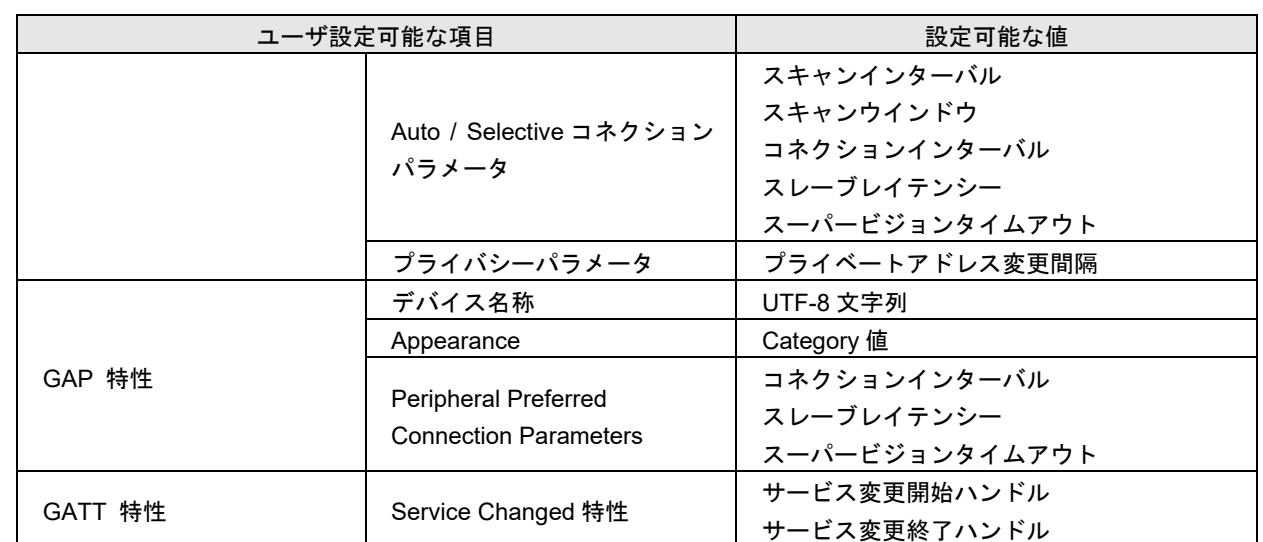

【注】 \*1 消費電流ピーク通知機能の設定変更については [7.20.1](#page-101-0) を参照ください

- \*2 HCI パケットモニタ機能および設定変更については [12](#page-119-0) を参照ください。
- \*3 ユーザでのプロファイルの作成方法は [7.4](#page-90-0) を参照ください。

## 6.1.1 最大同時接続台数

Master 動作時に、同時に接続可能なリモートデバイスの台数を、1~8 の範囲で任意に設定することが可能 です。接続に必要となるメモリを Heap メモリから確保するため、用途に応じて同時接続台数を制限すること で、RAM 使用量を削減することができます。Slave としてのみ動作する場合は、最大同時接続台数を 1 として ください。

最大同時接続台数は、下記の定義マクロの値で変更可能です。プロジェクトのコンパイルオプションで定義 しています。

定義マクロ名:CFG\_CON

【注】 全ての接続パラメータにおいて、最大同時接続台数の接続を保証するものではありません。また、確保可能な Heap サイズにより、最大同時接続台数が制限される場合があります。

## 6.1.2 Heap メモリの確保

配列 ke\_mem\_heap にて、BLE ソフトウェアが使用する Heap 領域を確保しています。現在の設定値 (BLE\_HEAP\_SIZE)は、BLE ソフトウェアが動作するのに最低限のメモリ量です。Embedded 構成などで、 ユーザアプリを BLE MCU 上で動作させ、ke\_malloc を使用する場合には、ユーザアプリが必要な分を追加し てください。

Heap メモリサイズは、下記のソースファイルで変更可能です。

フォルダ:¥Renesas¥BLE\_Software\_Ver\_X\_XX¥RL78\_G1D¥Project\_Source¥renesas¥src¥arch¥rl78 ファイル名:config.h

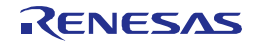

#### 6.1.3 動作周波数変更

BLE ソフトウェアは、BLE MCU の動作周波数に依存する処理が実装されています。よって、BLE MCU の 動作周波数を変更する場合、BLE ソフトウェアに対して動作周波数を定義マクロで設定する必要があります。 以下の定義マクロ一覧から使用する動作周波数に対応するものをプロジェクトのコンパイルオプションで定 義し、設定してください。なお、BLE ソフトウェアが対応可能な、BLE MCU の動作周波数は、4MHz、8MHz、 16MHz、32MHz の 4 種類となります。

BLE MCU の動作周波数として、BLE MCU 内蔵のオンチップ・オシレータの他、外部発振子の接続、外部 からのクロック供給による指定も可能です。高速オンチップ・オシレータ以外の供給を指定した場合の動作周 波数は 4MHz、8MHz、16MHz の 3 種類となります。

定義マクロを複数指定することは出来ません。

| 定義マクロ名          | 対応周波数                                |
|-----------------|--------------------------------------|
| CLK HOCO 4MHZ   | 高速オンチップ・オシレータ 4MHz 動作時               |
| CLK_HOCO_8MHZ   | 高速オンチップ・オシレータ 8MHz 動作時(デフォルト)        |
| CLK_HOCO_16MHZ  | 高速オンチップ・オシレータ 16MHz 動作時              |
| CLK HOCO 32MHZ  | 高速オンチップ・オシレータ 32MHz 動作時              |
| CLK_X1_4MHZ     | 発振子接続 4MHz 動作時                       |
| CLK_X1_8MHZ     | 発振子接続 8MHz 動作時                       |
| CLK X1 16MHZ    | 発振子接続 16MHz 動作時                      |
| CLK_EX_RF_4MHZ  | 外部クロック入力(RF部から供給) 4MHz 動作時           |
| CLK_EX_RF_8MHZ  | 外部クロック入力(RF部から供給) 8MHz 動作時           |
| CLK EX RF 16MHZ | 外部クロック入力(RF 部から供給) 16MHz 動作時         |
| CLK EX 4MHZ     | 外部クロック入力(APP MCU または他から供給) 4MHz 動作時  |
| CLK EX 8MHZ     | 外部クロック入力(APP MCU または他から供給) 8MHz 動作時  |
| CLK EX 16MHZ    | 外部クロック入力(APP MCU または他から供給) 16MHz 動作時 |

表 6-2 動作周波数設定用マクロ一覧

また、BLE ソフトウェアに設定する動作周波数は、ユーザ・オプション・バイトで設定した値を同じ値とし てください。ユーザ・オプション・バイトの指定の方法は、以下の方法で設定してください。詳しい内容は、 各開発環境のマニュアルを参照してください。初期状態は、「高速オンチップ・オシレータ 8MHz 動作」と なっています。

#### ● CS+版(CS+ for CA,CX 及び CS+ for CC 共通)

「プロジェクト・ツリー」の「CA78K0R(ビルド・ツール)」(CS+ for CC の場合は「CC-RL (ビル ド・ツール)」)を右クリックして「プロパティ」を選択し、「リンク・オプション」タブ内の「デバ イス」にて「ユーザ・オプション・バイト値」を変更してください。動作周波数に対応したユーザ・ オプション・バイトの設定[は表](#page-53-0) 6[-3](#page-53-0) を参考にしてください。

<span id="page-53-0"></span>

| ユーザ・オプション・バイト設定 |       |       | 動作周波数            | 動作モード     |
|-----------------|-------|-------|------------------|-----------|
| 000C0           | 000C1 | 000C2 |                  |           |
| (任意)            | (任意)  | 2Β    | 4MHz             | 低電圧メインモード |
|                 |       | AA    | 8MH <sub>7</sub> | 低速メインモード  |
|                 |       | E9    | 16MHz            | 高速メインモード  |
|                 |       | E8    | 32MHz            |           |

表 6-3 ユーザ・オプション・バイト設定

 $e^2$  studio 版

「プロジェクト・エクスプローラー」にて右クリックして「Renesas Tool Settings」を選択し、「C/C++ ビルド」の「設定」を選択し、「ツール設定」タブの「Linker」の「デバイス」にて「ユーザ・オプショ ン・バイト値」を変更してください。

BLE MCU と RF 部のサブシステム・クロックの供給モードについて、以下の定義マクロ一覧から使用する 環境に対応するものをプロジェクトのコンパイルオプションで定義し、設定してください。 定義マクロを複数同時に指定することは出来ません。

| 定義マクロ名        | 対応周波数                                |  |  |
|---------------|--------------------------------------|--|--|
| CLK SUB XT1   | MCU 32.768kHz 発振子接続(XT1,XT2)         |  |  |
|               | RF部 16.384kHz PCLBUZ0 から供給 (デフォルト)   |  |  |
| CLK SUB EX OT | MCU 32.768kHz 外部クロック入力(EXCLKS)       |  |  |
|               | RF部 32.768kHz RF 用スロー・クロック部内蔵発振回路使用  |  |  |
| 上記定義なし        | MCU の低速オンチップ・オシレータ使用<br>15kHz<br>MCU |  |  |
|               | RF部 32.768kHz RF 用スロー・クロック部内蔵発振回路使用  |  |  |

表 6-4 サブシステム・クロック供給モード設定用マクロ一覧

#### 6.1.4 MCU 部の初期化設定

RL78/G1D の MCU 部は、arch\_main.c 内の plf\_init 関数を実行することで初期化します。plf\_init 関数では以 下の設定について、ユーザによる選択が可能です。RF 用スロー・クロック部内蔵発振回路を使用しない設定 ならば、MCU 部からクロック(16.384kHz)を RF 部に供給する必要があります。クロックの出力設定は plf\_init 関数の引数 plf flg にて行います。また、クロックの出力設定に[は表](#page-54-0) 6[-5](#page-54-0) に示すマクロを使用することが可能 です。

- クロックの出力設定(PCLBUZ0 から 16.384kHz または 32.768kHz クロックの出力/未出力)

クロック出力回路(PCLBUZ0)の詳細については、RL78/G1D ユーザーズマニュアル ハードウェア編を参照して ください。

<span id="page-54-0"></span>

| マクロ名             | 値    | 設定        | 内容                             |
|------------------|------|-----------|--------------------------------|
| PLF PCLBUZ NONE  | 0x00 | クロック出力設定  | クロック(16.384kHz/32.768kHz)の出力なし |
| PLF PCLBUZ 16KHZ | 0x01 | (いずれかを選択) | クロック(16.384kHz)の出力あり(デフォルト)    |
| PLF PCLBUZ 32KHZ | 0x02 |           | クロック(32.768kHz)の出力あり           |

<span id="page-54-1"></span>表 6-5 MCU 部初期化設定マクロ

表 6-6 MCU 部初期化関数

| 関数名 | void plf init(const uint8 t plf flg);                        |
|-----|--------------------------------------------------------------|
| 概要  | MCU 部の初期化                                                    |
| 説明  | MCU 部の高速オシレータ、汎用ポート、RF 部割り込み関連レジスタの初期化設定を行                   |
|     | います。さらに、引数 plf flg が PLF PCLBUZ 16KHZ または PLF PCLBUZ 32KHZ の |
|     | 設定ならば、PCLBUZ0 から 16.384kHz または 32.768kHz のクロックを出力させる設定       |
|     | を行います。                                                       |

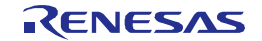

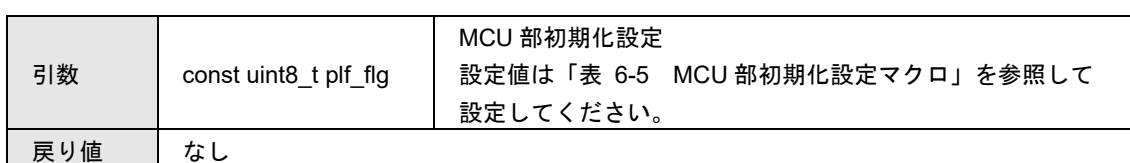

<span id="page-55-0"></span>BLE ソフトウェアでは、plf\_init 関数の引数について[、表](#page-55-0) 6[-7](#page-55-0) に示す設定をプロジェクトのコンパイルオプ ションによって選択することが可能です。これらの設定以外で使用する場合は[、表](#page-54-0) 6[-5](#page-54-0) の設定を引数に指定し てください。

表 6-7 スロー・クロック出力設定

| コンパイルオプション          | 選択される引数          |
|---------------------|------------------|
| スロー・クロック出力設定        |                  |
| CLK SUB XT1 (デフォルト) | PLF PCLBUZ 16KHZ |
| CLK SUB EX OT       | PLF PCLBUZ NONE  |
| 指定なし                | PLF PCLBUZ NONE  |

#### 6.1.5 RF 部の初期化設定

RL78/G1D の RF 部は、arch\_main.c 内の rf\_init 関数、rwble\_init 関数を実行することで初期化します。rf\_init 関数では以下の設定について、ユーザによる選択が可能です。各設定は rf\_init 関数の引数 rf flg にて行います。 また、各設定に[は表](#page-55-1) 6[-8](#page-55-1) に示すマクロを使用することが可能です。

- 外部パワーアンプの使用可否設定 (TXSELH\_RF, TXSELL\_RF からの制御信号出力の有無)
- 内蔵 DC-DC コンバータの使用可否設定(内蔵 DC-DC コンバータの使用/未使用)
- RF 用スロー・クロック部の設定(RF 部内蔵 32kHz 使用/未使用、未使用時は MCU から EXSLK\_RF へのクロック供給が必要)
- 高速クロックの出力設定(高速クロック出力なし/16MHz/8MHz/4MHz のいずれかを選択)

rwble\_init 関数では以下の設定について、ユーザによる選択が可能です。

- Sleep Clock Accuracy 設定(20ppm~500ppm)

各設定の詳細については、RL78/G1D ユーザーズマニュアル ハードウェア編を参照してください。

<span id="page-55-1"></span>

| マクロ名         | 値      | 設定        | 内容                          |
|--------------|--------|-----------|-----------------------------|
| RF_EXPA_OFF  | 0x0000 | 外部 PA 設定  | 外部パワーアンプ未使用(デフォルト)          |
| RF_EXPA_ON   | 0x0001 | (いずれかを選択) | 外部パワーアンプ使用                  |
| RF DCDC ON   | 0x0000 | DC-DC 設定  | RF 部内蔵 DC-DC コンバータ使用(デフォルト) |
| RF DCDC OFF  | 0x0002 | (いずれかを選択) | RF部内蔵 DC-DC コンバータ未使用        |
| RF INT 32KHZ | 0x0000 | RF 用スロー・ク | RF 部内蔵発振回路(32kHz)使用         |
| RF EXT 32KHZ | 0x0020 | ロック設定     | EXSLK RF 32kHz 使用           |
| RF EXT 16KHZ | 0x0040 | (いずれかを選択) | EXSLK_RF 16kHz 使用 (デフォルト)   |
| RF CLK NONE  | 0x0000 | 高速クロック出力  | RF 部高速クロックの外部出力なし(デフォルト)    |
| RF CLK 16MHZ | 0x0300 | 設定        | 16MHz                       |
| RF CLK 8MHZ  | 0x0400 | (いずれかを選択) | 8MHz                        |
| RF CLK 4MHZ  | 0x0500 |           | 4MHz                        |

<span id="page-55-2"></span>表 6-8 RF 部初期化設定マクロ

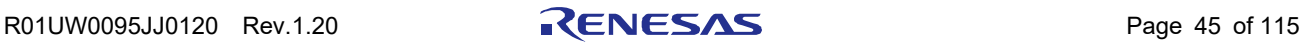

| 関数名 | bool rf_init(const uint16_t rf_flg);            |                               |  |
|-----|-------------------------------------------------|-------------------------------|--|
| 概要  | RF 部の初期化                                        |                               |  |
|     | 引数 rf flg の設定に従い、RF 部の初期化設定を行います。本関数の実行により、RF 部 |                               |  |
| 説明  | の動作モードは POWEROFF から STANDBY RF まで遷移します。         |                               |  |
| 引数  |                                                 | RF 部初期化設定                     |  |
|     | const uint16 t rf flg                           | 設定値は「表 6-8 RF 部初期化設定マクロ」を参照して |  |
|     |                                                 | 各設定の論理和を設定してください。             |  |
|     | true                                            | 初期化成功                         |  |
| 戻り値 | false                                           | 初期化失敗                         |  |

表 6-9 RF 部初期化関数

<span id="page-56-1"></span>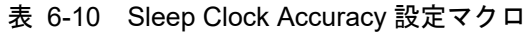

<span id="page-56-0"></span>

| マクロ名       | 値 | 内容           |
|------------|---|--------------|
| SCA 500PPM | 0 | 500ppm       |
| SCA 250PPM | 1 | 250ppm       |
| SCA 150PPM | 2 | 150ppm       |
| SCA 100PPM | 3 | 100ppm       |
| SCA 75PPM  | 4 | 75ppm        |
| SCA 50PPM  | 5 | 50ppm(デフォルト) |
| SCA 30PPM  | 6 | 30ppm        |
| SCA 20PPM  | 7 | 20ppm        |

表 6-11 Sleep Clock Accuracy 設定関数

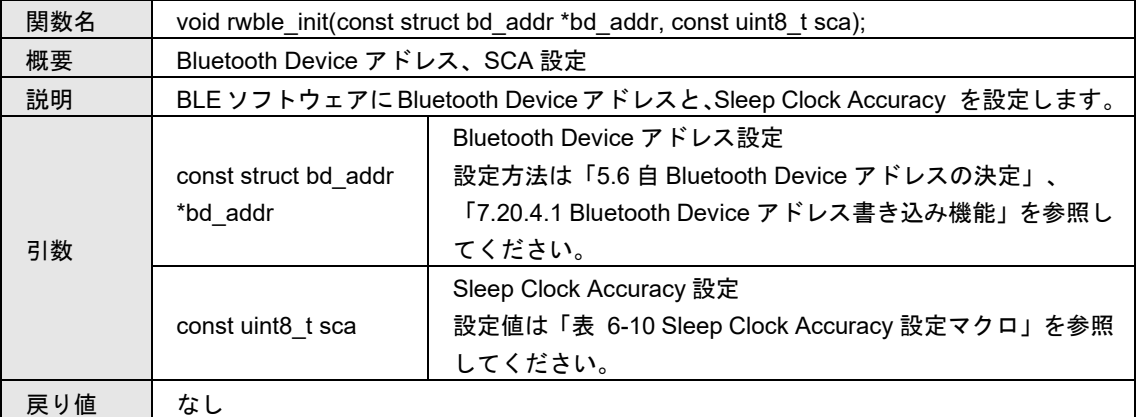

BLE ソフトウェアでは、rf\_init 関数、rwble\_init 関数の引数について[、表](#page-57-0) 6[-12](#page-57-0) に示す組み合わせでプロジェ クトのコンパイルオプションによって選択することが可能です。これらの組み合わせ以外で使用する場合は、 表 [6-8](#page-55-1)[、表](#page-56-0) 6[-10](#page-56-0) の設定をそれぞれの関数の引数に指定してください。

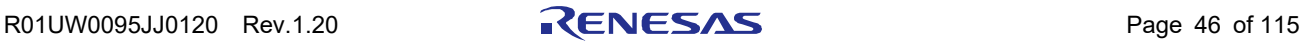

<span id="page-57-0"></span>

| コンパイルオプション          | 選択される引数                   |
|---------------------|---------------------------|
| スロー・クロック設定          |                           |
| CLK SUB XT1 (デフォルト) | RF EXT 16KHZ / SCA 50PPM  |
| CLK_SUB_EX_OT       | RF INT 32KHZ / SCA 250PPM |
| 指定なし                | RF INT 32KHZ / SCA 250PPM |
| 高速クロック出力            |                           |
| CLK_EX_RF_4MHZ      | RF CLK 4MHZ               |
| CLK_EX_RF_8MHZ      | RF CLK 8MHZ               |
| CLK EX RF 16MHZ     | RF_CLK_16MHZ              |
| 指定なし(デフォルト)         | RF CLK NONE               |

表 6-12 組み合わせ設定

## 6.1.5.1 擬似乱数のシード値設定

RF 部の初期化時に発生するアナログ情報及び顧客固有情報の BD アドレスからシード値を生成し、標準 C ライブラリ srand 関数に設定します。下記の関数を rf init 関数実行後に実行してください。以降、標準 C ライ ブラリ rand 関数から擬似乱数値を取得できます。

【注】本機能は MCU 起動ごとに異なるシード値の生成を目的としますが、乱数性を保証するものではありません。

| 関数名 |                    | void input rand value(uint16 t val, uint32 t uinfo top);                                       |
|-----|--------------------|------------------------------------------------------------------------------------------------|
| 概要  | 擬似乱数シード値設定         |                                                                                                |
| 説明  |                    | 擬似乱数のためのシード値を生成し、標準 C ライブラリ srand 関数に設定します。<br>本関数実行後に srand 関数を実行すると、rand 関数のシードを変更することが可能です。 |
| 引数  | uint16 t val       | ユーザ指定の乱数値<br>任意の値を設定します。シード値生成の追加要素となります。                                                      |
|     | uint32 t uinfo top | 顧客固有情報領域の先頭アドレス                                                                                |
| 戻り値 | なし                 |                                                                                                |

表 6-13 擬似乱数シード値設定関数

## 6.1.6 シリアル通信の選択

Modem 構成時の BLE MCU とのシリアル通信において UART、CSI、IIC から接続方式を選択することがで きます。UART、CSI、IIC の選択は下記①の手順、接続方式の選択は下記②の手順で行います。

- ① UART、CSI、IIC の選択とチャネル選択
- ・UART を選択する場合

下記のフォルダにある uart.c、uart.h を、BLE ソフトウェアのご使用になられる開発環境プロジェクトに 追加し、csi.c、csi.h、または iic\_slave.c、iic\_slave.h を追加している場合はプロジェクトから除外します。 ※デフォルトでは本ファイルを追加しており UART を選択している状態となっています。

フォルダ:¥Renesas¥BLE\_Software\_Ver\_X\_XX¥RL78\_G1D¥Project\_Source¥renesas¥src¥driver¥uart ファイル名:uart.c、uart.h

チャネルの選択は uart.c のチャネル設定マクロで選択することができます。

表 6-14 UART チャネル設定マクロ

| 11Ê<br>--<br>٠. |  |  |
|-----------------|--|--|
|                 |  |  |

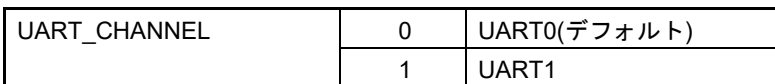

・CSI を選択する場合

下記のフォルダにある csi.c、csi.h を、BLE ソフトウェアのご使用になられる開発環境プロジェクトに 追加し、uart.c、uart.h、または iic\_slave.c、iic\_slave.h を追加している場合はプロジェクトから除外しま す。

フォルダ: ¥Renesas¥BLE\_Software\_Ver\_X\_XX¥RL78\_G1D¥Project\_Source¥renesas¥src¥driver¥csi ファイル名: csi.c、csi.h

チャネルの選択は csi.c のチャネル設定マクロで選択することができます。

表 6-15 CSI チャネル設定マクロ

| マクロ名               | 値 | 内容                |
|--------------------|---|-------------------|
| <b>CSI CHANNEL</b> |   | CSI00(デフォルト)      |
|                    |   | CSI <sub>20</sub> |

・IIC を選択する場合

下記のフォルダにある iic\_slave.c、iic\_slave.h を、BLE ソフトウェアのご使用になられる開発環境プロ ジェクトに追加し、uart.c、uart.h、または csi.c、csi.h を追加している場合はプロジェクトから除外しま す。

フォルダ:¥Renesas¥BLE\_Software\_Ver\_X\_XX¥RL78\_G1D¥Project\_Source¥renesas¥src¥driver¥iic ファイル名: iic\_slave.c、iic\_slave.h

IIC スレーブアドレスは iic\_slave.h のアドレス設定マクロで設定することができます。

表 6-16 IIC スレーブアドレス設定マクロ

| マクロ名              | 節屏        | デフォルト値 |
|-------------------|-----------|--------|
| IIC SLAVE ADDRESS | 0x00-0x7F | 0x50   |

② 接続方式の選択

下記のフォルダにある serial.h で定義されるマクロの定数値を変更することで、接続方式を選択できま す。上記①の手順にて UART を選択した場合は、2 線接続方式または 3 線接続方式または 2 線分岐方式 を選択可能です。上記①の手順にて CSI を選択した場合は、4 線接続方式または 5 線接続方式を選択可 能です。上記①の手順にて IIC を選択した場合は、3 線接続方式を選択可能です。選択する接続方式に 対応す[る図](#page-59-0) 6[-1](#page-59-0) のマクロの定数値のみを(1)に変更し、その他の接続方式に対応するマクロの定数値を (0)に変更してください。

※デフォルトでは UART の 2 線接続方式を選択している状態となっています。

フォルダ: ¥Renesas¥BLE\_Software\_Ver\_X\_XX¥RL78\_G1D¥Project\_Source¥renesas¥src¥driver¥serial ファイル名:serial.h

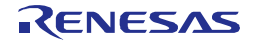

| シリアル        | 接続方式     | 有効にするマクロ              |
|-------------|----------|-----------------------|
| <b>UART</b> | 2線接続方式   | SERIAL U 2WIRE(デフォルト) |
|             | 3線接続方式   | SERIAL U 3WIRE        |
|             | 2線分岐接続方式 | SERIAL U DIV 2WIRE    |
| CSI         | 4 線接続方式  | SERIAL C 4WIRE        |
|             | 5線接続方式   | SERIAL C 5WIRE        |
| IIC.        | 3線接続方式   | SERIAL I 3WIRE        |

表 6-17 シリアル通信の接続方式

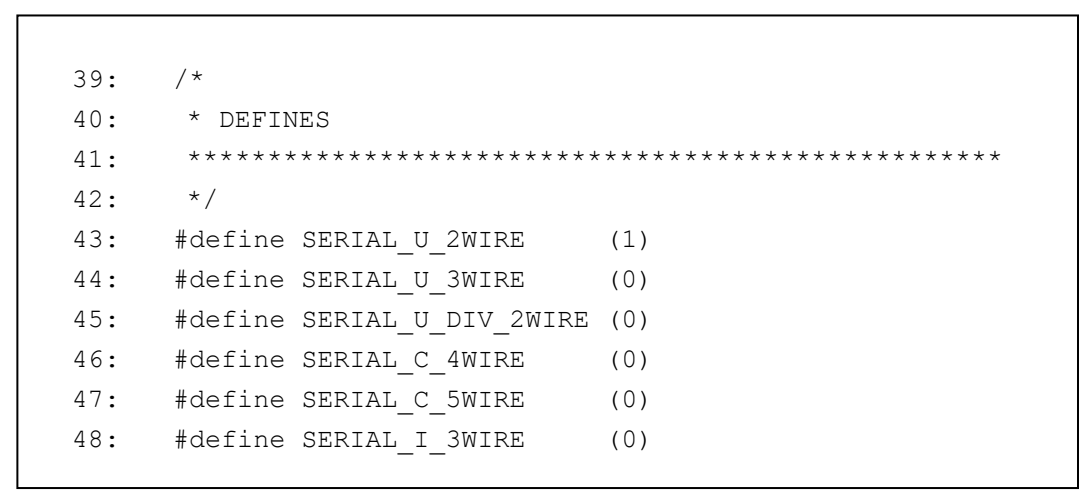

図 6-1 接続方式変更サンプルコード

<span id="page-59-0"></span>③ WAKEUP 信号の使用有無の設定

下記表に従って、上記②で選択した接続方式に対応する値を wakeup.c の USE\_WAKEUP\_SIGNAL\_PORT マク ロ(Modem Setting 側)に設定する必要があります。設定すべき値は下記の表をご確認ください。

フォルダ:¥Renesas¥BLE\_Software\_Ver\_X\_XX¥RL78\_G1D¥Project\_Source¥renesas¥src¥driver¥wakeup ファイル名:wakeup.c

| シリアル        | 接続方式     | USE WAKEUP_SIGNAL_PORT<br>(Modem Setting 側)に設定する値 |
|-------------|----------|---------------------------------------------------|
| <b>UART</b> | 2線接続方式   |                                                   |
|             | 3 線接続方式  |                                                   |
|             | 2線分岐接続方式 |                                                   |
| CSI         | 4 線接続方式  |                                                   |
|             | 5 線接続方式  |                                                   |
| IIС         | 3 線接続方式  |                                                   |

表 6-18 シリアル通信の接続方式

22: #ifndef CONFIG\_EMBEDDED 23: #define USE\_WAKEUP\_SIGNAL\_PORT (0) /\* Modem Setting \*/ 24: #else 25: #define USE\_WAKEUP\_SIGNAL\_PORT (0) /\* Embedded Setting \*/ 26: #endif

図 6-2 WAKEUP 信号の使用有無設定サンプルコード

## 6.1.7 UART ボー・レートの設定

Modem 構成時の BLE MCU とのシリアル通信で UART を選択する場合、UART0 のボー・レートは、下記の ソースファイルで変更可能です。

フォルダ:¥Renesas¥BLE\_Software\_Ver\_X\_XX¥RL78\_G1D¥Project\_Source¥renesas¥src¥driver¥uart

ファイル名:uart.c

関数名: void serial\_init(void)

ボー・レートを変更するには、UART0 初期化関数(serial\_init)で設定されている下記レジスタの設定値を変更 します。シリアル・クロック選択レジスタ 0(SPS0)で分周された MCU の動作クロックが UART0 の動作クロッ クとなり、UART0 動作クロックと希望するボー・レートからシリアル・データ・レジスタ(SDR00、SDR01) の設定値を算出し設定することでボー・レートを変更することができます。

各レジスタの設定値は、[6.1.7.1](#page-60-0) [シリアル・クロックの選択、](#page-60-0)[6.1.7.2](#page-61-0) [ボー・レートの計算を](#page-61-0)参照して下さい。

| レジスタ略号            | レジスタ名称           |  | 備考               |  |
|-------------------|------------------|--|------------------|--|
| SPS <sub>0</sub>  | シリアル・クロック選択レジスタ0 |  | UART0 動作クロック設定   |  |
| SDR <sub>00</sub> | シリアル・データ・レジスタ 00 |  | UART0 送信ボー・レート設定 |  |
| SDR01             | シリアル・データ・レジスタ 01 |  | UART0 受信ボー・レート設定 |  |

表 6-19 ボー・レート設定レジスタ

【注】ボー・レート設定の詳細については、RL78/G1D ユーザーズマニュアル ハードウェア編を参照して下さい。

## <span id="page-60-0"></span>6.1.7.1 シリアル・クロックの選択

UART0 の動作クロック(fmck)は、シリアル・クロック選択レジスタ 0(SPS0)の PRS00[3:0]で設定します。

表 6-20 シリアル・クロック選択レジスタ設定値

| <b>PRS</b>   | <b>PRS</b> | <b>PRS</b> | <b>PRS</b> | 動作クロック(CK00)の選択      |                    |                 |                    |                    |
|--------------|------------|------------|------------|----------------------|--------------------|-----------------|--------------------|--------------------|
| 003          | 002        | 001        | 000        |                      | $f_{\text{clk}} =$ | $f_{\rm clk} =$ | $f_{\text{clk}} =$ | $f_{\text{clk}} =$ |
|              |            |            |            |                      | 4MHz               | 8MHz            | 16MHz              | 32MHz              |
| 0            | 0          | 0          | 0          | $f_{\text{clk}}$     | 4MHz               | 8MHz            | 16MHz              | 32MHz              |
| $\mathbf{0}$ | 0          | 0          |            | $f_{\rm clk}/2$      | 2MHz               | 4MHz            | 8MHz               | 16MHz              |
| $\mathbf{0}$ | 0          |            | 0          | $f_{\text{clk}}/2^2$ | 1MHz               | 2MHz            | 4MHz               | 8MHz               |
| $\Omega$     | $\Omega$   |            |            | $f_{\text{clk}}/2^3$ | 500kHz             | 1MHz            | 2MHz               | 4MHz               |
| $\Omega$     |            | 0          | 0          | $f_{cik}/24$         | 250kHz             | 500kHz          | 1MHz               | 2MHz               |
| $\Omega$     |            | $\Omega$   |            | $f_{\text{clk}}/2^5$ | 125kHz             | 250kHz          | 500kHz             | 1MHz               |
| 0            |            |            | 0          | $f_{\text{clk}}/2^6$ | 62.5kHz            | $125$ kHz       | 250kHz             | 500kHz             |

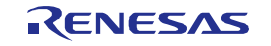

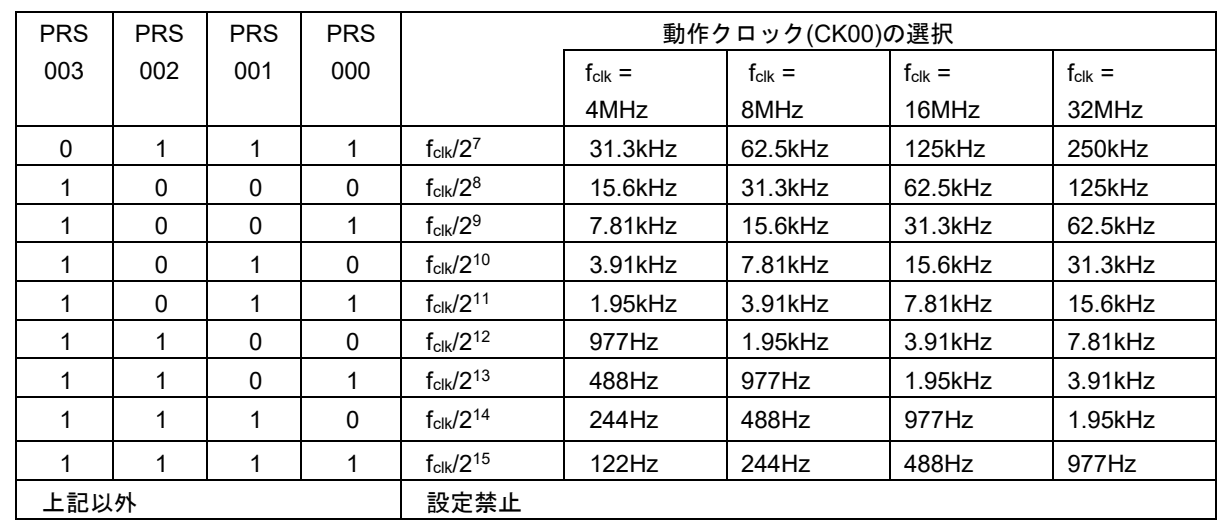

## <span id="page-61-0"></span>6.1.7.2 ボー・レートの計算

ボー・レートを設定するシリアル・データ・レジスタ(SDR00、SDR01)ビット[15:9]への設定値は下記の計算 式で求めることができます。

SDRmn[15:9] = (UART0 の動作クロック(f<sub>mck</sub>) ÷ 2 ÷ ボー・レート) - 1

4800bps を設定する場合、fck=8MHz であり SPS0=0x0003 の時、SDR00、SDR01 は 0xCE00 となります。 250kbps を設定する場合、fck=8MHz であり SPS0=0x0002 の時、SDR00、SDR01 は 0x0600 となります。

## 6.1.7.3 ボー・レート変更サンプルコード

ソースコード内にはボー・レートを 250kbps に変更するサンプルコードが含まれています。Modem 構成の初 期状態では 4800bps に設定されていますが、ソースコード内 387 行目"#if"文の定数値を(0)にすることで 250kbps にボー・レートを変更することが可能です。

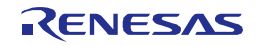

```
387: #if (1)
388: #ifndef CONFIG_EMBEDDED
389: /* MCK = fclk/n = 1MHz */390: write sfr(SPS0L, (uint8 t)((read sfr(SPS0L) | UART VAL SPS_1MHZ)));
391: 
392: /* baudrate 4800bps (when MCK = 1MHz) */393: write sfrp(UART_TXD_SDR, (uint16_t)0xCE00U);
394: write sfrp(UART_RXD_SDR, (uint16_t)0xCE00U);
395: #else /*CONFIG_EMBEDDED*/
396: /* MCK = fclk/n = 2MHz * /397: write sfr(SPS0L, (uint8 t)((read sfr(SPS0L) | UART VAL SPS 2MHZ)));
398: 
399: /* baudrate 250000bps (when MCK = 2MHz) */400: write sfrp(UART_TXD_SDR, (uint16_t)0x0600U);
401: write sfrp(UART_RXD_SDR, (uint16_t)0x0600U);
402: #endif /*CONFIG_EMBEDDED*/
403: #else
404: /* MCK = fc1k/n = 2MHz * /405: write sfr(SPS0L, (uint8 t)((read sfr(SPS0L) | UART VAL SPS 2MHZ)));
406: /* baudrate 250000bps (when MCK = 2MHz) */407: write sfrp(UART_TXD_SDR, (uint16_t)0x0600U);
408: write sfrp(UART_RXD_SDR, (uint16_t)0x0600U);
409: #endif
```
#### 図 6-3 ボー・レート変更サンプルコード

また2線接続方式を選択した場合に限り、BLE MCU の低消費電流を実現するための機能である Sleep 機能 を有効または無効とするための STOP 許可フラグを設定する必要があります。

ボー・レートを 4800bps に設定する場合には、416 行目"#if"文の定数値を(1)にすることで STOP 許可フラグ を true に設定します。ボー・レートを 4800bps より大きい値に設定する場合には、416 行目"#if"文の定数値を (0)にすることで STOP 許可フラグを false に設定します。

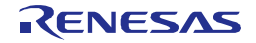

```
414: /* set stop permission */
415: #if SERIAL U 2WIRE
416: #if (1)
417: #ifndef CONFIG_EMBEDDED
418: /* if baudrate is 4800bps, set enable */
419: stop flg = true;
420: #else /*CONFIG_EMBEDDED*/
421: /* if baudrate is over than 4800bps, set disable */
422: stop flg = false;
423: #endif /*CONFIG_EMBEDDED*/
424: #else
425: /* if baudrate is over than 4800bps, set disable */
426: stop flg = false;427: #endif
428: #else
```
図 6-4 ボー・レート変更サンプルコード

## 6.1.8 CSI ボー・レートの設定

Modem 構成時の BLE MCU とのシリアル通信で CSI を選択する場合、CSI のボー・レートは APP MCU が供 給するクロックにより決定するため、設定の変更は不要です。

## 6.1.9 IIC 転送クロックの設定

Modem 構成時の BLE MCU とのシリアル通信で IIC を選択する場合、IIC の転送クロックは APP MCU が供 給するクロックにより決定するため、設定の変更は不要です。

## 6.1.10 サブ・クロック安定までの待ち時間

サブ・クロックの安定までの時間をシステムにあった時間に変更してください。下記ファイル内の設定マク ロ値を修正してください。なお、初期状態は1秒間の待ち時間となっています。

フォルダ: Renesas¥BLE\_Software\_Ver\_X\_XX¥RL78\_G1D¥Project\_Source¥renesas¥src¥driver¥plf ファイル名: plf.c

表 6-21 サブ・クロック安定待ち設定マクロ

| マクロ名                | デフォルト値                                  |
|---------------------|-----------------------------------------|
| <b>WAITTIME XT1</b> | 977                                     |
|                     | ※タイマ・クロック 977Hz に対するカウント<br>値を設定してください。 |

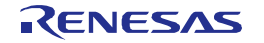

## 6.1.11 プロファイル・サービスの設定

プロファイルやサービスのユーザ設定可能項目は、以下のソースファイルの変数または、定義マクロにて変 更可能です。

フォルダ:¥Renesas¥BLE\_Software\_Ver\_X\_XX¥RL78\_G1D¥Project\_Source¥renesas¥src¥arch¥rl78 ファイル名:prf\_config.c, prf\_config.h

フォルダ:¥ Renesas¥BLE\_Software\_Ver\_X\_XX¥RL78\_G1D¥Project\_Source¥renesas¥src¥arch¥rl78 ファイル名:prf\_sel.h

ユーザでのプロファイル作成方法については [7.4](#page-90-0) を参照ください。

【注】 上記ファイルに定義される既存プロファイルの GATT データベース構造は変更できません。順序の変更や、要素 の追加・削除は行わないでください。オプションの特性を非公開にしたい場合は RBLE\_GATT\_PERM\_HIDE パー ミッションを使用してください。

## 6.1.11.1 プロファイルの有効・無効設定

Bluetooth SIG によるプロファイル・バージョンの非推奨、廃止計画により、本プロファイルを使用した製品 登録ができなくなったため本節を廃止しました。

製品登録については、「Bluetooth LE マイコン/モジュール Bluetooth 認証取得アプリケーションノート」 (R01AN3177)を参照してください。

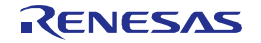

## 6.1.11.2 GAP パラメータの設定

GAP の各種モード・プロシージャに関連するパラメータは[、表](#page-65-0) 6[-22](#page-65-0) の定義マクロの値により設定可能です。 ソースファイル中に宣言しています。

<span id="page-65-0"></span>

| 定義マクロ名                        | 概要                           | 備考                                |
|-------------------------------|------------------------------|-----------------------------------|
| GAP_DEV_SEARCH_TIME           | デバイスサーチ時間                    | デバイスサーチ(Limited / General         |
| GAP DEV SEARCH SCAN INTV      | スキャンインターバル                   | Discovery プロシージャ)パラメー             |
| GAP DEV SEARCH SCAN WINDOW    | スキャンウインドウ                    | タ                                 |
| GAP_LIM_ADV_TIMEOUT           | 発 見 可 能 (Advertising) 時<br>間 | Limited Discoverable モードパラ<br>メータ |
| GAP_SCAN_FAST_INTV            | スキャンインターバル                   |                                   |
| GAP_SCAN_FAST_WINDOW          | スキャンウインドウ                    |                                   |
|                               | 最小コネクションイン                   |                                   |
| GAP INIT CONN MIN INTV        | ターバル                         | Auto / Selective コネクションパラ         |
| GAP INIT CONN MAX INTV        | 最大コネクションイン                   | メータ                               |
|                               | ターバル                         |                                   |
| GAP CONN SLAVE LATENCY        | スレーブレイテンシー                   |                                   |
|                               | スーパービジョンタイム                  |                                   |
| GAP DEV SUPERVISION TIMEOUT   | アウト                          |                                   |
| GAP_RESOLVABLE_PRIVATE_ADDR_I | プライベートアドレス変                  | 製品の用途に合わせて任意の値を                   |
| <b>NTV</b>                    | 更間隔                          | 設定して下さい。                          |

表 6-22 GAP パラメータ設定マクロ

## 6.1.11.3 GAP 特性の設定

以下に示す GAP の特性値を設定することができます。

- Device Name
- Appearance
- Peripheral Preferred Connection Parameters

デバイスを識別するためのユーザフレンドリーな名前を示す Device Name 特性値の初期値は[、表](#page-65-1) 6[-23](#page-65-1) の定 義マクロの値により設定可能です。

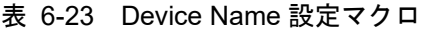

<span id="page-65-1"></span>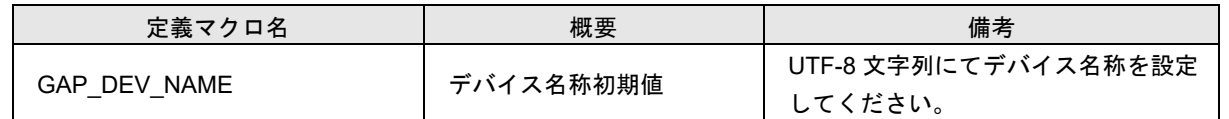

【注】 本定義値よりも CodeFlash 最終ブロックに書き込まれたデバイス名称[\(5.5](#page-47-0) 参照)が優先されます。また、BLE ソフ トウェア起動後は API にてデバイス名称を変更可能です。

デバイスの外観を示す Appearance 特性値の初期値は[、表](#page-66-0) 6[-24](#page-66-0) の定義マクロの値により設定可能です。

<span id="page-66-0"></span>

| 定義マクロ名                  | 概要           | 備考                                                                                                    |
|-------------------------|--------------|----------------------------------------------------------------------------------------------------|
| GAP APPEARANCE CHAR VAL | デバイスの外観設定初期値 | 下記を参照し、製品に合わせて設定<br>して下さい。<br>https://www.bluetooth.com/specificati<br>ons/gatt/viewer?attributeXmlFile=org<br>.bluetooth.characteristic.gap.appeara |
|                         |              | nce.xml                                                                                                    |

表 6-24 Appearance 設定マクロ

GAP Appearance 特性の詳細は、Bluetooth Core Specification v4.2[Vol. 3], Part C Section 12.2 を参照ください。

ペリフェラルデバイスの望む接続パラメータである Peripheral Preferred Connection Parameters 特性値は[、表](#page-66-1) [6-25](#page-66-1) の定義マクロの値により設定可能です。ソースファイル中に宣言しています。

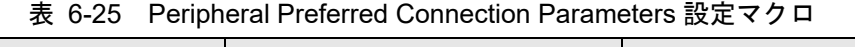

<span id="page-66-1"></span>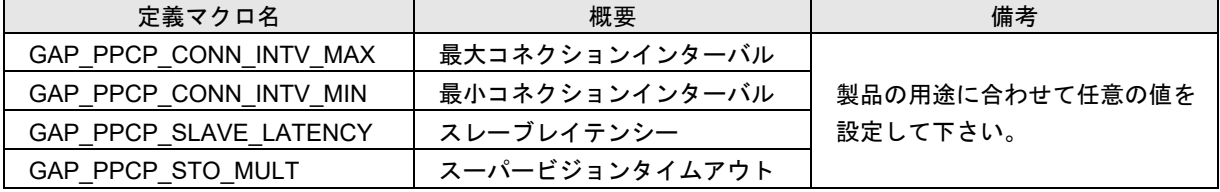

GAP Peripheral Preferred Connection Parameters 特性の詳細は、Bluetooth Core Specification v4.2[Vol. 3], Part C Section 12.3 を参照ください。

## 6.1.11.4 GATT 特性の設定

GATT データベース構造の変更をクライアントに通知するための Service Changed 特性値のハンドル情報は、 表 [6-26](#page-66-2) の定義マクロの値により設定可能です。

<span id="page-66-2"></span>

| 定義マクロ名                         | 概要                      | 備考                          |  |
|--------------------------------|-------------------------|-----------------------------|--|
| GATT SERVICE CHANGED START HDL | GATT データベース変更開<br>始ハンドル | デフォルトでは、Service             |  |
| GATT SERVICE CHANGED END HDL   | GATT データベース変更終<br>アハンドル | Changed 特性は非公開に設<br>定しています。 |  |

表 6-26 Service Changed 設定マクロ

【注】 GATT データベース構造を変更する可能性がある場合、Service Changed 特性を公開してください。また、GATT データベースを変更し、クライアントから通知を求められている場合は rBLE API を使用して Indication を行って ください。

GATT Service Changed 特性の詳細は、Bluetooth Core Specification v4.2[Vol. 3], Part G Section 7.1 を参照くださ い。

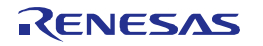

## <span id="page-67-0"></span>6.1.11.5 Health Thermometer Service 特性の設定 (廃止)

Bluetooth SIG によるプロファイル・バージョンの非推奨、廃止計画により、本プロファイルを使用した製品 登録ができなくなったため本節を廃止しました。

製品登録については、「Bluetooth LE マイコン/モジュール Bluetooth 認証取得アプリケーションノート」 (R01AN3177)を参照してください。

## 6.1.11.6 Blood Pressure Service 特性の設定 (廃止)

※「[6.1.11.5](#page-67-0)」を参照。

6.1.11.7 HID Service 特性の設定 (廃止)

※「[6.1.11.5](#page-67-0)」を参照。

6.1.11.8 Battery Service 特性の設定 (廃止)

※「[6.1.11.5](#page-67-0)」を参照。

- 6.1.11.9 Device Information Service の製品情報設定 (廃止) ※「[6.1.11.5](#page-67-0)」を参照。
- 6.1.11.10 Heart Rate Service 特性の設定 (廃止)

※「[6.1.11.5](#page-67-0)」を参照。

- 6.1.11.11 Cycling Speed and Cadence Service 特性の設定 (廃止) ※「[6.1.11.5](#page-67-0)」を参照。
- 6.1.11.12 Cycling Power Service 特性の設定 (廃止) ※「[6.1.11.5](#page-67-0)」を参照。
- 6.1.11.13 Glucose Service 特性の設定 (廃止) ※「[6.1.11.5](#page-67-0)」を参照。
- 6.1.11.14 Current Time Service 特性の設定 (廃止) ※「[6.1.11.5](#page-67-0)」を参照。

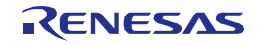

- 6.1.11.15 Running Speed and Cadence Service 特性の設定 (廃止) ※「[6.1.11.5](#page-67-0)」を参照。
- 6.1.11.16 Alert Notification Service 特性の設定 (廃止) ※「[6.1.11.5](#page-67-0)」を参照。
- 6.1.11.17 Location and Navigation Service 特性の設定 (廃止) ※「[6.1.11.5](#page-67-0)」を参照。

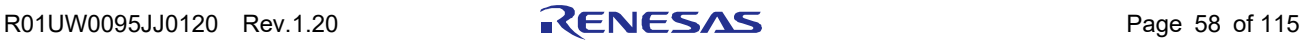

# 6.2 プロジェクトのビルド

実行ファイル作成のためのプロジェクトビルド手順は下記のとおりです。

- 1. [6.1](#page-51-1)を参考にご使用の環境に合わせて設定可能パラメータを変更します。
- 2. 開発環境と使用するBLEソフトウェアの構成に合うように、以下のフォルダか[ら表](#page-69-0) 6[-27](#page-69-0)に示すプロジェク トファイルまたはワークスペースファイルをダブルクリックし、それぞれの環境でファイルを開きます。 ¥Renesas¥BLE\_Software\_Ver\_X\_XX¥RL78\_G1D¥Project\_Source¥renesas¥tools¥project¥
- 3. CS+の場合は、[ビルド]メニューより[ビルドプロジェクト]を実行します。また、e2 studioの場合は、[プロ ジェクト]メニューから[プロジェクトのビルド]を実行します。
- <span id="page-69-0"></span>4. ビルドが終了すると[、表](#page-69-0) 6[-27](#page-69-0)の実行ファイル生成フォルダに実行ファイルが出力されます。

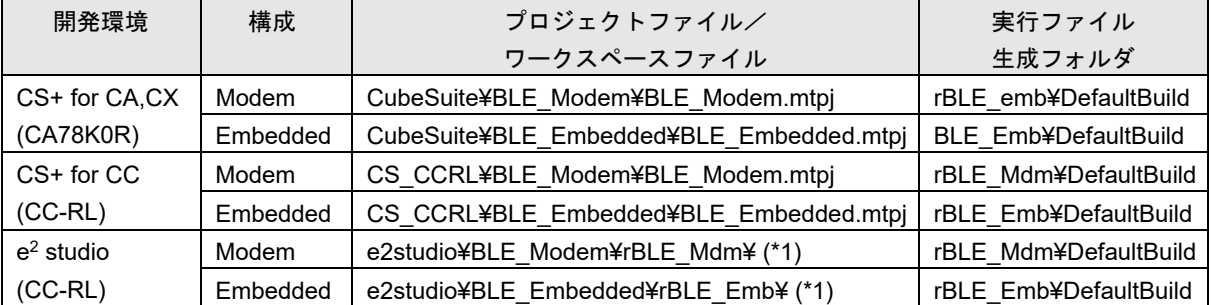

#### 表 6-27 開発環境とビルド環境の対応

\*1:e2 studio のプロジェクトファイルは、e2 studio のワークスペースにインポートする必要があります。

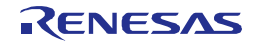

#### 6.3 補足事項

BLE ソフトウェアは、複数のライブラリを提供するため、ライブラリの組み合わせを間違えると、ビルドが 成功しても正常に動作しません。このことを避けるため、BLE ソフトウェア内でライブラリの組み合わせを チェックしてユーザに通知する機能を持っており、GAP リセット完了時[の表](#page-70-0) 6[-28](#page-70-0) のステータスで判別可能で す。

また、BLE ソフトウェアにプロトタイプのプロファイルが追加された場合などに、評価用バージョンのライ ブラリを提供するケースがあります。この場合にも、GAP リセット完了時[の表](#page-70-0) 6[-28](#page-70-0) のステータスで判別可能 です。

【注】評価用バージョンのライブラリは、お客様の製品へ適用せず、正式リリースをお待ちください。

<span id="page-70-0"></span>

| ステータス             | 値    | 概要               |
|-------------------|------|------------------|
| RBLE VERSION FAIL | 0xF7 | ライブラリ組み合わせエラー    |
| RBLE TEST VERSION | 0xF8 | BLE ソフトはテストバージョン |

表 6-28 ライブラリ管理ステータス

<span id="page-70-1"></span>また、BLE ソフトウェアは[、表](#page-70-1) 6[-29](#page-70-1) に示すサイズのスタックを必要とします。

 $\Box$ 

#### 表 6-29 BLE ソフトウェアスタックサイズ

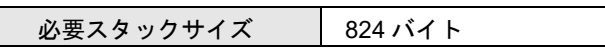

上記サイズには API 呼び出し元や、BLE ソフトウェアが呼び出すアプリケーションのコールバック関数のス タックサイズは含まれません。このため、アプリケーションによっては上記以上のスタックが必要となる場合 があります。アプリケーション開発時には、十分なスタックサイズを確保してください。

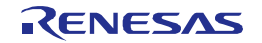

## 7. 機能説明

本章では、BLE ソフトウェアの機能について説明します。

#### 7.1 Controller スタック

Controller スタックは Host Controller Interface(HCI)、Link Layer(LL)を含み、Host スタックの要求に応じて RF/BB を制御し、Advertising、Scanning 等のパケット処理を行います。

#### 7.1.1 Advertising

Advertising は接続を確立するため、または Scanning デバイスに対してユーザデータを周期的に提供するため に使用されます。Advertising では Advertise チャネル上にパケットを送信し、Scanning デバイスからのレスポ ンスを受信、これに応答します。この状態のデバイスを Advertiser と呼びます。

Advertiser が、他のデバイスから接続要求を受け取り接続した場合は、スレーブデバイスとして動作します。 Advertising には 4 つのタイプがあり、タイプにより許可されるレスポンスの関係について示します。

| Advertising イベントタイプ              | 許可されるレスポンス      |                 |                    |
|----------------------------------|-----------------|-----------------|--------------------|
|                                  |                 | <b>SCAN REQ</b> | <b>CONNECT REQ</b> |
| Connectable Undirected Event     | ADV IND         | YES             | <b>YES</b>         |
| Connectable Directed Event       | ADV DIRECT IND  | NO.             | <b>YES</b>         |
| Non-connectable Undirected Event | ADV NONCONN IND | NO.             | NΟ                 |
| Scannable Undirected Event       | ADV SCAN IND    | YES             | NΟ                 |

表 7-1 Advertising イベントタイプ

SCAN REQ: 追加の情報を要求します。

CONNECT\_REQ:接続の確立を開始します。

Advertising は決められた 3 つの Advertise チャネル(37ch、38ch、39ch)のうち任意のチャネルを使用します。 Advertising データの送信を行う期間を Advertising イベントと呼び、各 Advertising イベント間の時間は *T\_advEvent* として次の通り計算されます。

*T\_advEvent* = *advInterval* + *advDelay*

- *advInterval*:20ms~10.24s の範囲で 0.625ms の整数倍 (Scannable Undirected イベントタイプまたは Non-connectable Undirected イベントタイプの場合、 100ms 以下にはならない。Connectable undirected イベントタイプの場合 20ms 以上)
- *advDelay*:0ms~10ms の範囲を持つ疑似ランダム値

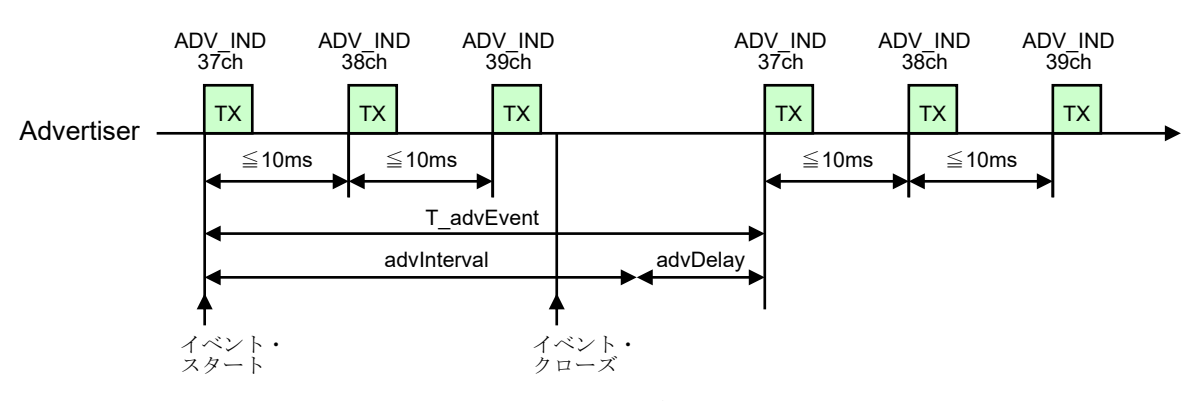

図 7-1 Advertising イベント(ADV\_IND)
Advertising の詳細は Bluetooth Core Specification v4.2[Vol. 6], Part B Section 4.4.2 を参照ください。

### 7.1.2 Scanning

Scanning は Advertiser からブロードキャストされるデータを受信するために使用されます。Advertising チャ ネル上で Advertiser からのパケットを待つデバイスを Scanner と呼び、Scanning には Passive Scanning と Active Scanning の 2 タイプがあります。

### 7.1.2.1 Passive Scanning

Passive Scanning では、Scanner はパケットを受信するのみで、どのようなパケットも送りません。

## 7.1.2.2 Active Scanning

Active Scanning では、Scanner は Advertiser からの Advertising パケットを待ち、Advertising イベントタイプ に応じて応答することができます。ADV\_IND パケットまたは ADV\_SCAN\_IND パケットを受信した場合、 Scanner は SCAN\_REQ パケットを Advertiser に送信することで追加の情報を取得することが可能です。 Active Scanning 中に 38ch にて ADV\_IND パケットを受信した Scanner の動作例を示します。

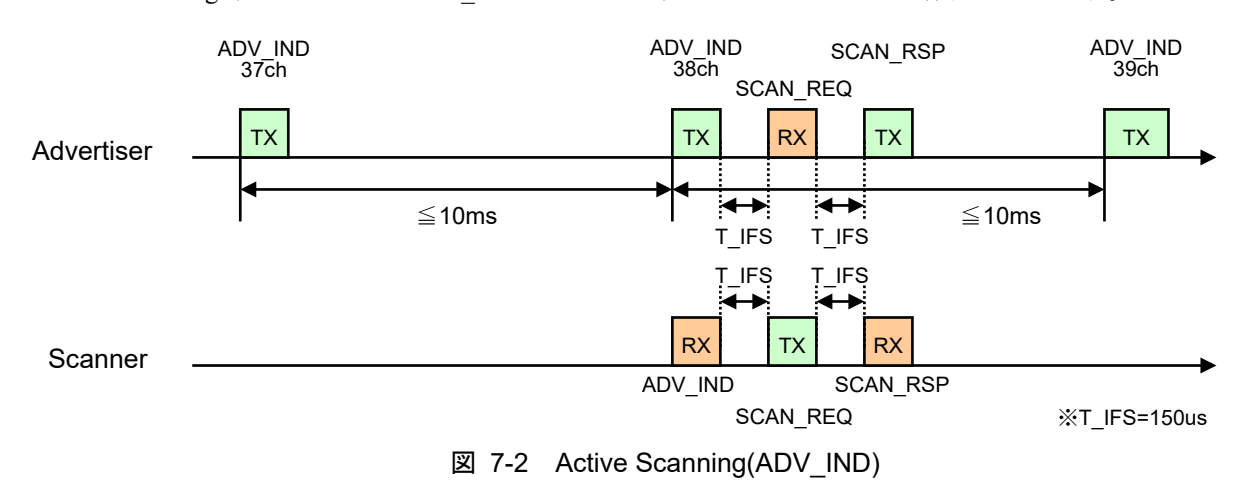

Scanning の詳細は Bluetooth Core Specification v4.2[Vol. 6], Part B Section 4.4.3 を参照ください。

#### 7.1.3 Initiating

Initiating は他のデバイスとの接続を確立します。他のデバイスと接続するために、Advertising チャネル上で Advertising パケットを待つデバイスを Initiator と呼びます。ADV\_IND パケット、または ADV\_DIRECT\_IND パケットを受信した Initiator は CONNECT\_REQ パケットを送った後に Initiating を終了しマスタとして動作し ます。

CONNECT\_REQ パケットを送信後の最初のパケットは、1.25ms + *transmitWindowOffset* 後に開始され *transmitWindowSize* 以内に送信されます。

- *transmitWindowOffet*:0ms~*connInterval* の範囲で 1.25ms の倍数
- *transmitWindowSize*:1.25ms~10ms の範囲で 1.25ms の倍数

接続中はマスタとスレーブが *connInterval* によって交互にパケットを送受信します。

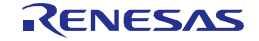

• *connInterval*:7.5ms から 4.0s の範囲で 1.25ms の倍数

Initiator が Advertiser からの ADV\_IND パケットを受信した後、マスタデバイスとなるまでの動作例を示しま す。

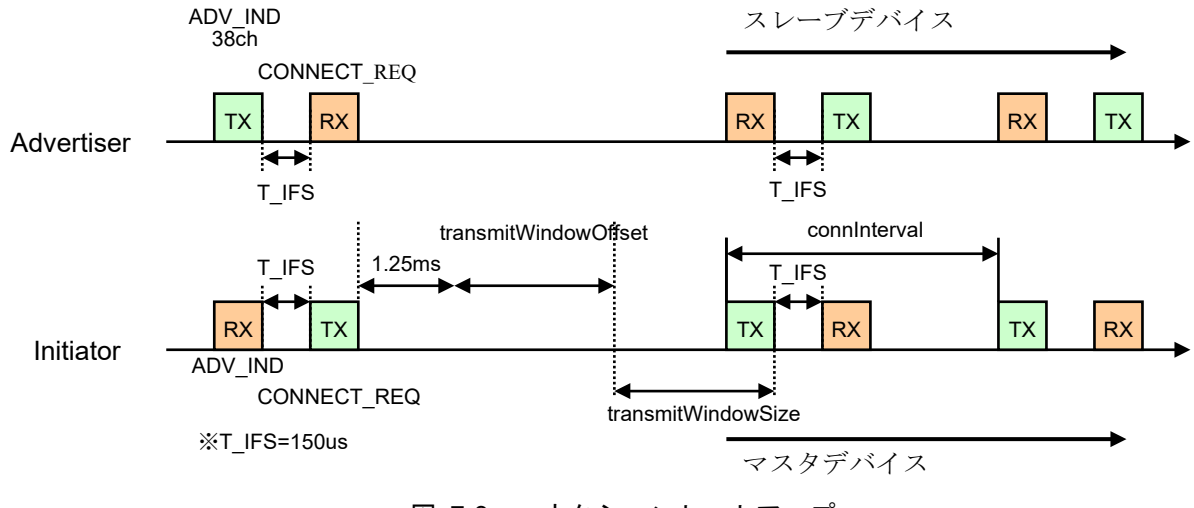

図 7-3 コネクションセットアップ

Initiating の詳細は Bluetooth Core Specification v4.2[Vol. 6], Part B Section 4.4.4 を参照ください。

## 7.1.4 White List

White List は Advertise パケット、Scan パケット、および接続要求を受け取ることを許可するデバイスをフィ ルタリングするために使用され、デバイスアドレスとアドレスタイプ(Public アドレス、または Random アドレ ス)を含みます。

White List は Controller スタックの Link Layer ブロックで管理され、リセット状態において White List は空に なっており、アプリケーションによって設定されます。

White List の詳細は Bluetooth Core Specification v4.2[Vol. 6], Part B Section 4.3.1 を参照ください。

## 7.1.4.1 Advertising フィルタポリシー

Advertising フィルタポリシーはどのように Scan と接続要求を処理するのかを決定します。Connectable directed advertising を使用している時、Advertising フィルタポリシーは無視されます。それ以外はアプリケー ションによって設定される下記の Advertising フィルタポリシーの 1 つを使用します。

- White List を使用せず、全てのデバイスからの Scan と接続要求を処理(初期状態)
- White List に登録されたデバイスからのみ Scan と接続要求を処理
- 全てのデバイスからの Scan 要求を処理し、White List にあるデバイスからのみ接続要求を処理
- 全てのデバイスからの接続要求を処理し、White List にあるデバイスからのみ Scan 要求を処理

Advertising フィルタポリシーの詳細は Bluetooth Core Specification v4.2[Vol. 6], Part B Section 4.3.2 を参照くだ さい。

## 7.1.4.2 Scanner フィルタポリシー

Scanner フィルタポリシーは、どのように Advertising パケットを処理するのかを決定します。Host スタック

によって設定される下記の Scanner フィルタポリシーの 1 つを使用します。

- White List を使用せず、全てのデバイスからの Advertising パケットを処理(初期状態)
- White List に登録されたデバイスからのみ Advertising パケットを処理

Scanner フィルタポリシーの詳細は Bluetooth Core Specification v4.2[Vol. 6], Part B Section 4.3.3 を参照くださ い。

## 7.1.4.3 Initiator フィルタポリシー

Initiator フィルタポリシーは、どのように Advertising パケットを処理するのかを決定します。アプリケーショ ンによって設定される下記の Initiator フィルタポリシーの 1 つを使用します。

- White List に登録された全てのデバイスからの Connectable Advertising パケットを処理
- White List を無視し、アプリケーションによって指定されたシングルデバイスからの Connectable Advertising パケットを処理

Initiator フィルタポリシーの詳細は Bluetooth Core Specification v4.2[Vol. 6], Part B Section 4.3.4 を参照くださ い。

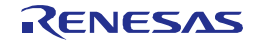

## 7.2 Generic Access Profile

Generic Access Profile(以降、GAP)は、周辺デバイスの検索や、ピアデバイスとの接続・切断等のリンク管理、 セキュリティ要件に応じた各種手続きを行います。

### 7.2.1 GAP ロール

<span id="page-75-0"></span>BLE ソフトウェアは[、表](#page-75-0) 7[-2](#page-75-0) に示す GAP で規定される 4 つのロール(役割)を全てサポートしています。

| $GAP \Box - \nu$   | 概要                             |
|--------------------|--------------------------------|
| <b>Broadcaster</b> | Advertising イベントを送信する          |
|                    | Link Layer では Advertiser と呼ばれる |
| Observer           | Advertising イベントを受信する          |
|                    | Link Layer では Scanner と呼ばれる    |
| Central            | 物理リンクの確立を行う                    |
|                    | Link Layer では Master と呼ばれる     |
| Peripheral         | 物理リンクの確立を受け入れる                 |
|                    | Link Layer では Slave と呼ばれる      |

表 7-2 GAP ロール

GAP ロールの詳細は Bluetooth Core Specification v4.2[Vol. 3], Part C Section 9 を参照ください。

## 7.2.2 GAP モードおよびプロシージャ

<span id="page-75-1"></span>本項では、BLE ソフトウェアのサポートする GAP モードおよび GAP プロシージャについて説明します。 各モードおよびプロシージャで[は表](#page-75-1) 7[-3](#page-75-1) に示す Advertising イベントタイプを使い分けます。

| Advertising イベントタイプ         | 概要                           |
|-----------------------------|------------------------------|
| Connectable Undirected      | CONNECT REQ または SCAN REQ に応答 |
|                             | 可能(接続可能)                     |
| <b>Connectable Directed</b> | 指定デバイスとのみ接続可能                |
| Scannable Undirected        | SCAN_REQ に応答可能(接続不可)         |
| Non-connectable Undirected  | Advertiser からの情報送信のみ(接続不可)   |

表 7-3 Advertising タイプ

#### 7.2.2.1 Broadcast モードおよび Observation プロシージャ

Broadcast モードおよび Observation プロシージャは、2 デバイス間で接続の確立なく通信を行うことを可能 にします。

Broadcast モードにおけるデバイスは Broadcaster と呼ばれ、Advertising イベントにてデータをブロードキャ ストします。送信したデータに対するリモートデバイスからの応答はないため、通信の信頼性は保証されませ ん。送信可能な Advertising イベントタイプは、Non-connectable Undirected イベントまたは Scannable Undirected イベントです。Advertising データの AD タイプフラグは、LE General Discoverable Mode・LE Limited Discoverable Mode 共に 0 に設定しなければなりません。

Observation プロシージャを実行するデバイスは Observer と呼ばれ、Advertising イベントを受信します。

rBLE API は Broadcast モードおよび Observation プロシージャを実行するための API を用意しています。 Broadcast モード時の Advertising データはユーザより任意に設定可能です。

Broadcast モードおよび Observation プロシージャの詳細は、Bluetooth Core Specification v4.2[Vol. 3], Part C Section 9.1 を参照ください。

## 7.2.2.2 Discovery モードおよびプロシージャ

Discovery モードおよびプロシージャにて、周辺デバイスの検索が可能になります。Discovery モードは、 Advertising データを送信することでリモートデバイスから発見されることが可能なモードで、Peripheral デバ イスが実行します。Discovery プロシージャは、Scan により Advertising データを受信し、周辺の Peripheral デ バイスを発見するプロシージャで、Central デバイスが実行します。

表 [7-4](#page-76-0) は各 Discovery モードと送信可能な Advertising イベントタイプおよび Advertising データの AD タイプ フラグ設定値の関係を示しています。

<span id="page-76-0"></span>

|                             |                   | Flags AD Type     |                   |                                           |
|-----------------------------|-------------------|-------------------|-------------------|-------------------------------------------|
| Discovery $\pm - \kappa$    | 送信可能な             | <b>LE General</b> | <b>LE Limited</b> | 概要                                        |
|                             | Advertising       | Discoverable      | Discoverable      |                                           |
|                             | イベントタイプ           | Mode              | Mode              |                                           |
| Non-Discoverable            | • Non-connectable |                   |                   | General $\ddagger t$ $\ddagger t$ Limited |
|                             | Undirected        |                   |                   | Discovery プロシージャ                          |
|                             | • Scannable       | 0                 | $\Omega$          | を実行するデバイスから                               |
|                             | Undirected        |                   |                   | 発見されない                                    |
|                             | • 送信しない           |                   |                   |                                           |
| <b>Limited Discoverable</b> | • Non-connectable |                   |                   | General $\ddagger$ t $\ddagger$ Limited   |
|                             | Undirected        |                   |                   | Discovery プロシージャ                          |
|                             | $\cdot$ Scannable | $\Omega$          | 1                 | を実行するデバイスから                               |
|                             | Undirected        |                   |                   | 限られた期間発見される                               |
|                             | • Connectable     |                   |                   | ことが可能                                     |
|                             | Undirected        |                   |                   |                                           |
| <b>General Discoverable</b> | • Non-connectable |                   |                   | General Discovery をプ                      |
|                             | Undirected        |                   |                   | ロシージャ実行するデバ                               |
|                             | • Scannable       | 1                 |                   | イスから発見されること                               |
|                             | Undirected        |                   | 0                 | が可能                                       |
|                             | Connectable       |                   |                   |                                           |
|                             | Undirected        |                   |                   |                                           |

表 7-4 Discovery モード

<span id="page-76-1"></span>表 [7-5](#page-76-1) に各 Discovery プロシージャの概要を示します。

表 7-5 Discovery プロシージャ

| Discovery プロシージャ         | 概要                                                   |
|--------------------------|------------------------------------------------------|
| <b>Limited Discovery</b> | Limited Discoverable モードのデバイスのみ発見することが<br>可能         |
| <b>General Discovery</b> | General または Limited Discovery モードのデバイスを発見す<br>ることが可能 |
| Name Discovery           | GATT を使用して、接続可能なリモートデバイスのデバイス<br>名称を取得               |

rBLE API は各 Discovery モード、周辺デバイス検索およびデバイス名称取得を実行するための API を用意し ています。周辺デバイス検索では、既知デバイスのみを検索することも可能です。また、Discovery モード時 の Advertising データは、ユーザより任意に設定可能です。実行するモードに適した Advertising データの AD タイプフラグを設定する必要があります。

各モードおよびプロシージャの詳細は、Bluetooth Core Specification v4.2[Vol. 3], Part C Section 9.2 を参照くだ

## さい。

## 7.2.2.3 Connection モードおよびプロシージャ

Connection モードおよびプロシージャにて、他デバイスとの接続を確立することが可能となります。 Connection モードは、Advertising データを送信することでリモートデバイスから接続されることが可能なモー ドで、Peripheral デバイスが実行します。Connection プロシージャは、Peripheral デバイスとの接続を確立する するプロシージャで、Central デバイスが実行します (リンクを切断する Terminate connection プロシージャに ついては Central、Peripheral どちらからでも実行可能です)。

<span id="page-77-0"></span>表 [7-6](#page-77-0) は各 Connection モードと送信可能な Advertising イベントタイプの関係を示しています。

| Connection $\pm -\breve{\mathrm{K}}$ | 送信可能な Advertising<br>イベントタイプ                              | 概要                                                                                                    |
|--------------------------------------|-----------------------------------------------------------|----------------------------------------------------------------------------------------------------|
| Non-connectable                      | • Non-connectable<br>Undirected<br>• Scannable Undirected | 接続の確立を許可しない                                                                                                    |
| Directed connectable                 | • Connectable Directed                                    | auto connection establishment プロ<br>シージャまたは<br>general connection establishment プロ<br>シージャを実行する既知のデバイスか<br>らのみ接続可能 |
| Undirected connectable               | • Connectable Undirected                                  | auto connection establishment プロ<br>シージャまたは general connection<br>establishment プロシージャを実行する<br>デバイスから接続可能          |

表 7-6 Connection モード

<span id="page-77-1"></span>表 [7-7](#page-77-1) に各 Connection プロシージャの概要を示します。

| Connection プロシージャ                  | 概要                                                 |
|------------------------------------|----------------------------------------------------|
| Auto connection establishment      | イニシエータの White List を使用し、Directed connectable       |
|                                    | モードまたは Undirected connectable モードのデバイスと自           |
|                                    | 動的に接続する                                            |
| General connection establishment   | Directed connectable モードまたは Undirected connectable |
|                                    | モードの既知デバイスと接続する                                    |
| Selective connection establishment | White List のデバイスと Host が選択した接続コンフィギュ               |
|                                    | レーションパラメータで接続する                                    |
| Direct connection establishment    | Hostが選択した接続コンフィギュレーションパラメータで1                      |
|                                    | 台の既知デバイスと接続する                                      |
| Connection parameter update        | 確立しているコネクションのコネクションパラメータを変                         |
|                                    | 更する                                                |
| Terminate connection               | ピアデバイスとのコネクションを終了する                                |

表 7-7 Connection プロシージャ

rBLE API は各 Connection モードおよび各 Connection プロシージャを実行するための API を用意しています。 Connection モード時の Advertising データは、ユーザより任意に設定可能です。また、Connection モードは Discovery モードと組み合わせての実行が可能です。

各モードおよびプロシージャの詳細は、Bluetooth Core Specification v4.2[Vol. 3], Part C Section 9.3 を参照くだ

さい。

## 7.2.2.4 Bonding モードおよびプロシージャ

Bonding は 2 台の接続したデバイスが信頼できる関係を築くために、セキュリティおよび固有の情報を交換 し、格納します。セキュリティおよび固有の情報はボンディング情報と呼ばれます。デバイスがボンディング 情報を格納する時、「ボンディングした」と表現します。

<span id="page-78-0"></span>Bonding に[は表](#page-78-0) 7[-8](#page-78-0) に示すモードがあります。

| Bonding $E - F$ | 概要                            |
|-----------------|-------------------------------|
| Non-Bondable    | ピアデバイスとのボンディングを許可しない          |
| Bondable        | Bondable モードのピアデバイスとのボンディング可能 |

表 7-8 Bonding モード

Bonding プロシージャは、未ボンドのデバイスがボンディングを必要とするサービスへアクセスする際に実 行されます。ボンディングにはペアリングが使用されます。

rBLE API はボンディングの実行およびボンディングの要求に応答するための API を用意しています。 ボンディングの詳細は Bluetooth Core Specification v4.2[Vol. 3], Part C Section 9.4 を参照ください。

## 7.2.3 セキュリティについて

本項では、GAP にて規定される BLE のセキュリティについて説明します。

## 7.2.3.1 セキュリティモード

デバイス、サービスまたはサービス要求のセキュリティ要件は、「セキュリティモード」および「セキュリ ティレベル」という言葉で表現されます。デバイスやサービスごとにセキュリティ要件が存在するかもしれま せんが、2 つのデバイス間の物理リンクは、一つのセキュリティモードにて動作します。各セキュリティ要件 を満たすためには、ペアリングが必要になります。ペアリングには MITM(中間者攻撃)から保護される Authenticated ペアリングと、MITM から保護されない Unauthenticated ペアリングがあります。それらのペアリ ングと、暗号化やデータ署名の使用・不使用によりセキュリティモード・レベルは分類されます[。表](#page-78-1) 7[-9](#page-78-1) に BLE 規格で規定されるセキュリティモードおよびセキュリティレベルを示します。

<span id="page-78-1"></span>

| セキュリティモード          | セキュリティレベル | 概要                                          |
|--------------------|-----------|---------------------------------------------|
| LE Security Mode 1 |           | セキュリティ無し(認証なし、暗号化なし)                        |
|                    | 2         | Unauthenticated ペアリングによる暗号化                 |
|                    | 3         | Authenticated ペアリングによる暗号化                   |
|                    | 4         | Authenticated LE Secure Connections ペアリングによ |
|                    |           | る暗号化                                        |
| LE Security Mode 2 |           | Unauthenticated ペアリングによるデータ署名               |
|                    | າ         | Authenticated ペアリングによるデータ署名                 |

表 7-9 セキュリティモードおよびレベル

【注】 BLE ソフトウェアは LE セキュリティモード 1 レベル 4(LE Secure Connections)には未対応です。

LE セキュリティモード 1 レベル 2 は、LE セキュリティモード 1 レベル 1 のセキュリティ要件を満たします。 LE セキュリティモード 1 レベル 3 は、LE セキュリティモード 1 レベル 2 のセキュリティ要件を満たします。 また、LE セキュリティモード 1 レベル 3 は、LE セキュリティモード 2 のセキュリティ要件を満たします。

ある物理リンクにて、LE セキュリティモード 1 と LE セキュリティモード 2 レベル 2 が必要とされる時、 LE セキュリティモード 1 レベル 3 が適用されます。

ある物理リンクにて、LE セキュリティモード 1 レベル 3 と LE セキュリティモード 2 が必要とされる時、 LE セキュリティモード 1 レベル 3 が適用されます。

ある物理リンクにて、LE セキュリティモード 1 レベル 2 と LE セキュリティモード 2 レベル 1 が必要とされ る時、LE セキュリティモード 1 レベル 2 が適用されます。

rBLE API はセキュリティモード設定の API を用意しています。また、各プロファイルにてセキュリティモー ドを設定することが可能です。

セキュリティモードの詳細は Bluetooth Core Specification v4.2[Vol. 3], Part C Section 10.2 を参照ください。

#### 7.2.3.2 Authentication プロシージャ

Authentication(認証)プロシージャは、デバイスがリモートデバイスにサービス要求を開始するとき、または デバイスがリモートデバイスからのサービス要求を受けた時に、セキュリティ要件を確立するためのものです。 認証は LE セキュリティモード 1 および 2 をカバーします。Authentication プロシージャは接続確立後に開始さ れます。

セキュリティが不要または、セキュリティ要件を既に満たしている場合、サービス要求は継続され、そうで ない場合はペアリングが必要になります。

rBLE API ではボンディングを実行することでペアリングを実行することが可能です。

Authentication プロシージャの詳細は Bluetooth Core Specification v4.2[Vol. 3], Part C Section 10.3 を参照くださ い。

#### 7.2.3.3 データ署名

データ署名は、暗号化されない接続において、2 つのデバイス間の認証されたデータを転送するために使用 されます。データ署名は、早いコネクションセットアップおよび早いデータ転送を必要とするサービスによっ て使用されます。

サービスが LE セキュリティモード 2 を必要とする場合、データ署名が使用されます。

BLE ソフトウェアでは、ATT の Signed Write コマンド(Bluetooth Core Specification v4.2[Vol. 3], Part F Section 3.4.5.4)を送信する際にデータ署名が使用されます。rBLE API にて事前にデータ署名用のキーCSRK を設定し ておく必要があります。また、受信した署名付きデータの正当性の確認は BLE ソフトウェア内部で行います。 この時必要となるリモートデバイスの CSRK を rBLE API にてアプリケーションに要求します。なお、リモー トデバイスより配布されたCSRKの管理および自デバイスのCSRKの生成はアプリケーションで行う必要があ ります。

データ署名の詳細は Bluetooth Core Specification v4.2[Vol. 3], Part C Section 10.4 を参照ください。

### 7.2.3.4 プライバシーフィーチャー

プライバシー機能は、ランダムアドレスを使用することで、悪意のあるデバイスからの追跡や特定されるこ とを防ぐことができます。

rBLE API はプライバシーフィーチャーを有効にする API を用意しており、事前に IRK を設定しておくこと で、ロールに応じたランダムアドレスの生成を行います。なお、IRK の生成・管理はアプリケーションで行う 必要があります。

プライバシーフィーチャーの詳細は Bluetooth Core Specification v4.1[Vol. 3], Part C Section 10.7 を参照くださ い。

## 7.2.4 Bluetooth デバイスアドレス

Bluetooth デバイスを識別するために、48bit の Bluetooth デバイスアドレス(BD アドレス)と呼ばれる識別子が それぞれのデバイスに必要となります。BLE 規格では、Bluetooth デバイスアドレスは大きく分けてパブリッ クアドレスとランダムアドレスの2つが規定されています。

## 7.2.4.1 パブリックアドレス

パブリックアドレスは、IEEE802-2001 仕様に準拠したアドレス方式によって定義され、24bit の OUI (Organizationally Unique Identifier)を含むアドレスです。それぞれのデバイスに一意的に与えられ、デバイスの ライフタイムの間、変化することはありません。

パブリックアドレスを使用するためには IEEE Registration Authority への登録が必要となります。

## 7.2.4.2 ランダムアドレス

ランダムアドレスのサブタイプ[を表](#page-80-0) 7[-10](#page-80-0) に示します。

<span id="page-80-0"></span>

|                | ランダムアドレスの種類 | 概要                                                  |
|----------------|-------------|-----------------------------------------------------|
|                | スタティックアドレス  | IEEE Registration Authority への登録を必要としない場合、パブリック     |
|                |             | アドレスの代用として使用する事ができます。 電源投入時に毎回生成す                   |
|                |             | ることも、ライフタイムの間、同一のアドレスを使用する事も可能です。                   |
|                |             | ただし、 電源断まではそのスタティックアドレスを変更することはでき                   |
|                |             | ません。                                                |
|                | プライベートアドレス  | プライベートアドレスはプライバシー保護のために使用され、定期的に                    |
|                |             | アドレスを変更することで、悪意のあるデバイスからの追跡・特定を困                    |
|                |             | 難にします。接続中や Advertising 中に変更することも可能です。プラ             |
|                |             | イベートアドレスには、以下のサブタイプがあります。                           |
| Non-resolvable |             | Bluetooth v4.1 以降では、接続にこのアドレスを用いることはできませ            |
|                | プライベートアドレス  | ん。したがって、BLE ソフトウェアではサポートしません。                       |
| Resolvable     |             | Identity Resolving Key(IRK)と乱数から生成されるアドレスで、IRK を共   |
|                | プライベートアドレス  | 有するデバイスのみが、Resolvable Private Address Resolution プロ |
|                |             | シージャによってデバイスを特定することができます。                           |

表 7-10 ランダムアドレス

【注】 BLE 規格では、ランダムアドレスの衝突回避や検出をサポートしていないため、わずかながら他のデバイスとの重 複の可能性があります。また、プライベートアドレスを使用した場合、アドレス解決処理が必要となるため再接続 に時間を要します。

• Resolvable プライベートアドレスの解決

Resolvable Private Address Resolution プロシージャを使用して、Host が IRK を持つ全てのピアデバイスの Resolvable プライベートアドレスを解決することが可能です。Resolvable プライベートアドレスが解決さ れるならば、Host はピアデバイスにこのアドレスを結びつけることができます。Host が複数の IRK を格 納しているのであれば、アドレス解決が成功するまで、格納されている IRK についてこのプロシージャを 繰り返します。

BLE ソフトウェアでは、Non-resolvable 以外のアドレスタイプを利用可能です。プライベートアドレスは、 アプリケーションから渡された IRK を使用して、プライバシーフィーチャーの有効化時に自動生成します。 Resolvable プライベートアドレスの解決は、BLE ソフトウェア内部で行います。この時必要となるリモートデ バイスの IRK を rBLE API にてアプリケーションに要求します。なお、リモートデバイスの IRK についてはア プリケーションで管理する必要があります。

ランダムアドレスの詳細は Bluetooth Core Specification v4.2[Vol. 3], Part C Section 10.8 を参照ください。

## 7.2.5 Advertising および Scan レスポンスデータフォーマット

Advertising および Scan Response データ[は図](#page-81-0) 7[-4](#page-81-0) に示すフォーマットで作成します。

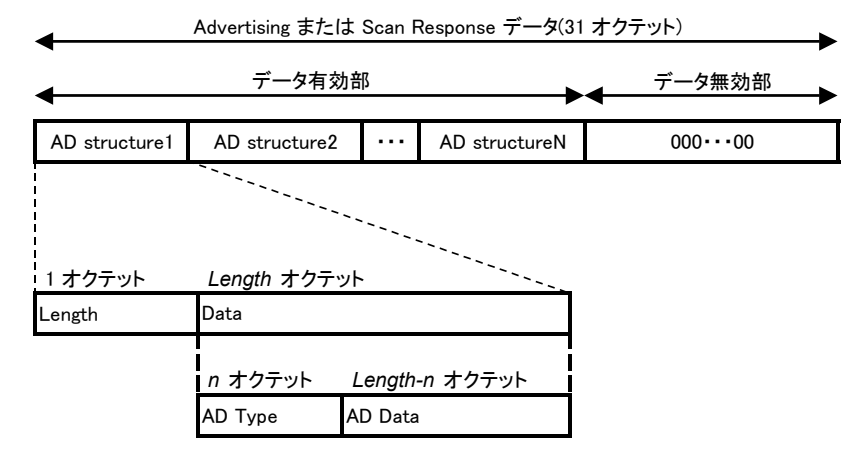

図 7-4 Advertising および Scan Response データフォーマット

<span id="page-81-0"></span>Advertising および Scan Response データには以下の特徴があります。

- データは総計 31 オクテット
- 複数の AD structure から構成される
- AD structure は 1 オクテットの Length 情報と、Length オクテットのデータから構成
- Length オクテットのデータは n オクテットの AD Type と Length n オクテットの AD Data から構成
- 全ての AD structure の合計サイズが 31 オクテットに満たない場合は 0 パディング
- 全て 0 のデータは、Advertising または Scan Response の早期終了を可能にするためのみに使用される
- Advertising または Scan Response データの有効部分のみが Air 上に送信される
- Advertising または Scan Response データは、advertising events にて送信される
- Advertising データは、ADV\_IND・ADV\_NONCONN\_IND および ADV\_SCAN\_IND パケットの AdvData フィールドに配置される。
- Scan Response データは、SCAN\_RSP パケットの ScanRspData フィールドにて送られる

AD structure に使用可能な AD Type の定義と AD Data フォーマット[を表](#page-81-1) 7[-11](#page-81-1) に示します。

<span id="page-81-1"></span>

| AD Type | AD.   | AD Data 概要        |     |                              |  |
|---------|-------|-------------------|-----|------------------------------|--|
|         | Type  |                   |     |                              |  |
|         | Value |                   |     |                              |  |
| Flags   | 0x01  | Flags は下記ビットから構成。 |     |                              |  |
|         |       |                   | Bit | 概要                           |  |
|         |       |                   | 0   | LE Limited Discoverable Mode |  |
|         |       |                   |     | LE General Discoverable Mode |  |
|         |       |                   | 2   | BR/EDR 未サポート                 |  |

表 7-11 AD Type の定義と AD Data フォーマット

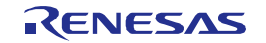

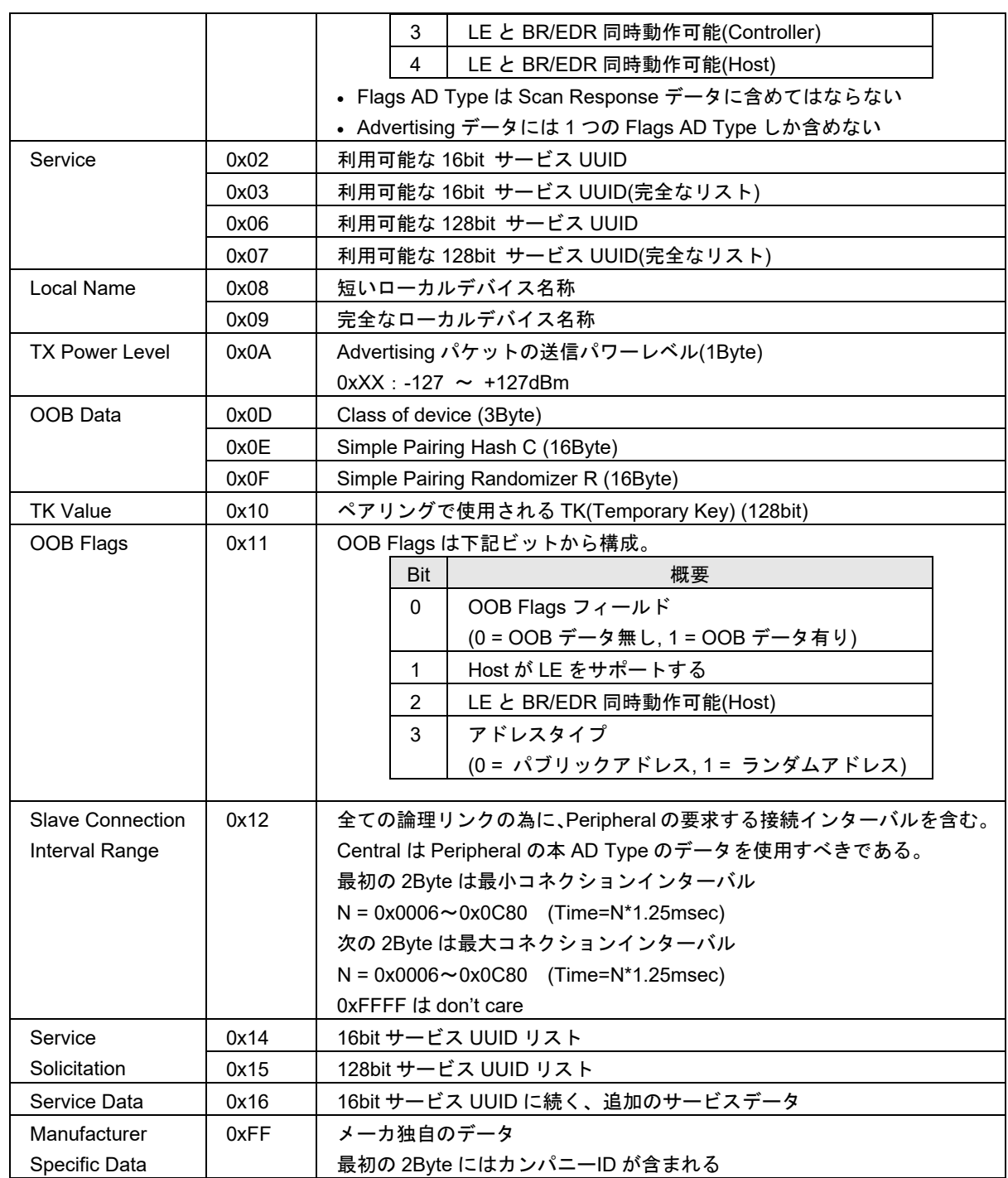

<span id="page-82-0"></span>表 [7-12](#page-82-0) に Advertising データの設定例を示します。例では AD Type に Flags、完全なデバイス名称および 16bit サービス UUID を設定しています。

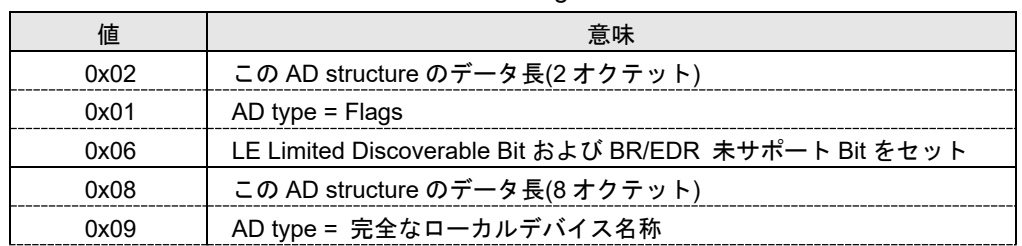

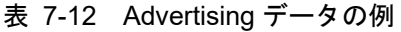

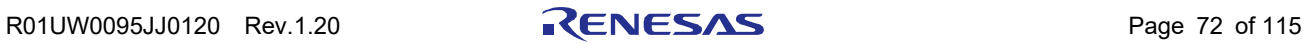

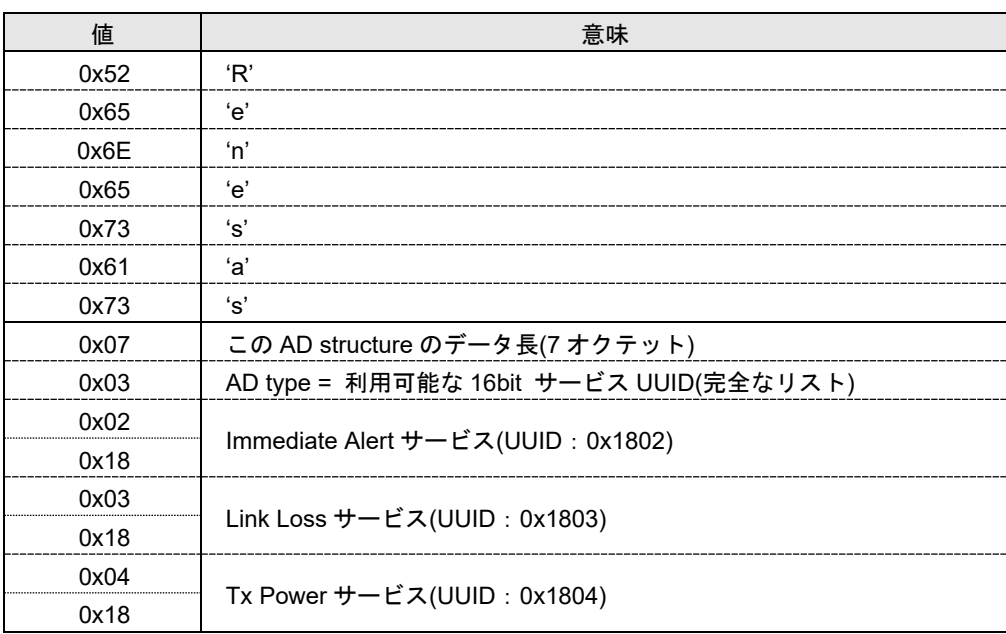

Advertising および Scan Response データはユーザにより任意に設定可能です。上記フォーマットに従い利用 シーンに応じて適切に設定していただく必要があります。

Advertising および Scan Response データフォーマットの詳細は、Bluetooth Core Specification v4.2[Vol. 3], Part C Section 11 を参照ください。AD Type の詳細は、Supplement to the Bluetooth Core Specification v5, Part A を参照 ください。

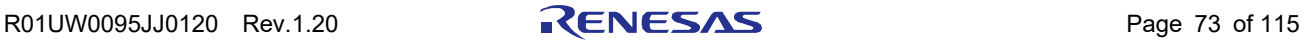

## 7.3 Security Manager

Security Manager(以下、SM)は、ペアリング、暗号化、プライベートアドレス解決およびデータ署名など、 BLE のセキュアな通信に関する部分を担当します。

リンクの暗号化やデータ署名等で使用されるキーを生成するためにペアリングが行われます。ペアリングを 開始するデバイスをイニシエータ(Initiator)、それに応答するデバイスをレスポンダ(Responder)と呼びます。ペ アリングは下記およ[び図](#page-84-0) 7[-5](#page-84-0) に示すフェーズにて実行されます。

- フェーズ1:ペアリングフィーチャーの交換
- フェーズ2:STK の生成。STK 生成方法はフェーズ1にて交換した情報に基づく
- フェーズ3:生成されたキーの配布。フェーズ2で生成したキーを使用し暗号化されたリンクで行う

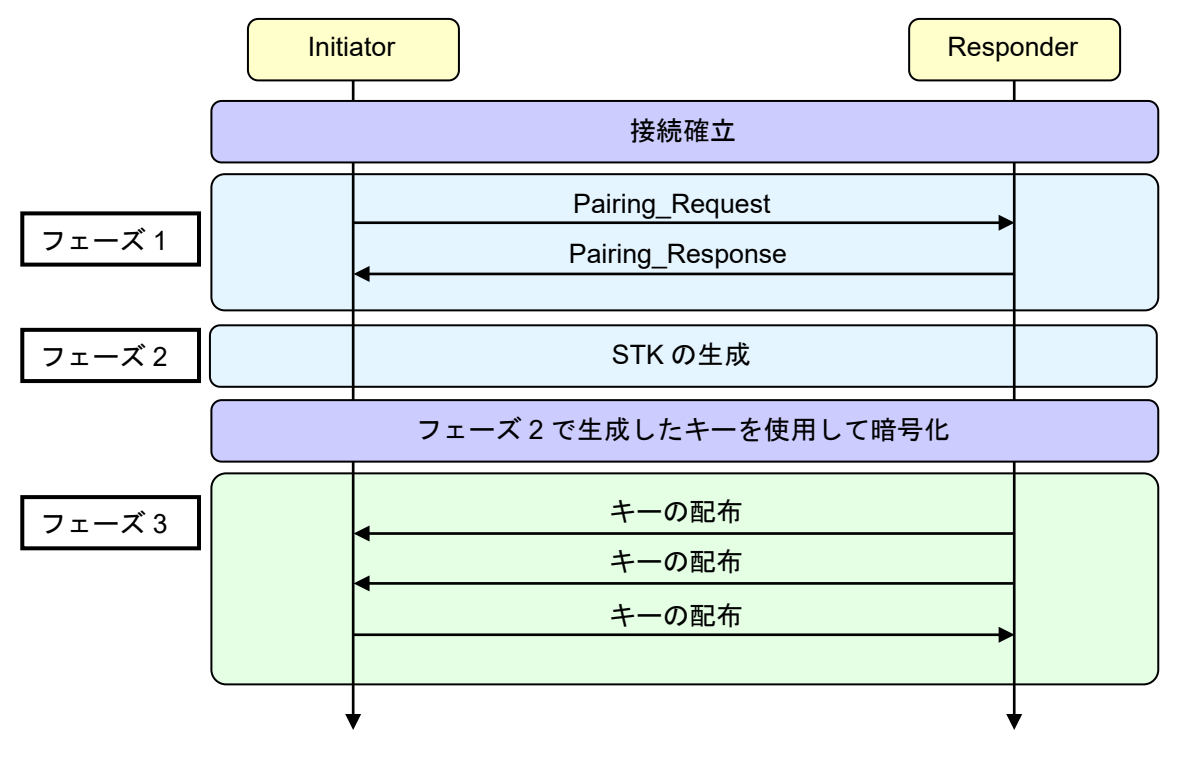

図 7-5 LE ペアリングフェーズ

<span id="page-84-0"></span>次に、ペアリング、暗号化、プライベートアドレス解決およびデータ署名などで扱われるキーについて下表 にまとめます。

表 7-13 キーの定義

| キータイプ                    | 概要                         | 生成            |
|--------------------------|----------------------------|---------------|
| <b>IRK</b>               | 128bit                     | アプリケーションで生成する |
| (Identity Resolving Key) | ランダムアドレスの生成・解決に使用される       |               |
| <b>CSRK</b>              | 128bit                     | アプリケーションで生成する |
| (Connection Signature    | 署名の作成および、受信データの署名の確認に使     |               |
| Resolving Key)           | 用される                       |               |
| <b>LTK</b>               | 128bit (同意されたキーサイズに応じて部分的に | アプリケーションで生成する |
| (Long Term Key)          | 使用)                        |               |
|                          | 暗号化のためのセッションキーを生成する為に      |               |
|                          | 使用される                      |               |

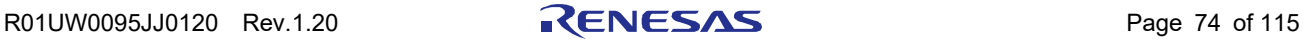

7. 機能説明

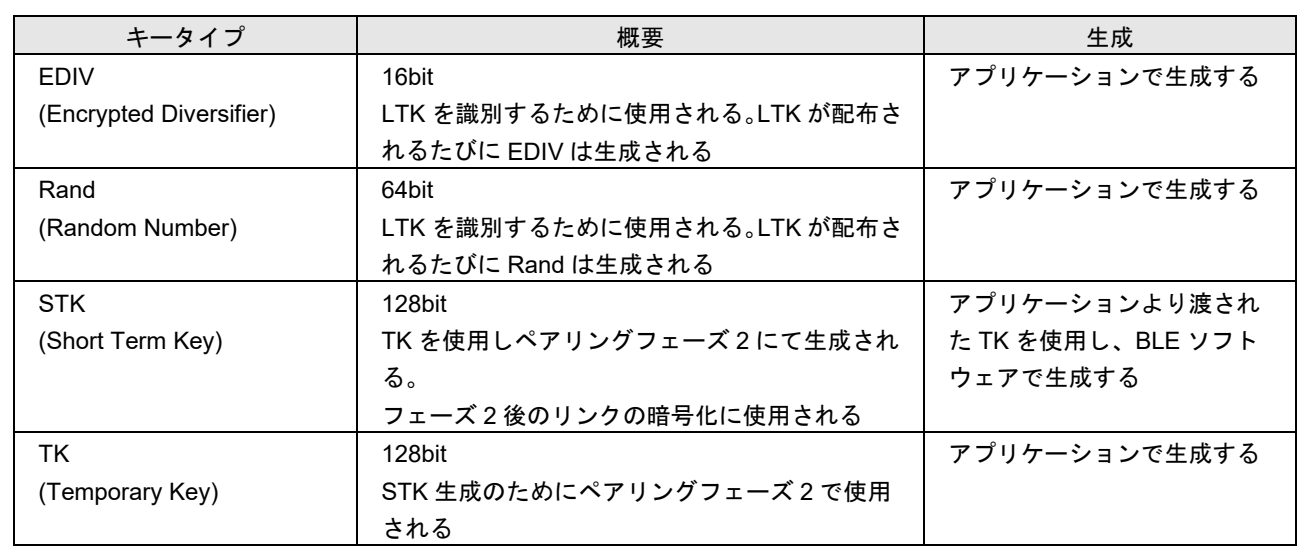

各キーの生成や詳細は Bluetooth Core Specification v4.2[Vol. 3], Part H Section 2.4.1 および 2.4.2 を参照くださ い。

## 7.3.1 ペアリングフィーチャーの交換

ペアリングフェーズ 1 にて、イニシエータとレスポンダはペアリングフィーチャーの交換を行います。交換 されるフィーチャーのフィールドを以下に記します。ここで交換される情報を基に、フェーズ 2 で使用される ペアリングメソッドが決定されます。

• IO Capability

<span id="page-85-0"></span>本フィールドは、デバイスの持つ入力装置・出力装置の能力について示します。Input Capability(表 [7-14\)](#page-85-0) と Output Capability(表 [7-15\)](#page-85-1)を組み合わせたものが IO Capability(表 [7-16\)](#page-86-0)となります。

| Input Capability | 概要                                 |
|------------------|------------------------------------|
| No input         | デバイスには'Yes'または'No'を示すことが可能な入力装置が   |
|                  | ない                                 |
| Yes / No         | 少なくとも'Yes'または'No'を示すことが可能なボタンが2    |
|                  | つ、または'Yes'または'No'を示すことが可能なメカニズムが   |
|                  | ある(例: 'Yes'はタイムリミット内にボタン押下、'No'はタイ |
|                  | ムアウトによって示される)                      |
| Keyboard         | 0~9 までの数値入力と、確認が可能なキーボードを持つ。ま      |
|                  | た、少なくとも'Yes'または'No'を示すことが可能なボ      |
|                  | タンが2つ、または'Yes'または'No'を示すことが可能      |
|                  | なメカニズムがある                          |

表 7-14 Input Capability

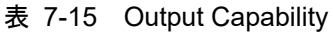

<span id="page-85-1"></span>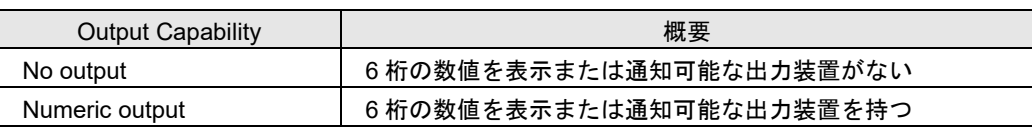

Input Capability(表 [7-14\)](#page-85-0)と Output Capability(表 [7-15\)](#page-85-1)[は表](#page-86-0) 7[-16](#page-86-0) に示す一つの IO Capability にマップされ、 ペアリングフィーチャーの交換に使用されます。

<span id="page-86-0"></span>

| Output   | No output                    | Numeric output  |
|----------|------------------------------|-----------------|
| Input    |                              |                 |
| No input | NoInputNoOutput              | DisplayOnly     |
| Yes / No | NoInputNoOutput <sup>1</sup> | DisplayYesNo    |
| Keyboard | <b>KeyboardOnly</b>          | KeyboardDisplay |

表 7-16 IO Capability マッピング

【注】1. Yes/No と No Output の組み合わせは NoInputNoOutput とみなします。

• OOB 認証データの有効性

Bluetooth の通信以外の方法を用いてやり取りされたリモートデバイスとの認証に必要となるデータを OOB(Out Of Band)データと呼びます。本フィールドは、リモートデバイスとの認証に必要な OOB 認証デー タの有無を示します。

• 認証要件

本フィールドは、認証における以下のセキュリティプロパティを示します。

- MITM(中間者)攻撃からの保護が必要/不要
- Bonding をする/しない
- 暗号化キーサイズ

本フィールドは、リンクの暗号化に使用するキーサイズを示します。暗号化の際には両デバイスが示した キーサイズの小さいサイズを使用します。サイズは 7Byte(56bit)から 16Byte(128bit)まで 1Byte 単位で指定 可能です。

• キー配布

本フィールドは、ペアリングのイニシエータおよびレスポンダがフェーズ 3 のキー配布にて配布を要求す るキーを示します。配布を要求するキーは下記より複数選択可能です。

- EncKey(LTK, EDIV, および Rand)
- IdKey(IRK)
- Sign(CSRK)

rBLE API はボンディングの実行または応答 API にて上述のペアリングフィーチャーを任意に設定可能です。 自デバイスの機能や用途に応じて適切なペアリングフィーチャーを設定ください。

各フィーチャーの詳細は Bluetooth Core Specification v4.2Vol. 3], Part H Section 2.3.1~2.3.4 を参照ください。

#### 7.3.2 STK の生成

フェーズ 2 では、フェーズ 1 にて互いのデバイスが交換した情報を使用し、ペアリングの方法(STK の生成 方法)を決定します。ペアリングにより、STK 生成に必要となる TK が決定されます。BLE のペアリング方法 の種類と特徴を以下に纏めます。

• Just Works

ペアリング中の盗聴や中間者攻撃から保護されません。ペアリング中に盗聴や中間者攻撃がなければ、そ れ以降の接続は暗号化によりセキュリティが確保されます。 ペアリングの際にユーザアクションを必要としません。

両デバイスで使用される TK は 0x00000000000000000000000000000000 です。

#### • Passkey Entry

双方のデバイスで同じ 6 桁の数値を入力または、一方のデバイスで 6 桁の数値(乱数)を表示し、もう一方 のデバイスでは他方に表示された 6 桁の数値を入力します。 その 6 桁の数値(10 進数:000,000~999,999)を TK として使用します。

中間者攻撃から保護されます(中間者攻撃の成功確率は 0.000001)。TK の範囲が限られているため、ペアリ ング中の盗聴からの保護は限定的です。ペアリング中に盗聴がなければ、それ以降の接続は暗号化により セキュリティが確保されます。

#### • Out of Band

ペアリング前にやり取りされた 128bit の乱数を TK として使用します。TK のやり取りに使用された方法 が中間者攻撃に耐力があるのであれば OOB によるペアリングは中間者攻撃から保護されます。 TK の値は 128bit 以内であれば制限が無いため、Just Works や Passkey Entry よりセキュアだと言えます。 しかし、互いのデバイスが TK のやり取り可能なインタフェースを持つ必要があります。

双方のデバイスが OOB データを所有する場合は、OOB によるペアリングが行われます。双方のデバイスが 中間者攻撃からの保護を必要としない場合は、Just Works によるペアリングが行われます。それ以外のペアリ ング方法は、フェーズ 1 で交換された情報の互いの IO Capability から決定されます。ペアリングの結果生成さ れるキーが認証要件を満たさない場合、ペアリングは失敗します。

表 [7-17](#page-88-0) にイニシエータとレスポンダの IO Capability から決定されるペアリング方法、Passkey Entry の役割 およびペアリングで生成されるキーについて示します。

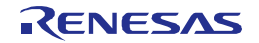

<span id="page-88-0"></span>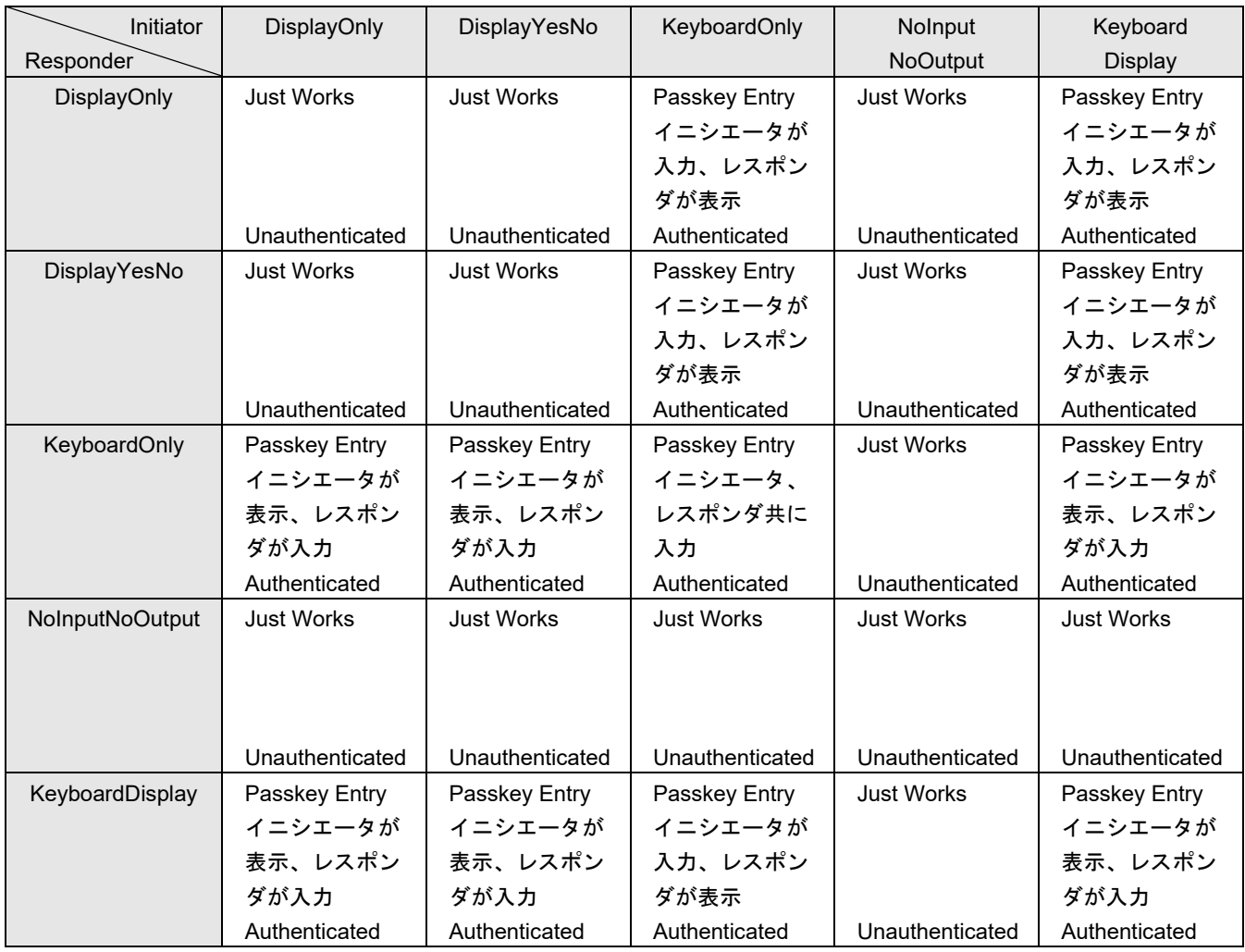

#### 表 7-17 IO Capability によるペアリング方法のマッピング

Authenticated:中間者攻撃から保護されるキーが生成されます

Unauthenticated:中間者攻撃から保護されないキーが生成されます

BLE ソフトウェアではアプリケーション、およびリモートデバイスから渡されたペアリングフィーチャーよ り、ペアリングメソッドを決定し STK の生成を行います。Passkey Entry および OOB によるペアリングの場合、 STK 生成に必要となる TK をアプリケーションに要求します。

各ペアリングメソッドの詳細は Bluetooth Core Specification v4.2[Vol. 3], Part H Section 2.3.5 を参照ください。

## 7.3.3 キーの配布

フェーズ 3 では必要に応じてキーの配布が行われます。キーの配布方法はフェーズ 2 のペアリング方法に関 係なく同じです。

スレーブからマスタへ配布可能なキーは下記のとおりです。

- LTK, EDIV, および Rand
- IRK
- CSRK

マスタからスレーブへ配布可能なキーは下記のとおりです。

• LTK, EDIV, および Rand

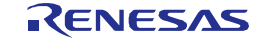

- IRK
- CSRK

全てのキーを配布する前にフェーズ 2 で生成された STK を使用してリンクを暗号化しなければなりません (STK を使用したリンクの暗号化は、BLE ソフトウェアが自動的に行います)。

BLE ソフトウェアでは、アプリケーションおよびリモートデバイスから渡されたペアリングフィーチャーを 基にキーの配布を行います。IRKまたはCSRKの配布を行う場合、事前にアプリケーションより設定されたキー を用いて自動的に配布します。LTK の配布を行う場合は、アプリケーションに対し LTK の要求を行い、アプ リケーションより渡された LTK を配布します。また、リモートデバイスより配布されたキーはすべてアプリ ケーションへ通知します。

ペアリング後の LTK を使用したリンクの暗号化はアプリケーションより実行ください。

【注】キーの管理(キーの記憶、デバイスとの結びつけ)は BLE ソフトウェアでは行いません。アプリケーションにて実 装ください。

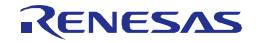

## 7.4 Generic Attribute Profile

Generic Attribute Profile(以降、GATT)は、Attribute Protocol(ATT)を使用したサービスフレームワークを規定し ます。このフレームワークはサービスやサービスの特性のフォーマットや手続きを定義します。

GATT にはサーバとクライアントのロールがあります。サーバ[は図](#page-90-0) 7[-6](#page-90-0) に示すようにサービスでグループ化 された特性(Characteristic)と呼ばれるデータをクライアントに公開します。公開されるサービスや特性は UUID と呼ばれる識別子で識別されます。サーバ上では、データは ATT の基礎となるアトリビュートハンドルにて 管理されます。

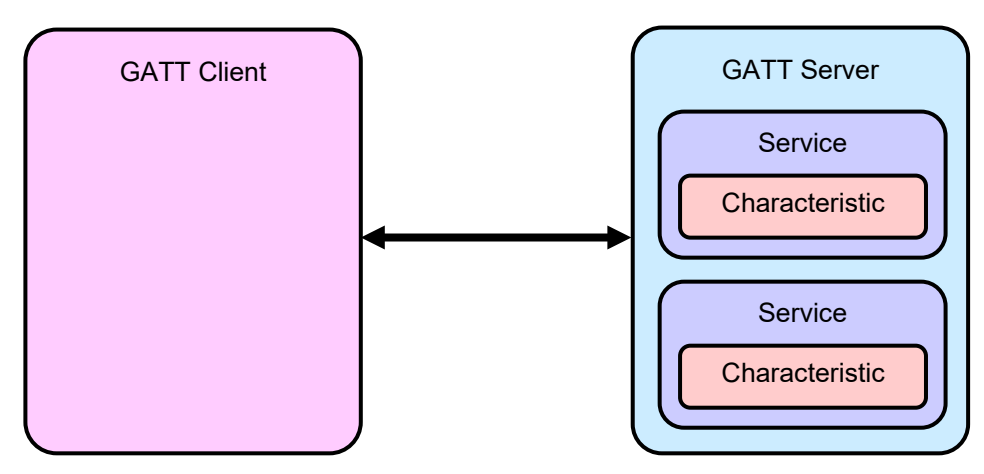

図 7-6 Generic Attribute Profile

<span id="page-90-0"></span>GATT サーバで公開される特性には下表に示すプロパティが設定されます。設定されるプロパティは、各 サービスにて規定されます。

表 7-18 特性プロパティ

<span id="page-90-1"></span>

| プロパティ                | 値                                | 概要              |
|----------------------|----------------------------------|-----------------|
| <b>Broadcast</b>     | 0x01                             | 特性コンフィギュレーション記  |
|                      | (RBLE_GATT_CHAR_PROP_BCAST)      | 述子を使用して、サーバが特性値 |
|                      |                                  | をブロードキャストする     |
| Read                 | 0x02                             | クライアントから特性値の読み  |
|                      | (RBLE_GATT_CHAR_PROP_RD)         | 出しが可能           |
| <b>Write Without</b> | 0x04                             | クライアントから特性値の書き  |
| Response             | (RBLE_GATT_CHAR_PROP_WR_NO_RESP) | 込みが可能           |
|                      |                                  | (書き込みに対するサーバのレス |
|                      |                                  | ポンスなし)          |
| Write                | 0x08                             | クライアントから特性値の書き  |
|                      | (RBLE_GATT_CHAR_PROP_WR)         | 込みが可能           |
|                      |                                  | (書き込みに対するサーバのレス |
|                      |                                  | ポンスあり)          |
| <b>Notify</b>        | 0x10                             | サーバからクライアントへ特性  |
|                      | (RBLE_GATT_CHAR_PROP_NTF)        | 値を通知する          |
|                      |                                  | (クライアントからサーバへの受 |
|                      |                                  | 信確認なし)          |
| Indicate             | 0x20                             | サーバからクライアントへ特性  |
|                      | (RBLE_GATT_CHAR_PROP_IND)        | 値を表示する          |
|                      |                                  | (クライアントからサーバへの受 |
|                      |                                  | 信確認あり)          |

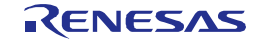

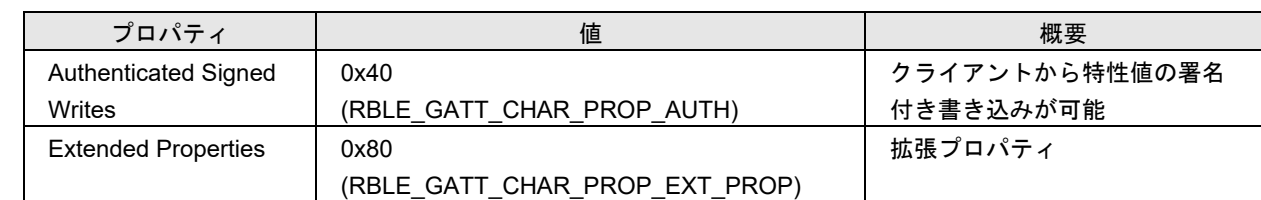

GATT ではサーバ上で公開されるデータのやり取りを行うために、以下に示す手続きが定義されています。

- クライアントからサーバの公開するサービスの検索
- クライアントからサーバの公開する特性の検索
- クライアントからサーバの公開する特性記述子の検索
- クライアントからサーバの公開する特性値の読み出し(Read)
- クライアントからサーバの公開する特性値の書き込み(Write)
- クライアントからサーバの公開する特性コンフィギュレーション記述子の読み出し(Read)
- クライアントからサーバの公開する特性コンフィギュレーション記述子の書き込み(Write)
- サーバからクライアントへ特性値の表示(Indication)(クライアントからサーバへの受信確認有り)
- サーバからクライアントへ特性値の通知(Notification)

rBLE API では、上記の手続きを実現するための API を用意しています。この API を使用してユーザで新規 にプロファイルを作成することが可能です。

また、各プロファイルでは、サービスや特性の検索は自動で行い、特性値の読み出し・書き込みを行うため の API を、それぞれのプロファイルごとに用意しています。各プロファイルは GATT をベースにしており、 上述の仕組みを用いて機能を実現しています。

GATT の詳細は Bluetooth Core Specification v4.2[Vol. 3], Part G を参照ください。

#### <span id="page-91-0"></span>7.4.1 GATT データベース

GATT サーバ上で公開されるデータを、GATT データベースと呼びます。各プロファイルは、GATT データ ベースのデータを交換することで、ユースケースを実現しています。GATT データベースに登録するデータは、 各サービスにて規定されます。

#### 7.4.1.1 データベース構造

データベースは、プロファイルで使用される「サービス」や「特性」などの「エレメント」から構成されま す。すべての「エレメント」は「アトリビュート」に含まれます。「アトリビュート」は、プロファイル・サー ビスのデータを運ぶためのコンテナとして、ATT にて使用されます。「アトリビュート」は「アトリビュート ハンドル」で管理されます。

GATT の上位に位置するプロファイルは、ユースケースを実現するために、一つ以上の「サービス」を必要 とします。「サービス」は「特性」や他のサービスへの参照により構成されます。各特性は、「特性値」また は「特性記述子」などを含んでおり、それらにはサービスのデータが格納されています。

#### 7. 機能説明

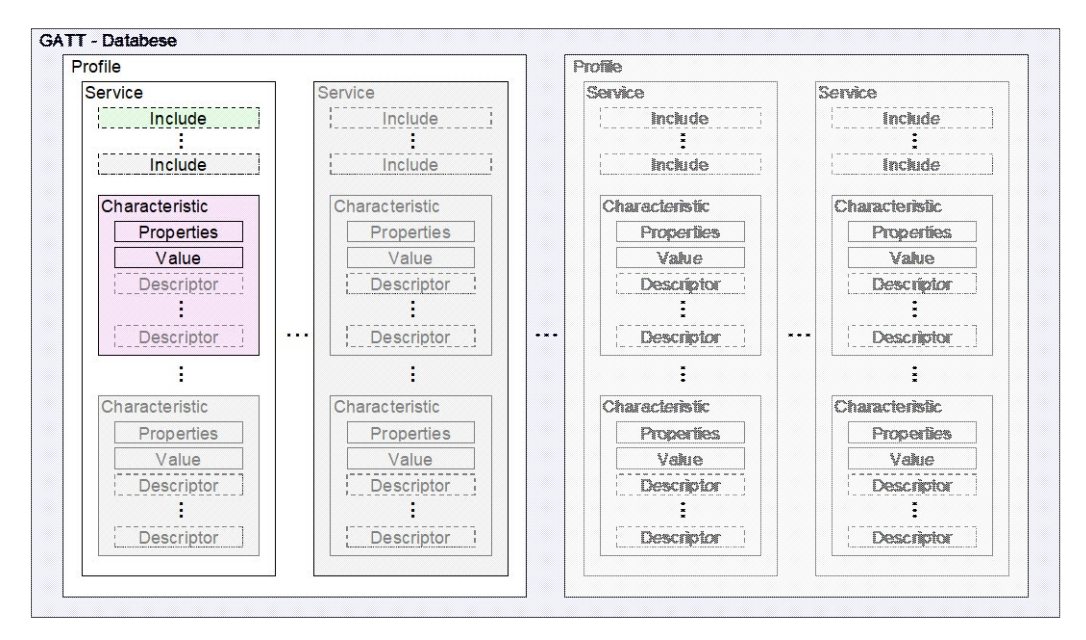

図 7-7 GATT データベース構造

BLE ソフトウェアでは、下記ソースファイルの変数にて GATT データベースを構築しています。 フォルダ:¥Renesas¥BLE\_Software\_Ver\_X\_XX¥RL78\_G1D¥Project\_Source¥renesas¥src¥arch¥rl78 ファイル名: prf\_config\_host.c, prf\_config.c

変数名: struct atts\_desc atts\_desc\_list\_host [ ], struct atts\_desc atts\_desc\_list\_prf [ ]

GATTデータベースは RL78/G1Dの RAM 上(struct atts\_desc \*atts\_desc\_list)に展開され、ビルド時のデータベー ス構造は動作中に変更できません。

変数 atts desc list の各配列要素が「アトリビュート」に相当します。BLE ソフトウェアでは、配列の要素番 号を「アトリビュートハンドル」として管理しています。

各アトリビュートは以下の項目から構成されます。

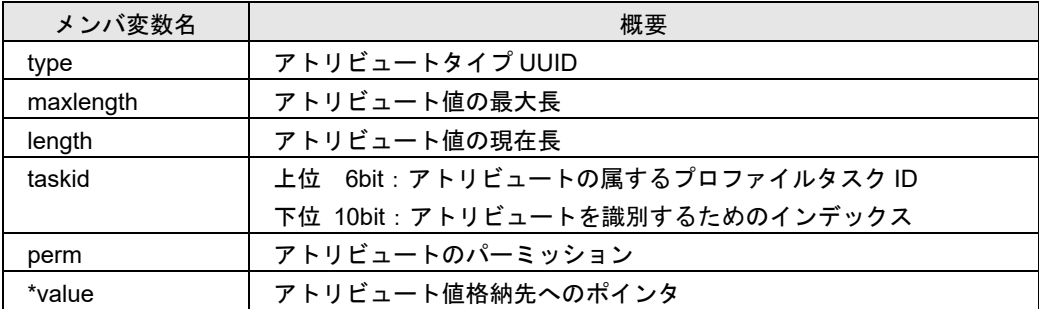

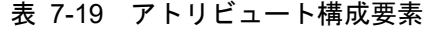

## <span id="page-92-0"></span>7.4.1.2 アトリビュートタイプ

アトリビュートは[、図](#page-93-0) 7[-8](#page-93-0) に示すとおりサービス定義・インクルード定義・特性定義から構成されます。

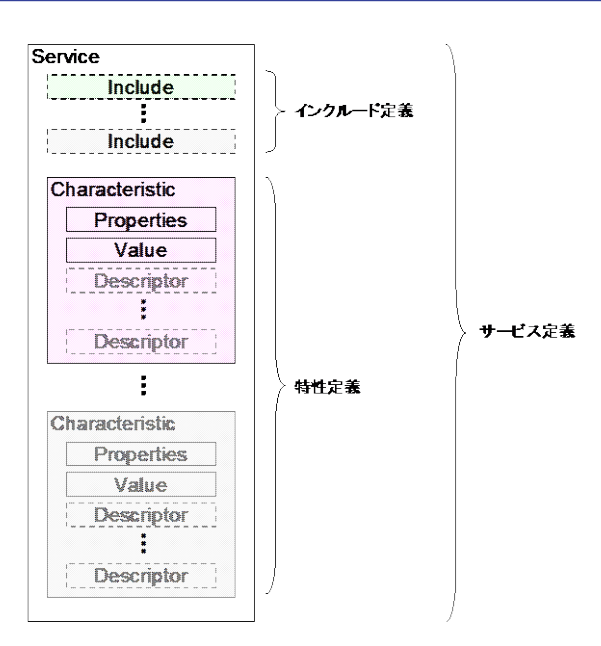

図 7-8 アトリビュート構成

<span id="page-93-1"></span><span id="page-93-0"></span>それぞれのアトリビュートに[は表](#page-93-1) 7[-20](#page-93-1) に示すパーミッションが設定されており、読み書きやセキュリティ 要件などで、GATT クライアントからのアクセスを制限することができます。

| パーミッション値                      | 概要                                 |
|-------------------------------|------------------------------------|
| RBLE_GATT_PERM_NONE           | 許可なし                               |
| RBLE_GATT_PERM_RD             | 読み出し可                              |
| RBLE_GATT_PERM_RD_UNAUTH      | 読み出しには Unauthenticated ペアリングが必要    |
| RBLE_GATT_PERM_RD_AUTH        | 読み出しには Authenticated ペアリングが必要      |
| RBLE_GATT_PERM_RD_AUTZ        | 読み出しには Authorization が必要           |
| RBLE_GATT_PERM_WR             | 書き込み可                              |
| RBLE_GATT_PERM_WR_UNAUTH      | 書き込みには Unauthenticated ペアリングが必要    |
| RBLE_GATT_PERM_WR_AUTH        | 書き込みには Authenticated ペアリングが必要      |
| RBLE_GATT_PERM_WR_AUTZ        | 書き込みには Authorization が必要           |
| RBLE_GATT_PERM_NI             | サーバからの通知・表示可                       |
| RBLE_GATT_PERM_NI_UNAUTH      | 通知 • 表示には Unauthenticated ペアリングが必要 |
| RBLE_GATT_PERM_NI_AUTH        | 通知・表示には Authenticated ペアリングが必要     |
| RBLE_GATT_PERM_NI_AUTZ        | 通知・表示には Authorization が必要          |
| RBLE_GATT_PERM_EKS            | 十分なキーサイズでの暗号化が必要                   |
| RBLE_GATT_PERM_HIDE           | 公開しない                              |
| RBLE_GATT_PERM_ENC            | 暗号化が必要                             |
| RBLE_GATT_PERM_NOTIFY_COMP_EN | Notification の送信完了を通知              |

表 7-20 アトリビュートパーミッション

### <span id="page-93-2"></span>(1) サービス定義

サービス定義は、サービス宣言から始まり、インクルード定義や特性定義を含みます。サービス定義の終わ りは、次のサービス宣言の前か、アトリビュートハンドルが最大に達した場合です。サービス定義内に配置さ れるインクルード定義や特性定義は、そのサービスの一部であるとみなします。

下表に、サービス宣言のアトリビュート構成を示します。

| アトリビュートタイプ UUID                                                                                                    | アトリビュート値                      | パーミッション                          |
|----------------------------------------------------------------------------------------------------|-------------------------------|----------------------------------|
| 0x2800 : Primary Service<br>(RBLE DECL PRIMARY SERVICE)<br>または<br>0x2801 : Secondary Service<br>(RBLE DECL SECONDARY SERVICE) | 16bit または 128bit サービス<br>UUID | Read Only<br>(RBLE GATT PERM RD) |

表 7-21 サービス宣言

サービス定義、宣言の詳細は、Bluetooth Core Specification v4.2[Vol. 3], Part G Section 3.1 を参照ください。

#### <span id="page-94-3"></span>(2) インクルード定義

インクルード定義は、他のサービスを参照する場合に定義し、一つのインクルード宣言のみを含みます[。表](#page-94-0) [7-22](#page-94-0) に、インクルード宣言のアトリビュート構成を示します。

<span id="page-94-0"></span>

| アトリビュートタイプ UUID                           | アトリビュート値                                                      | パーミッション                          |
|-------------------------------------------|---------------------------------------------------------------|----------------------------------|
| $0x2802$ : Include<br>(RBLE_DECL_INCLUDE) | • Included Service アトリビュートハンドル<br>● グループ終了ハンドル<br>● サービス UUID | Read Only<br>(RBLE_GATT_PERM_RD) |

表 7-22 インクルード宣言

インクルード定義、宣言の詳細は、Bluetooth Core Specification v4.2[Vol. 3], Part G Section 3.2 を参照ください。

#### <span id="page-94-4"></span>(3) 特性定義

特性定義は、特性宣言から始まり、特性値宣言や特性記述子宣言を含みます。特性定義の終わりは、次の特 性宣言または次のサービス宣言の前か、アトリビュートハンドルが最大に達した場合です。それぞれの宣言は 個別のアトリビュートに含まれます。

特性定義は、特性宣言と特性値宣言の 2 つを必要とします。特性値宣言は、特性宣言につづいて配置するこ とが規定されています。オプションの特性記述子宣言は、特性値宣言の後に配置されます[。表](#page-94-1) 7[-23](#page-94-1) に、特性 宣言のアトリビュート構成を示します。

表 7-23 特性宣言

<span id="page-94-1"></span>

| アトリビュートタイプ UUID            | アトリビュート値            | パーミッション             |
|----------------------------|---------------------|---------------------|
|                            | ● 特性プロパティ(上位プロファイルに |                     |
| 0x2803 : Characteristic    | より規定。表 7-18 参照。     | Read Only           |
| (RBLE DECL CHARACTERISTIC) | ● 特性値ハンドル           | (RBLE GATT PERM RD) |
|                            | • 特性 UUID           |                     |

特性宣言につづく、特性値宣言のアトリビュート構成[を表](#page-94-2) 7[-24](#page-94-2) に示します。すべての特性定義には、特性 値宣言が含まれます。

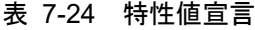

<span id="page-94-2"></span>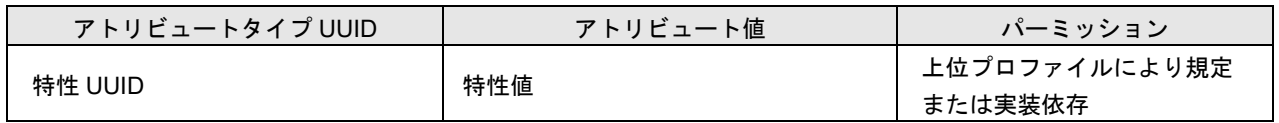

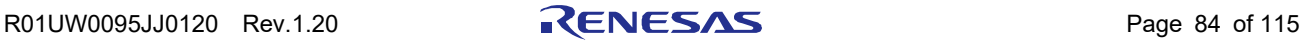

<span id="page-95-0"></span>特性記述子宣言は、特性値に関連する情報を含めるために定義されます。GATT では[、表](#page-95-0) 7[-25](#page-95-0) に示す上位 層で使用され得る標準的な特性記述子を定義しています。

| 特性記述子名              | 概要                  |
|---------------------|---------------------|
| 特性拡張プロパティ           | 特性の拡張プロパティを表す       |
| 特性ユーザ説明             | ユーザによる特性値の説明文       |
| クライアント特性コンフィギュレーション | 特性がクライアントによってどのように構 |
|                     | 成されるかを定義            |
| サーバ特性コンフィギュレーション    | 特性がサーバによってどのように構成され |
|                     | るかを定義               |
| 特性プレゼンテーションフォーマット   | 特性値のフォーマットを定義       |
| 特性集合体フォーマット         | プレゼンテーションフォーマットのリスト |

表 7-25 特性記述子

特性記述子宣言のアトリビュート構成[を表](#page-95-1) 7[-26](#page-95-1) に示します。

<span id="page-95-1"></span>

| アトリビュートタイプ UUID                                                                | アトリビュート値                                  | パーミッション                                   |
|--------------------------------------------------------------------------------|-------------------------------------------|-------------------------------------------|
| 0x2900 : Characteristic Extended Properties<br>(RBLE_DESC_CHAR_EXT_PROPERTIES) | 拡張プロパティビット                                | Read Only<br>(RBLE_GATT_PERM_RD)          |
| 0x2901 : Characteristic User Description<br>(RBLE_DESC_CHAR_USER_DESCRIPTION)  | 特性の説明<br>$(UTF-8)$                        | 上位プロファイルにより規定<br>または実装依存                  |
| 0x2902 : Client Characteristic Configuration<br>(RBLE_DESC_CLIENT_CHAR_CONF)   | 特性コンフィギュレー<br>ションビット                      | Read (RBLE_GATT_PERM_RD)                  |
| 0x2903 : Server Characteristic Configuration<br>(RBLE DESC SERVER CHAR CONF)   | 特性コンフィギュレー<br>ションビット                      | Write(RBLE_GATT_PERM_WR)<br>認証・承認の要否は上位依存 |
| 0x2904 : Characteristic Format<br>(RBLE_DESC_CHAR_PRESENTATION_FMT)            | • フォーマット<br>● 指数<br>●単位<br>● 名前空間<br>● 説明 | Read Only<br>(RBLE_GATT_PERM_RD)          |
| 0x2905 : Characteristic Aggregate Format<br>(RBLE_DESC_CHAR_AGGREGATE_FMT)     | プレゼンテーション<br>フォーマット宣言のハ<br>ンドルリスト         | Read Only<br>(RBLE_GATT_PERM_RD)          |

表 7-26 特性記述子宣言

特性定義の詳細は、Bluetooth Core Specification v4.2[Vol. 3], Part G Section 3.3 を参照ください。

# 7.4.1.3 データベース構築例

GATT データベース配列 atts\_desc\_list\_host[ ] (prf\_config\_host.c)の、第 1~第 3 配列要素は[、表](#page-95-2) 7[-27](#page-95-2) に示す GAP サービスのデバイス名称特性を構築しています。データベース配列では、仕様で規定される内容に加え、 アトリビュート値の現在長・最大長や、タスク ID などの情報を付加しています。

<span id="page-95-2"></span>

|        |          |         | $\mathcal{L}$ $\mathcal{L}$ $\mathcal{$ |                         |
|--------|----------|---------|----------------------------------------------------------------------------------------------------|-------------------------|
| ハンド    | アトリビュート/ | アトリビュート | パーミッション                                                                                                    | アトリビュート値                |
|        | タイプ      | UUID    |                                                                                                    |                         |
| 0x0001 | サービス宣言   | 0x2800  | Read Only                                                                                                    | 0x1800 (Generic Access) |

表 7-27 GAP サービスのデバイス名称特性

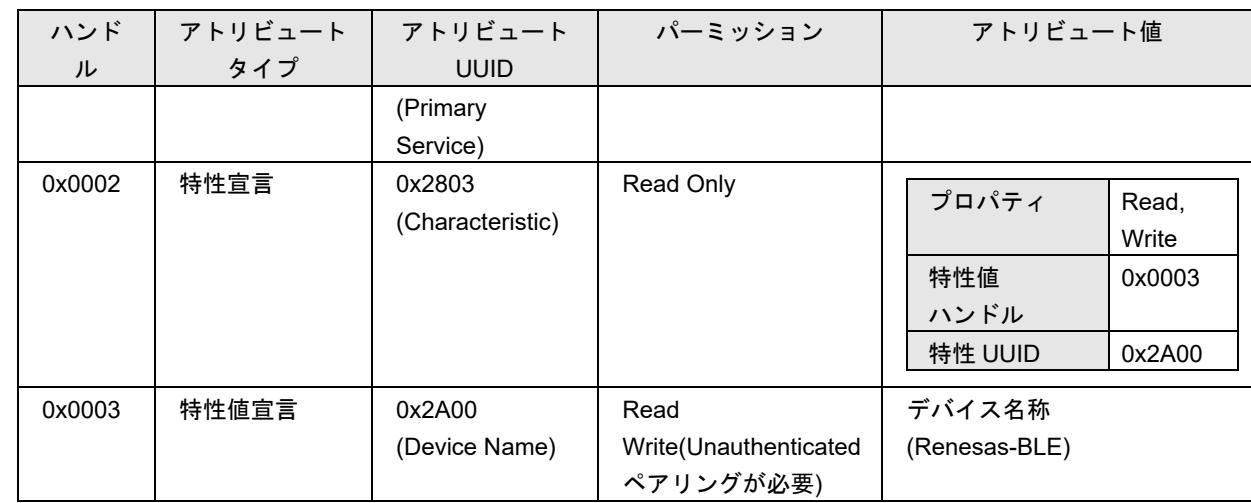

## 7.4.2 ユーザプロファイル作成方法

BLE ソフトウェアでは、ユーザによるプロファイル作成が可能です。本項では、ユーザによるプロファイル 作成方法について説明します。

## 7.4.2.1 GATT クライアントロール

GATT クライアントとなるプロファイルのロールは、rBLE API を使用してサービスや特性の検索および、特 性値・特性記述子の読み出し・書き込みを行うことができます。また、サーバからの特性値の表示や通知は、 登録されたコールバック関数にイベント通知されます。サーバからの特性値表示に対する応答は、BLE ソフト ウェアが自動的に行います。

サービス検索や特性検索などの手続きや要件は、それぞれのプロファイル仕様書を参照ください。

### 7.4.2.2 GATT サーバロール

GATT サーバとなるプロファイルのロールは、GATT データベースを構築することにより実現可能です。 リモート GATT クライアントからのサービス・特性検索や特性値の読み出しは、BLE ソフトウェアが GATT データベースを参照し、パーミッション・プロパティに応じた応答を自動的に返します。

リモートデバイスからの特性値の書き込みは、BLE ソフトウェアが該当する特性値のパーミッションおよび プロパティの確認を行い、書き込み可能であれば rBLE API にてアプリケーションへ通知します。BLE ソフト ウェアでは、データベースのアトリビュート値の更新は行いません。書き込み要求値の正当性をアプリケー ションで確認し、データベースの更新を行ってください。また、書き込み要求に応答が必要な場合は、アプリ ケーションから行ってください。

特性値の表示や通知は、rBLE API にて実行可能です。

以下に、GATT データベース構築方法について記します。[7.4.1](#page-91-0) を参照し、データベースの構築を行ってくだ さい。なお、データベースに登録するサービスや特性などのアトリビュートは、それぞれのプロファイル・サー ビス仕様書を参照してください。

#### <span id="page-96-0"></span>(1) アトリビュート識別番号の定義

prf\_config.h に定義しているアトリビュートインデックス列挙体の最後尾に、ユーザ作成プロファイルで必要 となるアトリビュート分のインデックス「XXXX IDX XXXX」を追加してください。このインデックス値は

BLE ソフトウェア内部でデータベース要素の識別に使用します。

【注】 prf\_config.h に定義済みの列挙値は変更しないでください。BLE ソフトウェアとデータベースに不整合が生じ、 正常に動作しません。

#### <span id="page-97-0"></span>(2) アトリビュートハンドルの定義

db\_handle.h に定義しているアトリビュートハンドル列挙体の最後尾にある DB\_HDL\_MAX の直前に、ユー ザ作成プロファイルで必要となるアトリビュート分のハンドル「XXXX\_HDL\_XXXX」を追加してください。 この列挙値は、データベースの配列要素番号と同値になるよう設定しています。アプリケーションではこの列 挙値を用いて、アトリビュートを識別することができます。また、特性宣言などアトリビュート値にアトリ ビュートハンドルが必要な場合は、この列挙体宣言を使用することができます。

#### 【注】 アトリビュートハンドル列挙値は、データベースの配列要素番号と同値になるよう設定しています。

#### (3) データベース配列の構築

prf\_config.c のデータベース配列 atts\_desc\_list[ ]の最後尾に、ユーザ作成プロファイルで必要となるサービス 定義[\(7.4.1.2\(1\)\)](#page-93-2)、インクルード定義[\(7.4.1.2\(2\)\)](#page-94-3)、特性定義[\(7.4.1.2\(3\)\)](#page-94-4)を追加してください。各配列の要素番号は [\(2\)](#page-97-0)で定義した列挙値と同値になるようにしてください。以下にデータベース構造体の各メンバ変数について説 明します。

• type

アトリビュートタイプの UUID を設定してください。[7.4.1.2](#page-92-0) を参照してください。 アトリビュートタイプが 128bit UUID の場合は、DB\_TYPE\_128BIT\_UUID マクロ(prf\_config.h で定義)を 設定してください。(後述の\*value にて、128bit UUID を設定します。)

- length および maxlength アトリビュート値の現在サイズ、最大サイズを設定してください。
- taskid

「TASK\_ATTID」マクロ(prf\_config.c で定義)を使用して、タスク ID「TASK\_RBLE」と、[\(1\)](#page-96-0)で定義した 該当するアトリビュートの列挙値を結合し、設定してください。

• perm

アトリビュートのパーミッションをサービスの仕様に従い適切に設定してください。BLE ソフトウェア では、このパーミッションにより、リモート GATT クライアントからの該当アトリビュートへのアクセ ス制限を行います。

• \*value

アトリビュートタイプが 16bit UUID の場合:

アトリビュート値格納先へのポインタを設定してください。アトリビュート値については、サービスの 仕様に従い適切に設定してください。インクルード宣言のアトリビュート値設定には「ATTS\_INCL」マ クロ(prf\_config.c で定義)が使用できます。特性宣言のアトリビュート値設定には「ATTS\_CHAR」マク ロ(prf\_config.c で定義)が使用できます。

特性宣言において、宣言するアトリビュートが 16bit UUID の場合、アトリビュート値には 16bit UUID

用の特性宣言構造体 struct atts\_char\_desc 型の変数を使用します。宣言するアトリビュートが 128bit UUID の場合、アトリビュート値には 128bit UUID 用の特性宣言構造体 struct atts\_char128\_desc 型の変数を使用 します。

アトリビュートタイプが 128bit UUID の場合:

構造体 struct atts\_elmt\_128 型の変数へのポインタを設定してください。この構造体には、UUID、UUID 長、アトリビュート値へのポインタを設定します。

- 【注】1 使用しない既存プロファイル・ロールの取り外しは、マクロ定義の操作[\(6.1.11.1\)](#page-64-0)により行ってください。
	- 2 GAP および GATT のアトリビュート構成は変更しないでください。
	- 3 ユーザ作成プロファイルの属するタスク ID は TASK\_RBLE としてください。
	- 4 アトリビュートのパーミッションおよびアトリビュート値は、サービスの仕様に従い適切に設定してください。
	- 5 アトリビュート識別番号、ハンドルの列挙体およびデータベース配列は、今後のバージョンアップにより要素 が増減する場合があります。
	- 6 128bit UUID は下位バイトより前詰めで設定してください。

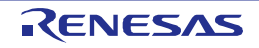

## <span id="page-99-0"></span>7.5 Find Me Profile (廃止)

Bluetooth SIG によるプロファイル・バージョンの非推奨、廃止計画により、本プロファイルを使用した製品 登録ができなくなったため本節を廃止しました。

製品登録については、「Bluetooth LE マイコン/モジュール Bluetooth 認証取得アプリケーションノート」 (R01AN3177)を参照してください。

## 7.6 Proximity Profile (廃止)

※「[7.5](#page-99-0)」を参照。

## 7.7 Health Thermometer Profile (廃止)

※「[7.5](#page-99-0)」を参照。

## 7.8 Blood Pressure Profile (廃止)

※「[7.5](#page-99-0)」を参照。

## 7.9 HID over GATT Profile (廃止)

※「[7.5](#page-99-0)」を参照。

## 7.10 Scan Parameters Profile (廃止)

※「[7.5](#page-99-0)」を参照。

## 7.11 Heart Rate Profile (廃止)

※「[7.5](#page-99-0)」を参照。

# 7.12 Cycling Speed and Cadence Profile (廃止) ※「[7.5](#page-99-0)」を参照。

7.13 Cycling Power Profile (廃止) ※「[7.5](#page-99-0)」を参照。

## 7.14 Glucose Profile (廃止)

※「[7.5](#page-99-0)」を参照。

## 7.15 Time Profile (廃止)

※「[7.5](#page-99-0)」を参照。

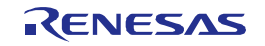

- 7.16 Running Speed and Cadence Profile (廃止) ※「[7.5](#page-99-0)」を参照。
- 7.17 Alert Notification Profile (廃止) ※「[7.5](#page-99-0)」を参照。
- 7.18 Phone Alert Status Profile (廃止)

※「[7.5](#page-99-0)」を参照。

## 7.19 Location and Navigation Profile (廃止)

※「[7.5](#page-99-0)」を参照。

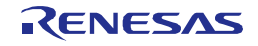

#### 7.20 Vendor Specific

Vendor Specific(以降、VS)はルネサス独自の拡張機能を提供します。

#### 7.20.1 消費電流ピーク通知機能

#### 7.20.1.1 機能概要

BLE MCU は、データの送受信時に消費電流が多くなります。消費電流ピーク通知機能は、BLE ソフトウェ アが組み込まれたシステムにおいて消費電流が多くなることを事前に通知する機能を提供します。この機能を 使用することで、BLE MCU での消費電流が多くなる場面で一時的に他の処理を止めるなどを行い、システム での多重負荷を避けることが可能です。

#### 7.20.1.2 機能仕様

消費電流ピーク通知機能は、コールバック関数である消費電流ピーク通知関数と消費電流ピーク通知終了関 数を BLE ソフトウェア内部から呼び出しことで実現します。また、本機能は ON/OFF の設定が可能です。機 能を使用する場合は、下記の定義マクロを有効にしてください。プロジェクトのコンパイルオプションで定義 しています。

定義マクロ名:CFG\_USE\_PEAK

機能の設定については、BLE ソフトウェアのメイン関数である arch\_main.c の main 関数内の BLE 初期化が 完了する前までに設定を行ってください。また、設定できる時間は、消費電流がピークとなる 1msec 前、2msec 前、4msec 前の 3 種類です。本機能は、設定時間を管理するのに 12bit インターバルタイマを使用します。本 機能を使用する場合、他の機能で 12bit インターバルタイマを使用しないでください。複数接続時にデータの 送受信動作が重なる場合、コールバック関数が複数回呼ばれる場合があります。例として、peak\_start、peak\_start、 peak\_end、peak\_end の順でコールバック関数を呼ぶことがあります。

なお、本機能を有効にした場合、システム全体としての消費電流が増えることがあります。

#### 7.20.1.3 関数仕様

消費電流ピーク通知機能では、以下の3つの関数を使用します。

#### (1) 消費電流ピーク通知設定関数

消費電流ピーク通知機能設定関数は、消費電流ピーク通知機能の設定を行います。通知機能の ON/OFF 及び、 通知時間を設定できます。本関数が呼ばれない場合は、通知は行われません。

BLE 初期化後に、本関数を呼ぶと設定不可の状態なため、PEAK\_ERROR\_STATE を返します。

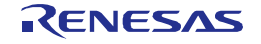

<sup>【</sup>注】RF 用スロー・クロック部内蔵発振回路(RF 部内蔵の 32kHz オシレータ)を使用する場合、本機能は使用 できません。

| 関数名 | uint8_t peak_init (uint16_t peak_time) |                                   |  |
|-----|----------------------------------------|-----------------------------------|--|
| 概要  | 消費電流ピーク通知機能設定関数                        |                                   |  |
| 説明  | 消費電流ピーク通知機能の設定を行います。                   |                                   |  |
| 引数  |                                        | PEAK TIME OFF: 通知機能を行わない。         |  |
|     | uint16 t peak time                     | :ピークの 1msec 前に通知開始<br>PEAK TIME 1 |  |
|     |                                        | PEAK TIME 2<br>:ピークの 2msec 前に通知開始 |  |
|     |                                        | :ピークの 4msec 前に通知開始<br>PEAK TIME 4 |  |
|     | PEAK OK                                | 正常終了                              |  |
| 戻り値 | PEAK ERROR PARM                        | パラメータエラー                          |  |
|     | PEAK ERROR STATE                       | 設定不可状態                            |  |

表 7-28 消費電流ピーク通知機能設定関数

#### (2) 消費電流ピーク通知関数

消費電流ピーク通知関数は、消費電流ピーク通知機能設定関数で設定された時間に BLE ソフトウェア内部 から呼ばれます。本関数の処理は、ユーザが記述する必要があります。本関数内部で外部ポートの出力を行う ことで他の MCU への通知が可能となります。ただし、BLE ソフトウェアの制限として、本関数内部は、必要 最低限の処理のみとしてください。消費電流ピーク通知機能を使用しない場合は、空関数としてください。

表 7-29 消費電流ピーク通知関数

| 関数名 | void peak start (void                                      |
|-----|------------------------------------------------------------|
| 概要  | 消費電流ピーク通知関数                                                |
| 説明  | 消費電流ピーク通知機能設定関数にて設定された時間に BLE ソフトウェアから呼ばれ<br>ます。(コールバック関数) |
| 引数  | なし                                                         |
| 戻り値 | なし                                                         |

#### (3) 消費電流ピーク終了通知関数

消費電流ピーク終了通知関数は、消費電流のピークである送受信が完了した後、BLE ソフトウェア内部から 呼ばれます。本関数の処理は、ユーザが記述する必要があります。本関数内部にて消費電流ピーク通知関数で 開始した出力を停止するなどを行ってください。ただし、消費電流ピーク通知関数同様、BLE ソフトウェアの 制限として、必要最低限の処理のみとしてください。消費電流ピーク通知機能を使用しない場合は、空関数と してください。

表 7-30 消費電流ピーク終了通知関数

| 関数名 | void peak end (void)                             |
|-----|--------------------------------------------------|
| 概要  | 消費電流ピーク終了通知関数                                    |
| 説明  | 消費電流のピークが過ぎたときに BLE ソフトウェアから呼ばれます。 (コールバック関<br>数 |
| 引数  | なし                                               |
| 戻り値 | なし                                               |

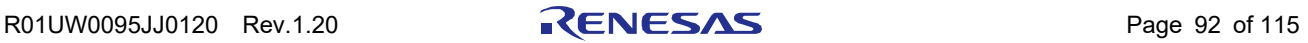

## 7.20.2 Sleep 機能

#### 7.20.2.1 機能概要

Sleep 機能とは、低消費電流を目的とし、データの送受信の合間など BLE MCU が空いている時間に、BLE MCU を低消費電流状態に移行させる機能です。この状態は、BLE MCU 内の MCU 部を STOP モード、RF 部 を SLEEP RFモードにする Sleep 状態と、MCU部を STOPモード、RF部を DEEP SLEEPモードにする DeepSleep 状態の 2 種類があります。

### 7.20.2.2 動作概要

データの送受信などが行われていない状態では、BLE MCU 内の MCU 部、RF 部ともにアイドル状態となり ます。このままでは、無駄な電流を消費してしまうため、MCU 部と RF 部を低消費電流状態に移行させます。 低消費電流状態への移行は、BLE ソフトウェアが判断し、移行処理が行われます。また、Sleep 状態、DeepSleep 状態のどちらが選択されるかは、BLE MCU の空き時間情報から判断しています。よって、ユーザアプリでは、 移行などの処理を行う必要はありません。

ただし、ユーザアプリを動作させるためなどで BLE MCU を Sleep 状態または、DeepSleep 状態に移行させた くない場合、Sleep 移行確認関数にて、false を戻すように変更してください。Sleep 移行確認関数は、BLE ソフ トウェアが Sleep 状態へ移行する直前で呼び出します。この関数の戻り値が false の場合、Sleep 状態への移行 を中断します。なお、Sleep 移行確認関数の仕様は以下の通りです。

| 関数名 | bool sleep check enable (void)   |                 |
|-----|----------------------------------|-----------------|
| 概要  | Sleep 移行確認関数                     |                 |
| 説明  | BLE ソフトウェアの Sleep 状態へ移行の許可・禁止の確認 |                 |
| 引数  | なし                               |                 |
| 戻り値 | true                             | Sleep 状態への移行を許可 |
|     | false                            | Sleep 状態への移行を禁止 |

表 7-31 Sleep 移行確認関数

## 7.20.2.3 アプリ実装時の注意点

BLE ソフトウェアは、データ送受信の頻度、コネクションの確立のための通信の頻度を基に、空き時間を算 出します。この為、頻繁なデータ送受信や、短い間隔でコネクションの確認を行うと Sleep 状態、または DeepSleep 状態への移行が行われません。結果として、システムの消費電流が増えることになります。

また、arch\_main.c 内の sleep\_cont 関数は、手を加えずにそのまま使用してください。Sleep 機能が動作する のに重要な関数であるため、改造されますと Sleep 機能が正常に動作しなくなることがあります。

## 7.20.3 リセット処理

BLE ソフトウェアはメモリが枯渇してしまった場合、またはハードウェア・エラーが発生した場合に、ハー ドウェアのリセットを行います。

リセット要因発生時には、下記に示す関数が呼び出されます。現状は下記関数内にて不正命令を実行するこ とで強制的にリセットを行っています。

フォルダ:¥Renesas¥BLE\_Software\_Ver\_X\_XX¥RL78\_G1D¥Project\_Source¥renesas¥src¥arch¥rl78

ファイル名: arch\_main.c

関数名: void platform\_reset(uint32\_t error)

### 7.20.4 rBLE API による独自機能

本項では rBLE API にて提供されるルネサス独自機能について説明します。

## 7.20.4.1 Bluetooth Device アドレス書き込み機能

Bluetooth Device アドレス(以降、BD アドレス)書き込み機能は、不揮発性である DataFlash 領域にアクセスし BD アドレスの書き込みを可能にします。ここで BD アドレスとは、Bluetooth デバイスを一意に識別するため のアドレスです。BLE にて使用する BD アドレスは Public アドレスまたは Random アドレスがありますが、 本機能の対象は Public アドレスを想定しています。

また DataFlash へのアクセスには、DataFlash ドライバが必要となります。DataFlash ドライバはサンプルコー ドとして提供します。

BD アドレス書込み時の動作は以下の通りです。

- 1. rBLE APIでDataFlashへのアクセス開始を設定
- 2. rBLE APIで書き込むBDアドレスを設定
- 3. BLEスタックがBDアドレス書込み機能を呼出し
- 4. BDアドレス書込み機能がDataFlashにBDアドレスを書き込み
- 5. rBLE APIでDataFlashへのアクセス停止を設定

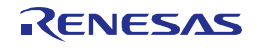

### 7.20.4.2 DirectTestMode

DirectTestMode は、BLE 規格で規定された機能であり、BLE MCU の送信/受信能力をテストするための機能 を提供します。主な特徴は以下の通りです。

- 受信/送信 DirectTestMode 開始コマンド、DirectTestMode 停止コマンドを rBLE API で提供
- 受信 DirectTestMode は、開始すると全ての 625usec スロットでパケット受信動作を実行
- 送信 DirectTestMode は、開始すると全ての 625usec スロットでパケット送信動作を実行
- 受信/送信 DirectTestMode は、DirectTestMode の停止コマンドを受けるまで動作を継続
- DirectTestMode の停止コマンドを受けると、DirectTestMode を終了し、イベントで完了を通知
- 受信 DirectTestMode 動作していた場合は、受信パケット数をイベントのパラメータで返却

DirectTestMode の詳細は Bluetooth Core Specification v4.2[Vol. 6], Part F を参照ください。

### 7.20.4.3 拡張 DirectTestMode

拡張 DirectTestMode は、DirectTestMode の柔軟な動作を実行するための機能を提供します。主な特徴は以下 の通りです。

- DirectTestMode 動作を定義するパラメータ設定コマンドを rBLE API で提供
- パラメータ設定コマンドのパラメータで DirectTestMode 時の受信/送信パケット数を指定可能<sup>※1</sup>
- DirectTestMode 開始後、指定パケット数に達すると自動で DirectTestMode を終了、イベントで完了を通知
- 指定パケット数が 0 の場合、BLE 規格のとおり DirectTestMode の停止コマンドを受けるまで受信/送信動 作を継続
- 指定パケット数が 0 以外の場合でも、DirectTestMode 終了コマンドにより途中終了可能
- パラメータ設定コマンドで指定した受信/送信パケット数は、DirectTestMode 実行終了後も保持
- ※1:受信 DirectTestMode 動作時のパケット数指定に関しては、指定されたパケット数よりも数パケット分 多く通知されることがあります。これは、BLE ソフトウェア内部で指定されたパケット数を超えた場 合にそのパケットを処理している間に受信したパケットも処理するため、その分のパケット数が加算 されるためです。

## 7.20.4.4 バースト転送機能

バースト転送は、消費電流の測定を想定した、デバイスの常時受信/常時送信動作機能を提供します。主な 特徴は以下の通りです。

- バースト転送を指定するコマンドは、拡張 DirectTestMode のパラメータ設定コマンドと共有
- 受信バースト転送の実行時、DirectTestMode の待受時間が無限となりデバイスは常時受信動作
- 送信バースト転送の実行時、DirectTestMode のパケットペイロード長が無限となりデバイスは常時送信動 作
- 受信/送信バースト転送の開始は、受信/送信 DirectTestMode の開始コマンドで実行
- DirectTestMode の停止コマンドを受けるまで、バースト転送を継続
- DirectTestMode のパケット数を指定が 0 以外の場合も、DirectTestMode の停止コマンドを受けるまでバー スト転送を継続

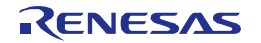

## 7.20.4.5 連続搬送波(CW)出力機能

連続搬送波(CW)出力は、電波法に基づく技術適合試験の試験項目に対応した連続搬送波(CW)を出力する機 能を提供します。主な特徴は以下の通りです。

- 連続搬送波(CW)出力を指定するコマンドは、拡張 DirectTestMode のパラメータ設定コマンドと共有
- 連続搬送波(CW)出力の実行時、パケットペイロード長が無限となりデバイスは常時送信動作
- 連続搬送波(CW)出力の開始は、送信 DirectTestMode の開始コマンドで実行
- DirectTestMode の停止コマンドを受けるまで、連続搬送波(CW)出力を継続
- DirectTestMode のパケット数を指定が 0 以外の場合も、DirectTestMode の停止コマンドを受けるまで連続 搬送波(CW)出力を継続

### 7.20.4.6 受信 DirectTestMode での RSSI 読出し機能

受信 DirectTestMode での RSSI 読出し機能は、受信 DirectTestMode 実行時の RSSI 値取得を可能にします。 主な特徴は以下の通りです。

- 受信 DirectTestMode 時の RSSI 取得コマンドを rBLE API で提供
- 受信 DirectTestMode 時に取得した RSSI 値をイベントで通知
- RSSI 値の取得は、受信 DirectTestMode の実行開始から、DirectTestMode 完了後の通常パケット受信直前ま で可能

### 7.20.4.7 送信パワー選択機能

送信パワー設定は、送信パワーの設定変更を可能にします。送信パワーは、Advertising/Scanning/Initiating ハ ンドルまたはコネクションハンドル別に設定が可能です。主な特徴は以下の通りです。

- 送信パワー設定コマンドを rBLE API で提供。
- 接続中のコネクションハンドル毎または Advertising/Scanning/Initiating 時の送信パワーを個別に設定可能

なお、送信パワーの初期値は、RBLE\_VS\_TXPW\_HIGH(0dBm)です。Advertising/Scanning/Initiating の送信パ ワーは実行前に、Master/Slave 接続時の送信パワーは接続後に変更が可能となります。

設定方法は、Bluetooth Low Energy プロトコルスタック API リファレンスマニュアル 基本編を参照してく ださい。

### 7.20.4.8 GPIO 端子機能

RF トランシーバが持つ GPIO 端子を汎用ポートとして入出力アクセスすることを可能にします。なお、 DeepSleep に遷移した場合、GPIO[2:0]端子は GPIO 機能の入力設定、GPIO[3]端子は兼用機能の出力設定にリ セットされるため、出力値は維持されません。DeepSleep からの起床時に、設定した出力値に復帰します。

設定方法は、Bluetooth Low Energy プロトコルスタック API リファレンスマニュアル 基本編を参照してく ださい。

【注】GPIO[3]端子は DeepSleep 遷移時にリセットされ出力設定となります。GPIO[3]端子を入力ポートとして 使用する場合は注意してください。

#### 7.20.4.9 アダプタブル機能

パケット受信時に信号強度を測定し、受信後に最適なモードへと遷移するスレーブ動作専用の機能です。ア ダプタブル機能のモードには、信号強度が強の時に RF ロー・パワーモード、信号強度が中の時に RF ノーマ ルモード、信号強度が低の時に RF ハイ・パフォーマンスモードに移行する 3 つのモードが存在します。いず れも自動センスして自動遷移します。

- RF ロー・パワーモード:パケット受信時に測定した信号強度が強の時、省電力での動作を行います。マ スタとスレーブ間で十分な信号強度が保てるような近距離、中距離のアプリケーションに最適なモードと なります。
- RF ノーマルモード:パケット受信時に測定した信号強度が中の時、省電力での動作が可能な RF ロー・パ ワーモードと、RF 特性をあげる RF ハイ・パフォーマンスモードの両方をバランスよく保つモードとなり ます。マスタとスレーブ間で信号強度が一定レベル保てる近距離、中距離のアプリケーションに最適な モードとなります。また、アダプタブル機能がオフ設定の場合、本モードに固定されます。
- RF ハイ・パフォーマンスモード:パケット受信時に測定した信号強度が低の時、RF 特性をあげる動作を 行います。マスタとスレーブ間で信号強度が低くなりがちな中距離,長距離のアプリケーションに最適な モードとなります。

BLE ソフトウェアにより、アダプタブル機能のオン/オフを制御することが可能です。また、アダプタブル 機能のオン設定時にモード遷移の通知/非通知を選択することが可能です。

アダプタブル機能の初期設定はオフ設定になっています。使用する場合はオン設定にしてください。また、 マスタ動作時には使用できないため、マスタ動作時はアダプタブル機能をオフ設定で使用してください。

設定方法は、Bluetooth Low Energy プロトコルスタック API リファレンスマニュアル 基本編を参照してく ださい。

#### 7.20.4.10 RF トランシーバ電源制御機能

RF トランシーバに供給される電源の制御を可能にします。電源制御コマンドは以下の通りです。

- RF 電源 OFF : RF トランシーバへの電源供給を停止します。PCLBUZ0 から 16.384kHz または 32.768kHz クロックを出力している場合、RF 電源 OFF 中はクロック出力を停止します。
- RF 電源 ON (DC-DC コンバータ有効): 内蔵 DC-DC コンバータを有効に設定し、RF トランシーバへの 電源供給を再開します。
- RF 電源 OFF (DC-DC コンバータ無効):内蔵 DC-DC コンバータを無効に設定し、RF トランシーバへの 電源供給を再開します。

【注】本機能の使用に際して、以下の点にご注意ください。

- ON/OFF の設定に関わらず電源制御コマンドが受け付けられた場合は、RWKE のカーネルイベント、メッ セージ、タイマキューが初期化されます。
- RF 電源 OFF 中は下記の機能が使用できません。
	- RF 部からの高速クロック出力
	- **◆ RF部の GPIO[3:0]端子 機能**
	- RWKE のタイマ管理機能
	- RSCIP の再送機能
- RF 電源を ON した後は、必ず GAP リセットを実行してください。また、RF 電源 OFF 中は、GAP リセッ トのみが受け付け可能です。GAP リセット実行により RF 電源が ON され、内蔵 DC-DC コンバータの使 用については、直前の ON 時の設定が引き継がれます。
## <span id="page-108-0"></span>8. EEPROM エミュレーションライブラリ

#### 8.1 EEPROM エミュレーションライブラリについて

BLE ソフトウェアでは、BD アドレスを BLE-MCU のデータ・フラッシュ領域に格納するために、EEPROM エミュレーションライブラリを使用しています。BLE ソフトウェアは、EEPROM エミュレーションライブラ リの全てのバージョンおよび機能の動作を保証するものではありません。動作確認を行ったバージョンは、以 下の通りです。他のバージョンの使用や機能を追加する際には、ドライバの変更が必要となる場合があります。

【注】 各開発環境およびコンパイラによってダウンロードするファイルが異なります。

#### 【注】 BLE プロトコルスタック V1.20 より、EEPROM エミュレーションライブラリ Pack02 に統一しました。

動作確認バージョン

CS+ for  $CC/e^2$  studio(CC-RL) 版:

RL78 ファミリ CC-RL コンパイラ用 EEPROM エミュレーションライブラリ Pack02 Ver.1.01  $CS$ + for CA,CX 版:

RL78 ファミリ CA78K0R コンパイラ用 EEPROM エミュレーションライブラリ Pack02 Ver.1.01

なお、EEPROM エミュレーションライブラリは、BLE ソフトウェアの一部ではなく、別製品となります。 EEPROM エミュレーションライブラリに付属の使用条件をご確認の上、ご使用ください。

#### 8.2 EEPROM エミュレーションライブラリの設定について

EEPROM エミュレーションライブラリを使用する場合、本ライブラリによる使用禁止 RAM 領域にスタック やデータバッファ等が配置されないようにする必要があります。リンクディレクティブファイル等により、メ モリ配置を行ってください。なお、設定方法については、RL78 ファミリ EEPROM エミュレーションライブ ラリ Pack02 Ver.1.01 リリースノート(R20UT3485JJ0101)を参照してください。

## 8.3 EEPROM エミュレーションライブラリ使用時の注意事項

ユーザアプリから EEPROM エミュレーションライブラリを介して、データ・フラッシュ領域を使用するこ とが可能です。使用方法については、EEPROM エミュレーションライブラリのアプリケーションノートを参 照してください。

また、EEPROM エミュレーションライブラリによるデータ・フラッシュへの書き込み、読み出しは BLE-MCU の処理時間を占有することとなり、他の処理へ影響を及ぼす可能性があります。よって、EEPROM エミュレー ションライブラリを使用する処理は、通信動作などが行われない期間(電源投入直後など)で行うように設計 してください。

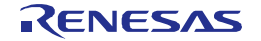

## <span id="page-109-0"></span>9. コードフラッシュライブラリ

### 9.1 コードフラッシュライブラリについて

BLE ソフトウェアでは、FW アップデート機能において、BLE-MCU のコード・フラッシュ領域にソースコー ドを書き込む際に、コードフラッシュライブラリを使用しています。BLE ソフトウェアは、コードフラッシュ ライブラリの全てのバージョンおよび機能の動作を保証するものではありません。動作確認を行ったバージョ ンは、以下の通りです。他のバージョンの使用や機能を追加する際には、ドライバの変更が必要となる場合が あります。

#### 【注】 各開発環境およびコンパイラによってダウンロードするファイルが異なります。

動作確認バージョン

CS+ for  $CC/e^2$  studio(CC-RL) 版:

RL78 ファミリ CC-RL コンパイラ用フラッシュセルフプログラミングライブラリ Type01 Ver.2.21  $CS$ + for CA,CX 版:

RL78 ファミリ CA78K0R コンパイラ用フラッシュセルフプログラミングライブラリ Type01 Ver.2.20

なお、コードフラッシュライブラリは、BLE ソフトウェアの一部ではなく、別製品となります。コードフラッ シュライブラリに付属の使用条件をご確認の上、ご使用ください。

※FW アップデート機能については Bluetooth Low Energy プロトコルスタック サンプルプログラムアプリ ケーションノートを参照してください。

## 9.2 コードフラッシュライブラリの設定について

コードフラッシュライブラリを使用する場合、本ライブラリによる使用禁止 RAM 領域にスタックやデータ バッファ等が配置されないようにする必要があります。リンクディレクティブファイル等により、メモリ配置 を行ってください。なお、設定方法については、RL78 ファミリ フラッシュ・セルフ・プログラミング・ライ ブラリ Type01 Ver.2.20 リリースノート(R20UT0777JJ0102)または RL78 ファミリ CC-RL コンパイラ用フ ラッシュ・セルフ・プログラミング・ライブラリ Type01 Ver.2.21 リリースノート(R20UT3470JJ0100)を参 照してください。

#### 9.3 コードフラッシュライブラリ使用時の注意事項

使用方法については、コードフラッシュライブラリのアプリケーションノートを参照してください。

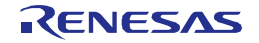

## 10. ユーザアプリ作成時の注意点

#### 10.1 RWKE のタイマ管理機能について

RWKE は、BLE プロトコルスタックを動作させるために設計された基本ソフトウェアです。Embedded 構成 時などで BLE-MCU 上にユーザがアプリケーションを作成する場合、RWKE の機能を使用することができます。 ただし、RWKE のタイマ管理機能を使用する場合は、RWKE のタスク上で使用してください。割り込み処理 などから使用した場合、動作を保証しません。詳しくは、Bluetooth Low Energy プロトコルスタック API リファ レンスマニュアル 基本編の RWKE の章を参照してください。

#### 10.2 タスク、および割り込みハンドラでの割り込み禁止時間について

BLE の通信処理に影響を及ぼす可能性があるため、タスクの処理時間、および割り込みハンドラでの割り込 み禁止区間は短く設定してください。1msec 以内を推奨値としています。

#### 10.3 サイズの大きいデータの送信について

BLE ソフトは、送受信のインターバル内に複数のデータの送信を要求されると、1 回のイベントで複数回の 送受信を行います。複数回の送受信が行われると、他の接続の送受信動作に影響を及ぼし、他の接続が維持で きなくなる可能性があります。よって、一つの接続に対して、インターバル内での複数回の送受信要求の発行 を行わないように設計してください。

1 回のイベントで複数回の送受信を行う必要がある場合、該当の接続のインターバルを他の接続と違う値と してください。例えば、通常の接続はインターバルの設定を 500ms とした場合、複数回送信する可能性のある 接続のインターバルは 520ms などに設定し、500ms との公倍数が大きな値となるように設定してください。こ のことにより、送受信のイベントが近くなる確率が減り、通信の失敗の回数を減らすことができます。

#### 10.4 BLE MCU の処理性能について

Master デバイス、Slave デバイス間でデータを受信すると、データ保持用にメモリを動的に確保します。こ のメモリの確保は、RWKE のメモリ管理機能を使用しています。システムとしてのメモリの枯渇を防ぐために、 次のインターバルまでに処理が完了できるように設計してください。

#### 10.4.1 Modem 構成の場合

Modem 構成の場合には、データの処理のボトルネックはシリアル通信となります。BLE MCU と APP MCU の通信速度を 4800bps とした場合、1byte の転送時間は、約 2ms となります。シリアルの通信時間と BLE ソフ トの動作時間から、BLE-MCU の動作クロックを 8MHz とした場合 1 秒間に 100byte ほどの処理性能となりま す。よって、Master と各 Slave 間の送受信できる総データ量は 1 秒間に 100byte に収まるようにシステムを設 計してください。すべて同じインターバルとすべて違うインターバルの例を下記に示します。

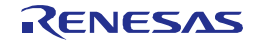

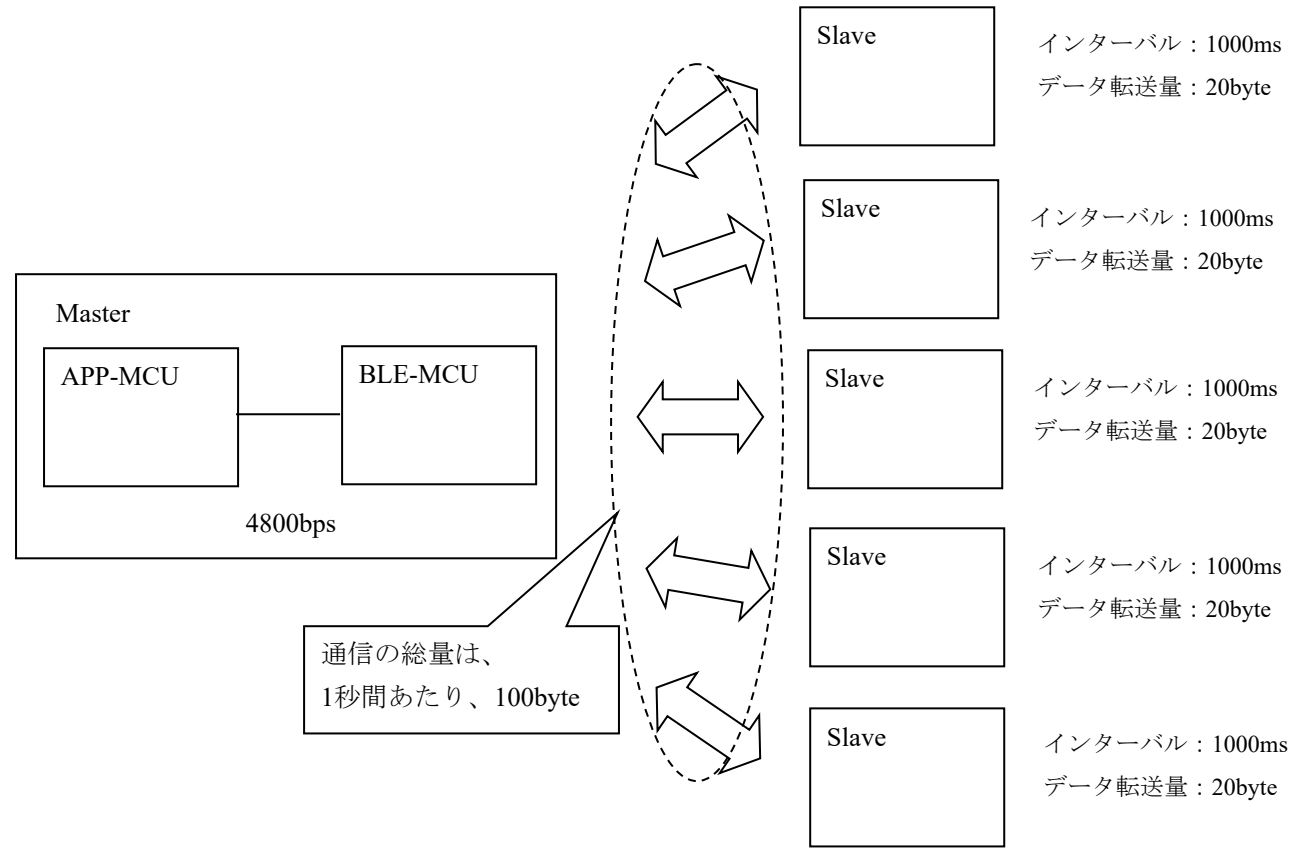

図 10-1 接続台数が 5 台ですべて同じインターバルの場合

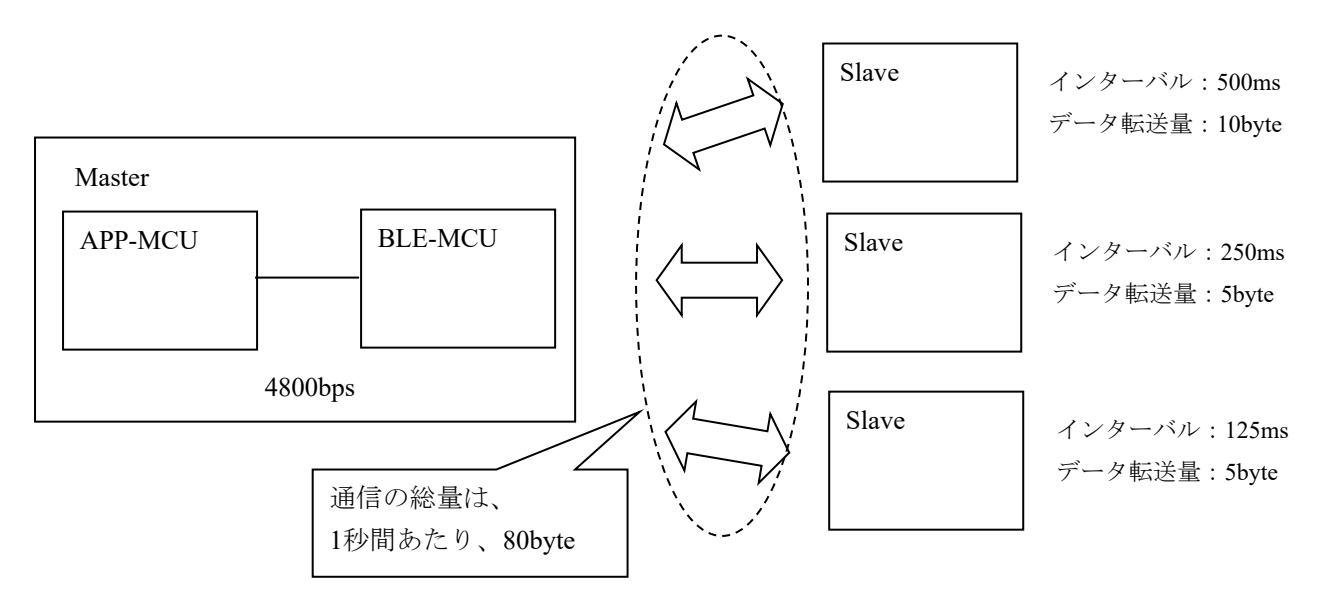

図 10-2 接続台数が 3 台ですべて違うインターバルの場合

## 11. FW アップデート機能の実装

#### 11.1 FW アップデート機能とは

BLE を制御するための FW をアップデートする機能で、以下のレイヤのアップデートが可能です。

・GATT BASED プロファイル(BLP/HRP など)

・ユーザアプリケーション

以降の章にFWアップデート機能を実現するために必要な処理や実装にあたり注意すべき点について記載し ます。

また、以降の章では FW アップデート対象となるデバイスを Receiver デバイス、FW アップデート用データ を送信するデバイスを Sender デバイスと記載します。

#### 11.2 FW アップデート機能実現のために必要な機能

FW アップデート機能を実現するために以下の機能を実装する必要があります。

○Receiver デバイス向け

- ・コードフラッシュメモリへの書き込み機能
- ・FW アップデート用データ送受信プロファイル
- ・FW アップデート制御アプリケーション(受信側)

○Sender デバイス向け

- ・FW アップデート用データ送受信プロファイル
- ・FW アップデート制御アプリケーション(送信側)

各機能について詳細や機能の実装例を記載します。

#### 11.2.1 コードフラッシュメモリへの書き込み機能

Receiver デイバスで実装が必要な機能で、Sender デバイスから送信された FW アップデートデータを自身の コードフラッシュメモリに対して消去→書き込み、ベリファイなどを行います。

コードフラッシュメモリの消去、書き込み、ベリファイにはコードフラッシュライブラリを使用します。 ※コードフラッシュライブラリの入手方法などは [9.](#page-109-0)[コードフラッシュライブラリを](#page-109-0)参照してください。

コードフラッシュライブラリでは 1Block(1024byte)単位でのメモリ消去が可能なため、1Block 消去→1Block 書き込みを繰り返し、FW をアップデートさせていきます。

#### 11.2.2 FW アップデートデータ送受信プロファイル

Sender デバイスから Receiver デバイスに対して FW アップデートデータを送信するために独自のプロファイ ルを用意する必要があります。

FW アップデートデータ送受信プロファイルの仕様については FW アップデートデータの送信シーケンスに 合わせて必要な機能を実装してください。

FW アップデートデータ送受信プロファイルについては他の GATT BASED プロファイルと異なり FW アッ プデート機能によるアップデートは行えません。

※FW アップデート中に動作する機能については FW アップデート対象外となります。

以下に FW アップデートデータ送受信シーケンスの例を記載します。

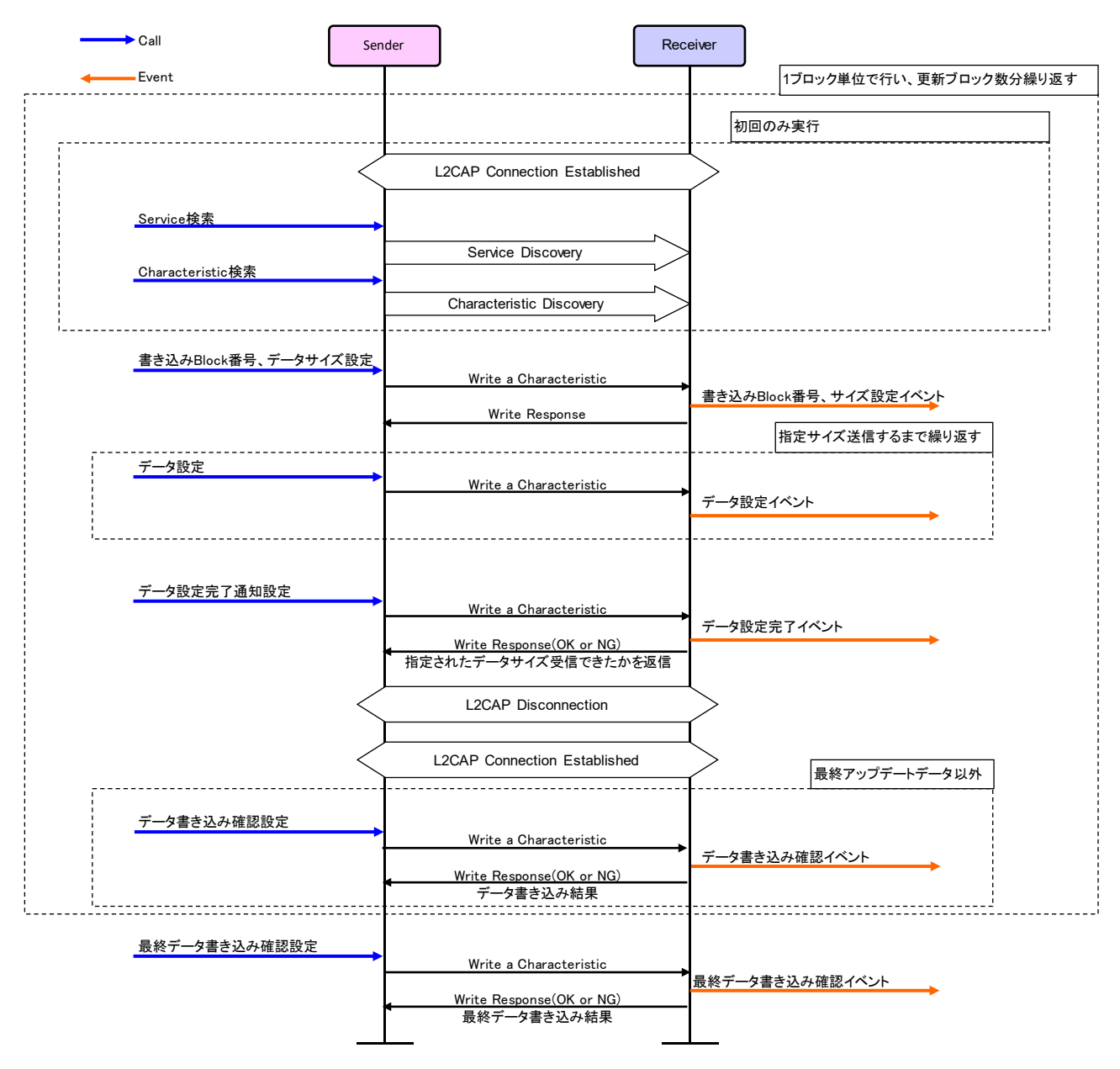

図 11-1 FW アップデートデータ送受信シーケンス例

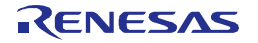

### 11.2.3 FW アップデート制御アプリケーション(Receiver デバイス)

Receiver デバイスで実装が必要な機能で、FW アップデートデータを受信し、コードフラッシュメモリに書 き込む制御を行います。

FW アップデートデータ制御アプリケーションは FW アップデートデータ送受信プロファイル同様に FW ア プデート機能によるアップデートの対象外となります。

FW アップデートではマイコンのブート・スワップ機能を使用します。 ブート・スワップ機能の詳細は HW のユーザーズマニュアルを参照してください。

FW アップデート制御アプリケーションを開発するにあたり、実装する必要のある処理があります。 以下に実装が必要な処理を記載します。

・FW アップデート開始時には必ず Block4~7(0x01000~0x01FFF)のコードフラッシュメモリの消去を行いま す。

・Block4~7 の消去後にはコードフラッシュライブラリに実装されているマイコンのリセット関数 (FSL\_ForceReset)を実行し、1 度マイコンをリセットします。

・Block7 に書き込みを行う場合、0x01FFE に書き込むデータには 0x00FFE に書き込まれている値+1 を書き 込みます。※FW アップデートでは 0x00FFE と 0x01FFE を使用して FW アップデート回数を管理します。

・Block42(0x0A800~0x0ABFF)と Block43(0x0AC00~0x0AFFF)は FW アップデートを行う毎に領域を切り替 えて使用します。そのため、現在使用していない Block に対してデータの書き込みを行います。

※詳細は [11.3.1](#page-116-0) に記載。

・FW アップデートの最後(全ての FW アップデートデータを書き込んだ後)には必ずブートフラグ切り替え 関数(FSL\_InvertBootFlag)、リセット関数を実行し、ブートクラスタの切り換えを行います。

以下に FW アップデートの Receiver デバイスにおける概略処理フローとデータ書き込みフローの例を記載し ます。

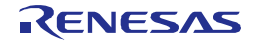

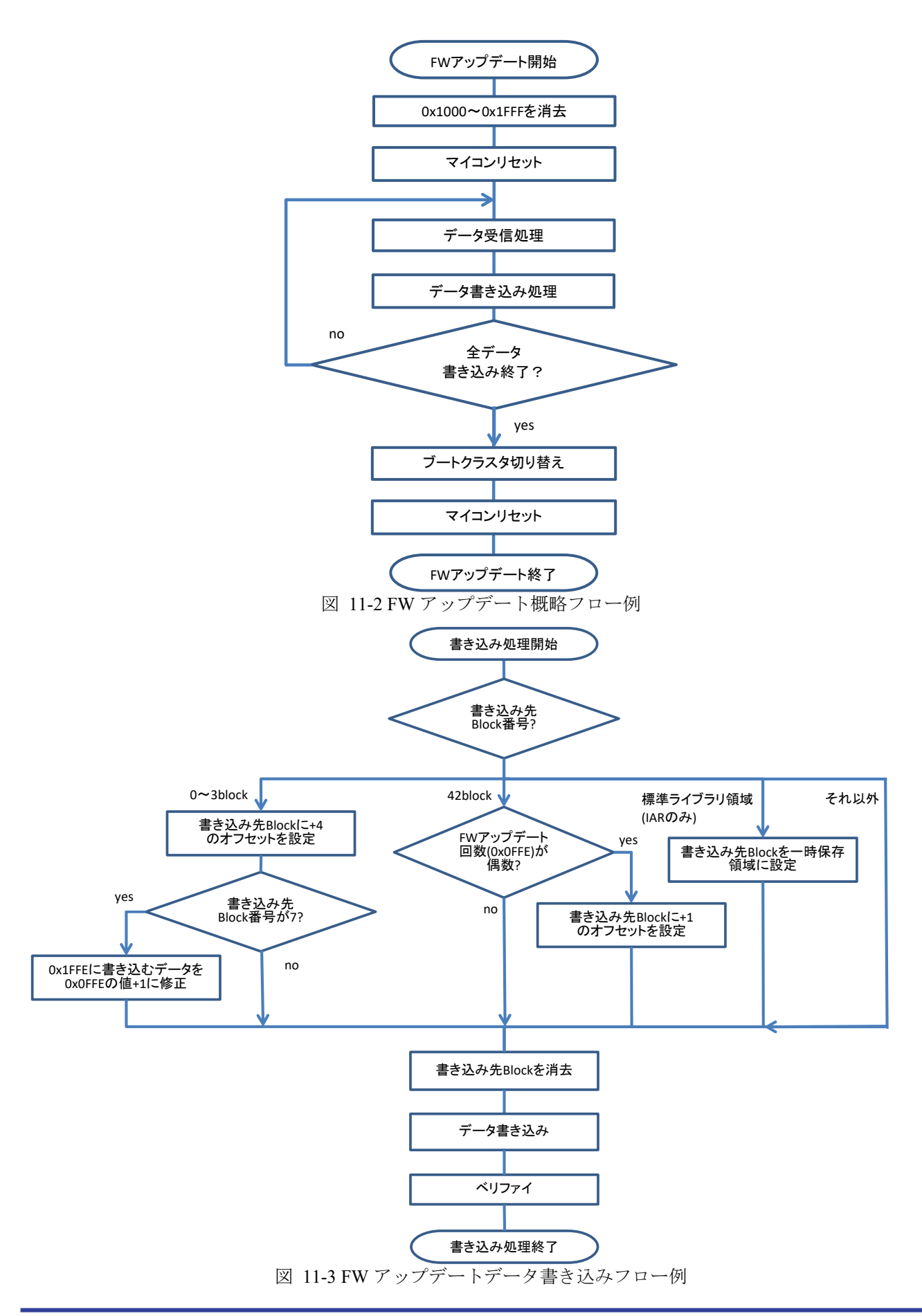

### 11.2.4 FW アップデート制御アプリケーション(Sender デバイス)

Sender デバイスで実装が必要な機能で、FW アップデートデータを送信するための制御アプリケーションで す。

本機能では FW アップデートデータの取得、FW アップデートデータ送受信プロファイルの制御、FW アッ プデートデータの管理を制御する必要があります。

#### 11.3 FW アップデート機能実装における制限と特殊処理

FW アップデート機能を実装するにあたり発生する制限や、特殊な処理についての詳細を記載します。

#### <span id="page-116-0"></span>11.3.1 領域切り替え制御

FW アップデート機能を実現するために、1 部の領域を切り替えながら使用する必要があります。

FWアップデートではFWアップデートの対象となる領域と対象外の領域があり、基本的にはFWアップデー ト中に動作するコード部分は FW アップデートの対象外となっています。

しかし、FW アップデート中にアクセスする必要があるが、FW アップデートによってコードの更新を行う 必要のある領域が存在します。そのため、FW アップデート中にアクセスする領域と FW アップデートによっ て書き換えを行う領域を別に確保する必要があります。

アクセスする領域と書き換えを行う領域の管理は FW アップデート回数を使用して行います。 以下に領域切り替え制御のイメージを記載します。

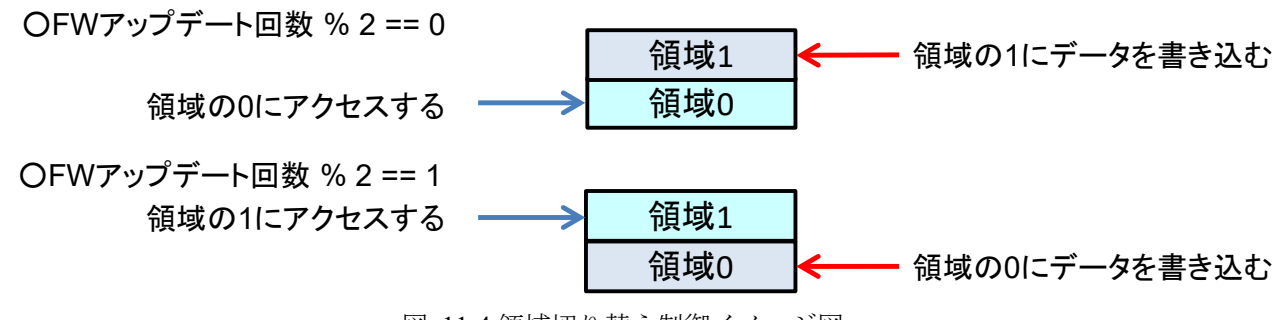

図 11-4 領域切り替え制御イメージ図

FWアップデートによるFWアップデートデータの書き込みは現在参照していない領域に対して消去→書き 込みを行い、新しく書き込んだ領域へはFWアップデート完了(ブートクラスタの切り換え)後からアクセスを行 います。

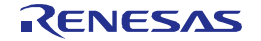

### 11.3.2 FW アップデート機能実装における制限

FWアップデート機能を実装するにあたり、ReceiverデバイスのFWには以下の制限があります。

- ・FWアップデート中はFWアップデート制御アプリケーション、FWアップデートデータ送受信プロファイ ル、Hostスタック以下、コードフラッシュライブラリ以外動作できません。 ※通常時に動作するアプリケーションや、GATT-Basedプロファイルの関数などは動作できません。
- ・FWアップデートの前後でリンクするランタイムライブラリ、標準ライブラリは変更できません。 ランタイムライブラリや標準ライブラリのリンクを変更させないための対策についてはサンプルプログ ラムアプリケーションのFWアップデート環境を作成する際の注意事項を参照してください。
- ・FWアップデート制御アプリケーション、FWアップデートデータ送受信プロファイルにおいて初期値付き 変数は使用できません。

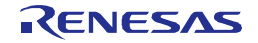

## 11.3.3 アップデート対象領域とユーザ RAM 領域

以下に FW アップデート機能実装時のアップデート対象領域とユーザ RAM 領域の一覧を記載します。

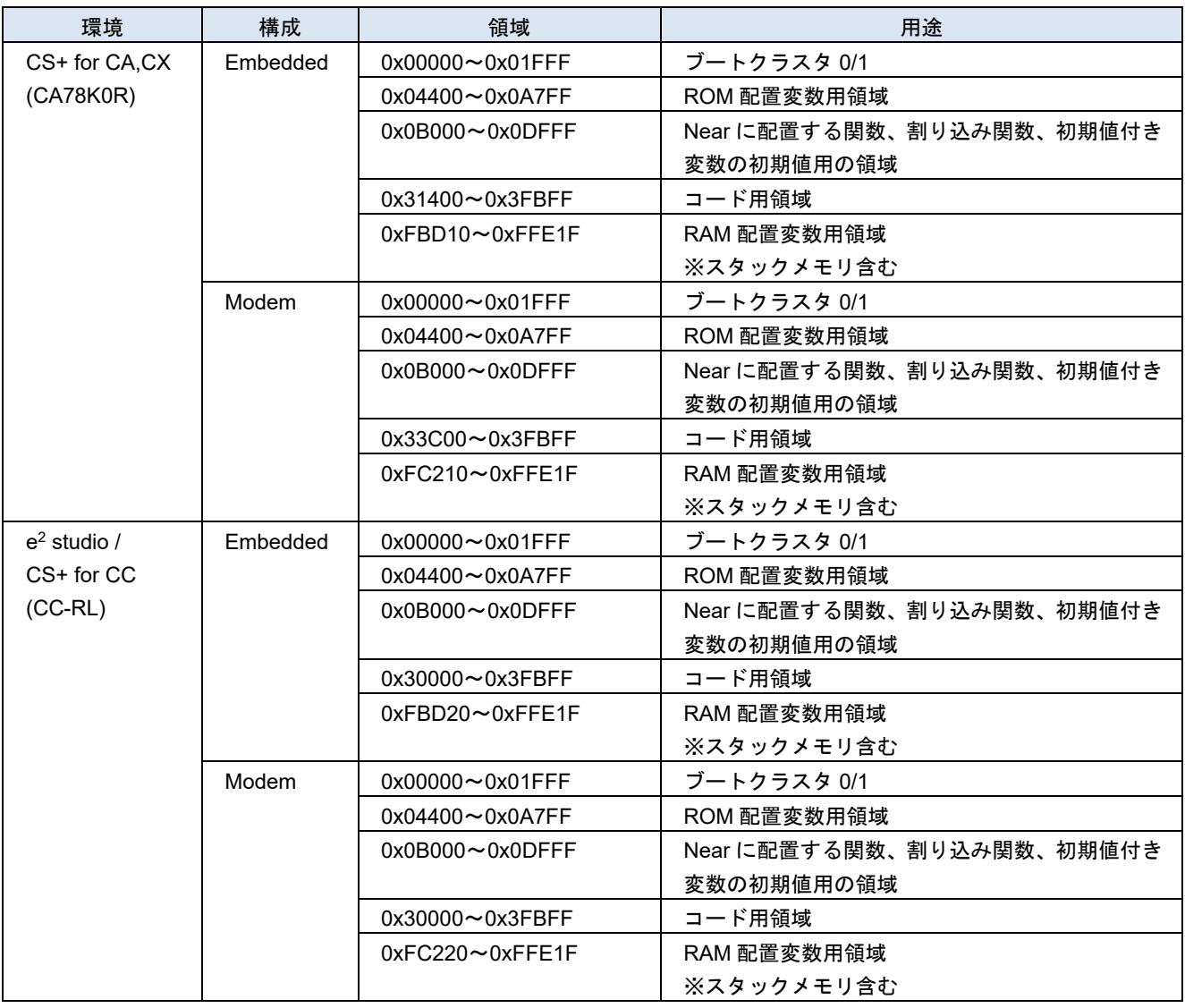

※上記の領域はメモリ配置を変更しない場合の初期設定です。メモリ配置を変更した場合はこの通りにはなり ません。

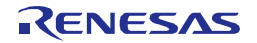

## 12. HCI パケットモニタ機能

HCI パケットモニタ機能は、BLE プロトコルスタックの内部情報を仮想的に HCI パケットフォーマットの データとして表示する機能です。本機能を使用することで、Advertising や接続時のパラメータ、対向デバイス との送受信データなどをリアルタイムで容易に確認することができます。

## 12.1 HCI パケットモニタの機能構成

図 [12-1](#page-119-0) に HCI パケットモニタの機能構成を示します。本機能では BLE プロトコルスタックの内部情報を UART1 から出力します。PC では、受信した BLE プロトコルタックの内部情報を HCI パケットフォーマット に変換し Wireshark 上に表示します。

#### 【注】 Wireshark は UNIX/Linux や Mac OS X、Windows で動作するネットワークプロトコルアナライザです。標準で Bluetooth のパケット解析に対応しており、本機能はそれを使用しています。

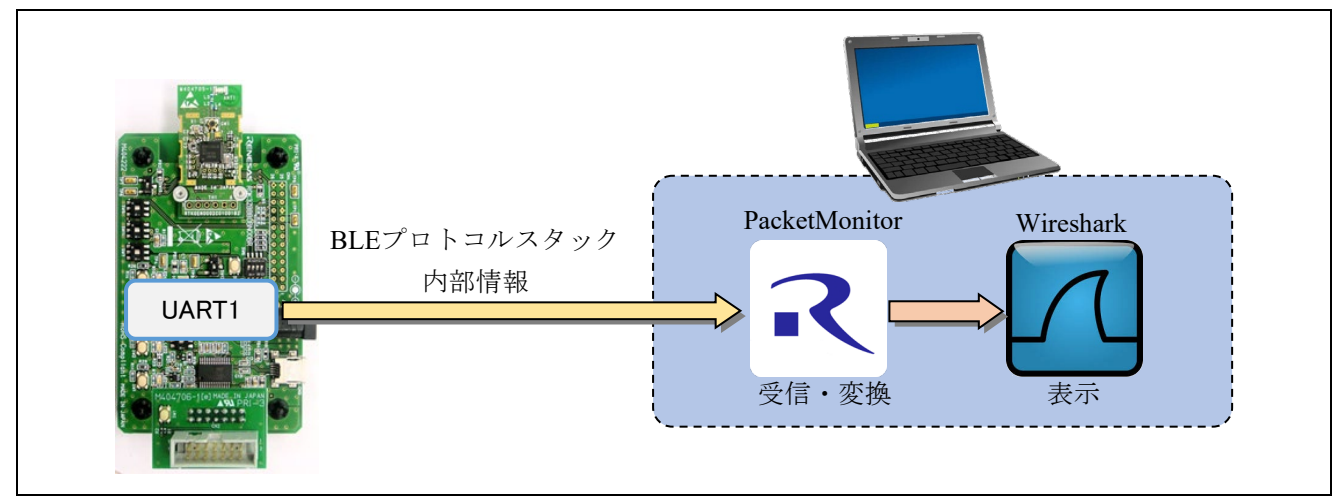

図 12-1 HCI パケットモニタ機能構成

<span id="page-119-0"></span>本機能を使用するためには、以下のハードウェア・ソフトウェアが別途必要となります。

- ハードウェア
	- UART ← → RS-232C (USB) 変換ケーブル
		- ボー・レート : 1Mbps 以上に対応
		- $\bullet$  TTL レベル : 3.3V
- ソフトウェア
	- Wireshark [\(https://www.wireshark.org/](https://www.wireshark.org/) より入手可能)

なお、以下の環境にて本機能の動作確認を行っています。

- ハードウェア
	- UART ←→ USB 変換ケーブル

TTL-232RG-VREG3V3-WE [\(http://www.ftdichip.com/Products/Cables/USBTTLSerial.htm\)](http://www.ftdichip.com/Products/Cables/USBTTLSerial.htm)

- ソフトウェア
	- Windows 7 Enterprise Service Pack 1 (32-bit)
	- Wireshark Version 1.12.7 (32-bit)

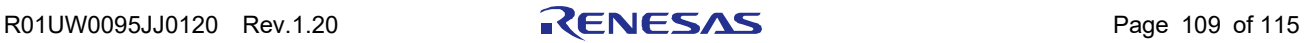

#### <span id="page-120-0"></span>12.2 HCI パケットモニタ機能の有効化

HCI パケットモニタ機能は、下記マクロをプロジェクトのコンパイルオプションで定義することで有効にな ります。

定義マクロ名: CFG\_PKTMON (デフォルトでは、noCFG\_PKTMON としています。)

- 【注1】本機能は、デバッグ目的でのみ使用してください。
- 【注2】本機能では BLE プロトコルスタックの内部情報を出力するために UART1 を使用します。そのため Modem 構成において APP MCU との通信インタフェースとして UART1 を使用する場合や、ユーザ アプリケーションで UART1 を使用する場合は、本機能を有効にすることはできません。

#### 12.3 HCI パケットモニタ機能の使用方法

本節では、HCI パケットモニタ機能を使用するための準備・使用方法について示します。

#### 12.3.1 準備

HCI パケットモニタ機能を使用するためには、事前にそれぞれ以下に示す準備が必要となります。

• **RL78/G1D**

HCI パケットモニタ機能を有効にして作成した HEX ファイルを書き込んでください。HCI パケットモニ タ機能の有効方法については、[12.2](#page-120-0) 節を参照して下さい。

#### • 評価ボード

<span id="page-120-1"></span>UART<>>RS-232C(USB) 変換ケーブルを評価ボードに接続してください。評価ボードと変換ケーブルの 接続信号名を表 [12-1](#page-120-1) をに示します。

|  | 評価ボード           |     |            | 変換ケーブル信号名  |
|--|-----------------|-----|------------|------------|
|  | コネクタ            | pin | 信号名        |            |
|  | CN <sub>4</sub> |     | <b>GND</b> | GND        |
|  | CN4             | 12  | TXD1       | <b>RXD</b> |

表 12-1 評価ボードと変換ケーブルの接続信号名

#### • **PC**

Wireshark を下記より入手し、インストールしてください。

#### <https://www.wireshark.org/>

初めて Wireshark で Bluetooth のパケット解析を使用する場合は、Wireshark を起動しステータスバーの "Profile"をクリックして"Bluetooth"を選択してください。

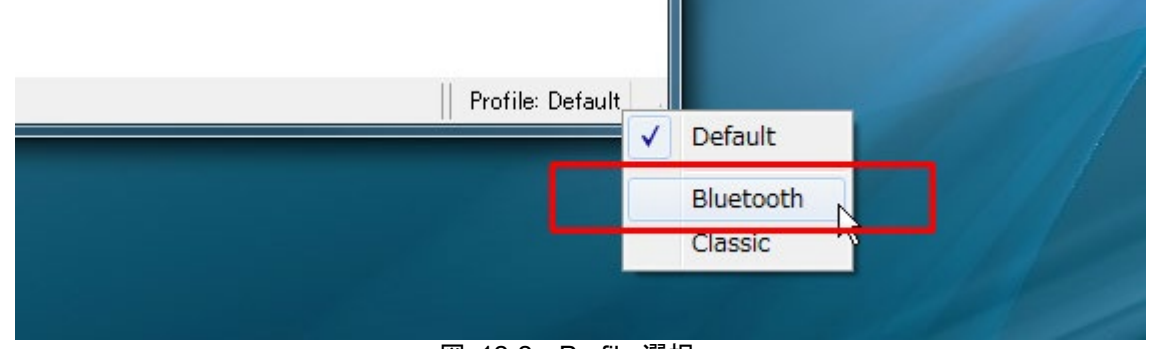

図 12-2 Profile 選択

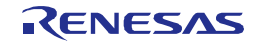

### 12.3.2 使用方法

以下に示す手順を実行することで、HCI パケットをモニタリングすることができます。

(1) PacketMonitorの起動

ご使用の開発環境に合った PacketMonitor の実行ファイルを起動してください。  $CS$ + for CA, CX (CA78K0R)の場合 : PacketMonitor for CA.exe 上記以外 : PacketMonitor.exe

PacketMonitor の実行ファイルは、以下のフォルダに格納されています。

¥Renesas¥BLE\_Software\_Ver\_X\_XX¥PacketMonitor

(2) Wireshark実行ファイルの選択

PacketMonitor を起動すると、図 [12-3](#page-121-0) に示すダイアログが表示されます。事前にインストールした Wireshark の実行ファイル(Wireshark.exe)を選択し、[Run]ボタンを押下してください。

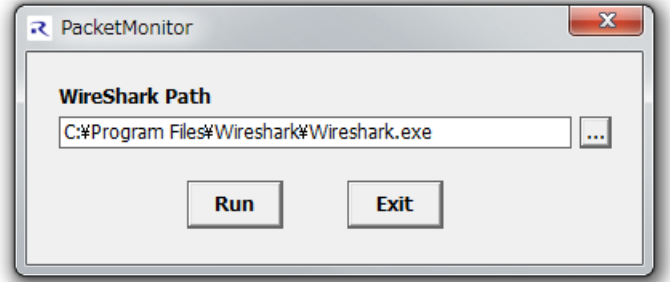

図 12-3 Wireshrak.exe の選択

<span id="page-121-0"></span>(3) シリアルポートの設定

[Run]ボタンを押下すると、図 [12-4](#page-121-1) に示すシリアルポート設定ダイアログが表示されます。

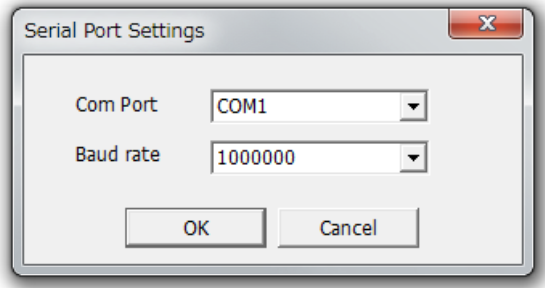

図 12-4 シリアルポートの設定

<span id="page-121-1"></span>UART<>>RS232C(USB)変換ケーブルを接続したシリアルポートを選択してください。ボー・レートは RL78/G1D の動作周波数に応じて以下のいずれかを選択し、[OK]ボタンを押下してください。

4MHz 動作時 : 500,000bps

8, 16, 32MHz 動作時 : 1,000,000bps

【注】 RL78/G1D のボー・レートは内部で固定になっています。変更することはできません。

(4) Wiresharkの起動

シリアルポートの設定が完了し[OK]ボタンを押下すると、自動的に Wireshark が起動します。Wireshark が完全に起動するまでお待ちください。

(5) RL78/G1Dの電源投入

Wireshark の起動後、RL78/G1D の電源を投入すると HCI パケットのキャプチャが開始します。電源投入 後は、通常どおりアプリケーションの動作が可能です。

#### 12.4 HCI パケットモニタ画面

図 [12-5](#page-122-0) に HCI パケットモニタ中の Wireshark の画面(デフォルト設定)を示します。Wireshark では、HCI パ ケットが種別ごとに色分け表示されます。また ATT や SMP のプロトコル解析にも対応しています。

画面上段には Host-Controller 間でやり取りされるパケットが時系列で表示されます。中段・下段には、上段 で選択したパケットの詳細が表示されます。

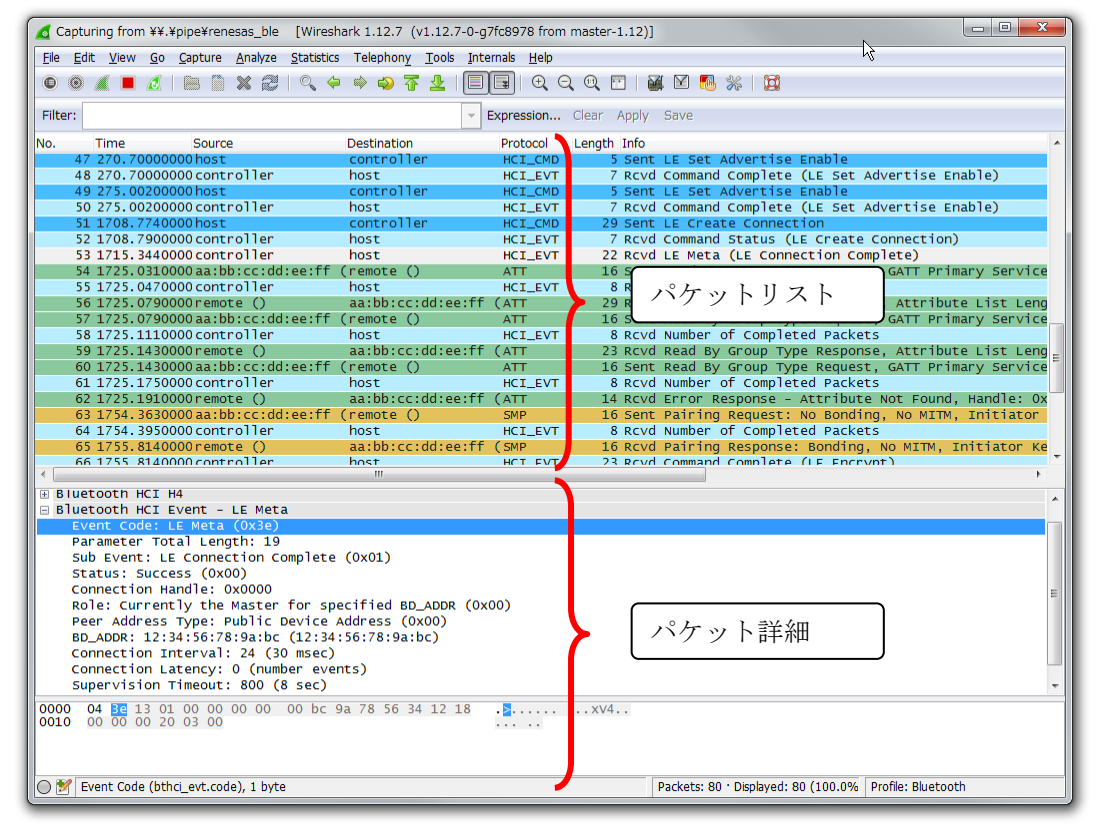

図 12-5 HCI パケットモニタ中の Wireshark

<span id="page-122-0"></span>HCI コマンド・イベントパケットの詳細については、*Bluetooth Core Specification v4.2[Vol. 2], Part E Section 7 HCI Commands and Events* を参照してください。

ATT のパケットフォーマットについては *Bluetooth Core Specification v4.2[Vol. 3], Part F Section 3.3 Attribute PDU* を参照してください。

SM のコマンドフォーマットについては *Bluetooth Core Specification v4.2[Vol. 3], Part H Section 3 Security Manager Protocol* を参照してください。

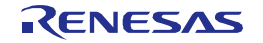

## 付録 A 参考文献

- 1. Bluetooth Core Specification v4.2, Bluetooth SIG
- 2. Find Me Profile Specification v1.0, Bluetooth SIG
- 3. Immediate Alert Service Specification v1.0, Bluetooth SIG
- 4. Proximity Profile Specification v1.0, Bluetooth SIG
- 5. Link Loss Service Specification v1.0, Bluetooth SIG
- 6. Tx Power Service Specification v1.0, Bluetooth SIG
- 7. Health Thermometer Profile Specification v1.0, Bluetooth SIG
- 8. Health Thermometer Service Specification v1.0, Bluetooth SIG
- 9. Device Information Service Specification v1.1, Bluetooth SIG
- 10. Blood Pressure Profile Specification v1.0, Bluetooth SIG
- 11. Blood Pressure Service Specification v1.0, Bluetooth SIG
- 12. HID over GATT Profile Specification v1.0, Bluetooth SIG
- 13. HID Service Specification v1.0, Bluetooth SIG
- 14. Battery Service Specification v1.0, Bluetooth SIG
- 15. Scan Parameters Profile Specification v1.0, Bluetooth SIG
- 16. Scan Parameters Service Specification v1.0, Bluetooth SIG
- 17. Heart Rate Profile Specification v1.0, Bluetooth SIG
- 18. Heart Rate Service Specification v1.0, Bluetooth SIG
- 19. Cycling Speed and Cadence Profile Specification v1.0, Bluetooth SIG
- 20. Cycling Speed and Cadence Service Specification v1.0, Bluetooth SIG
- 21. Cycling Power Profile Specification v1.0, Bluetooth SIG
- 22. Cycling Power Service Specification v1.0, Bluetooth SIG
- 23. Glucose Profile Specification v1.0, Bluetooth SIG
- 24. Glucose Service Specification v1.0, Bluetooth SIG
- 25. Time Profile Specification v1.0, Bluetooth SIG
- 26. Current Time Service Specification v1.0, Bluetooth SIG
- 27. Next DST Change Service Specification v1.0, Bluetooth SIG
- 28. Reference Time Update State Service Specification v1.0, Bluetooth SIG
- 29. Alert Notification Service Specification v1.0, Bluetooth SIG
- 30. Alert Notification Profile Specification v1.0, Bluetooth SIG
- 31. Location and Navigation Service Specification v1.0, Bluetooth SIG
- 32. Location and Navigation Profile Specification v1.0, Bluetooth SIG
- 33. Phone Alert Status Service Specification v1.0, Bluetooth SIG
- 34. Phone Alert Status Profile Specification v1.0, Bluetooth SIG
- 35. Bluetooth SIG Assigned Numbers<https://www.bluetooth.com/specifications/assigned-numbers>
- 36. Services & Characteristics UUID<https://www.bluetooth.com/specifications/gatt>
- 37. Personal Health Devices Transcoding White Paper v1.2, Bluetooth SIG

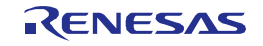

# 付録 B 用語説明

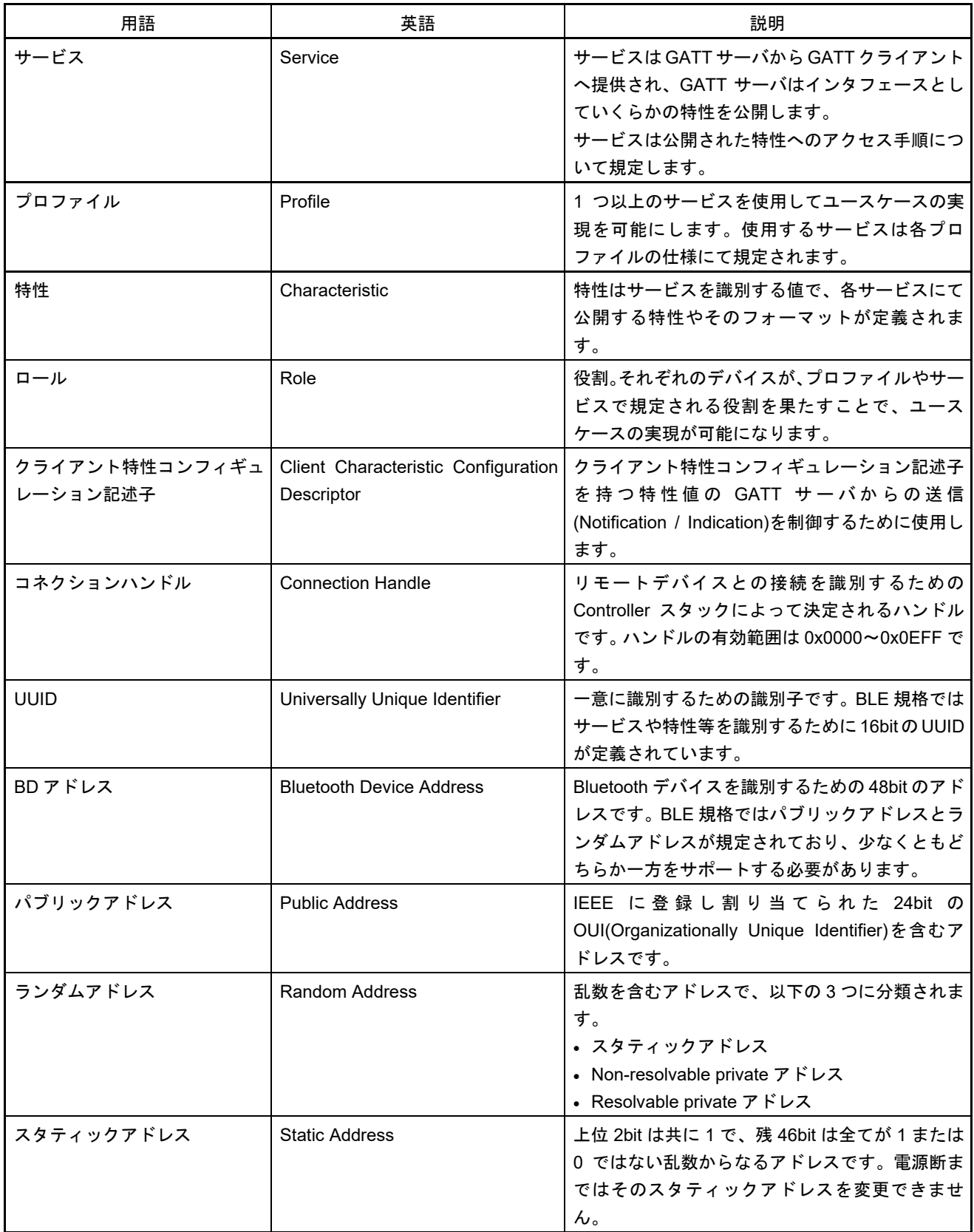

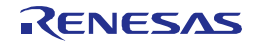

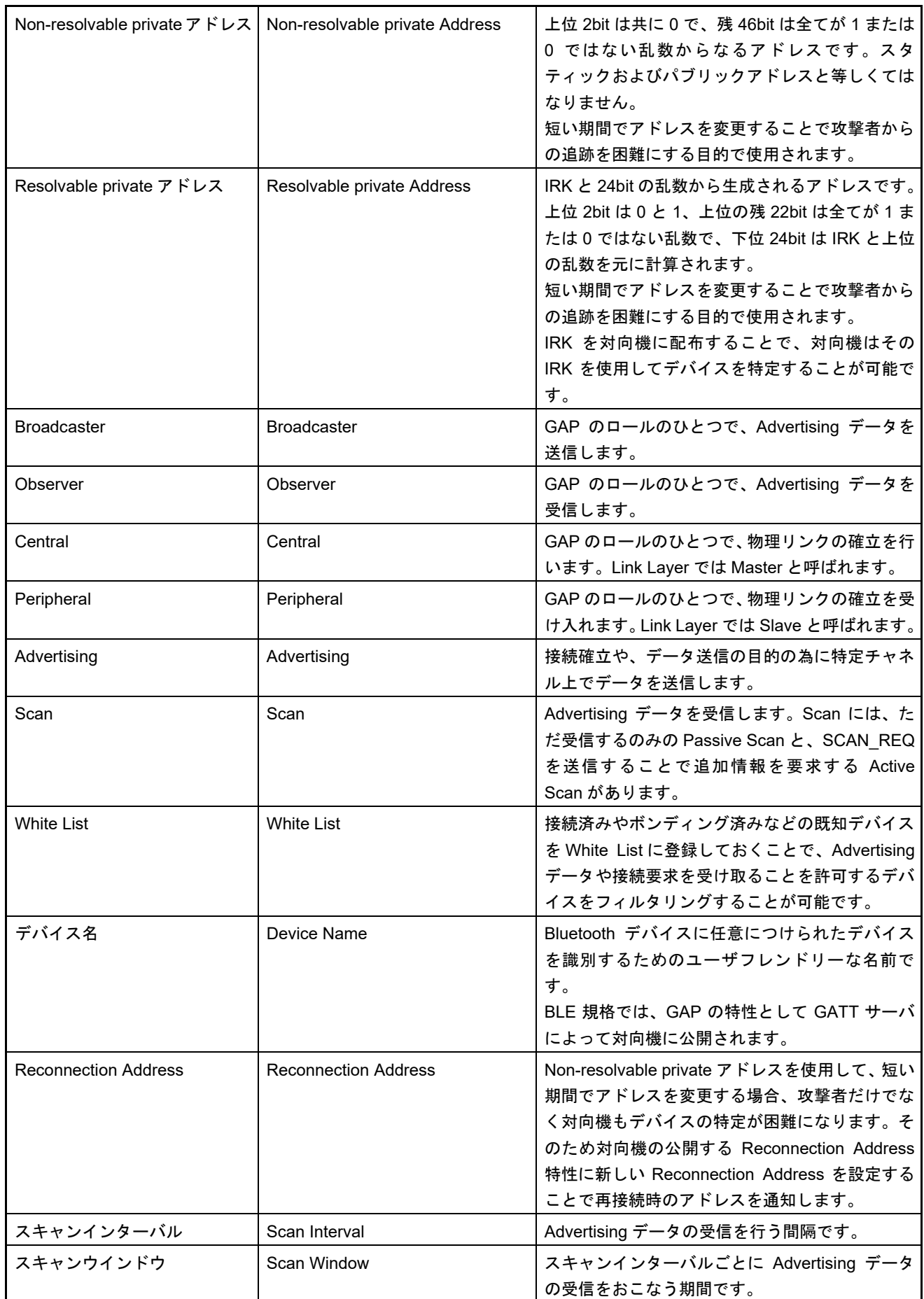

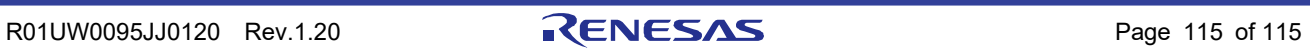

付録 B 用語説明

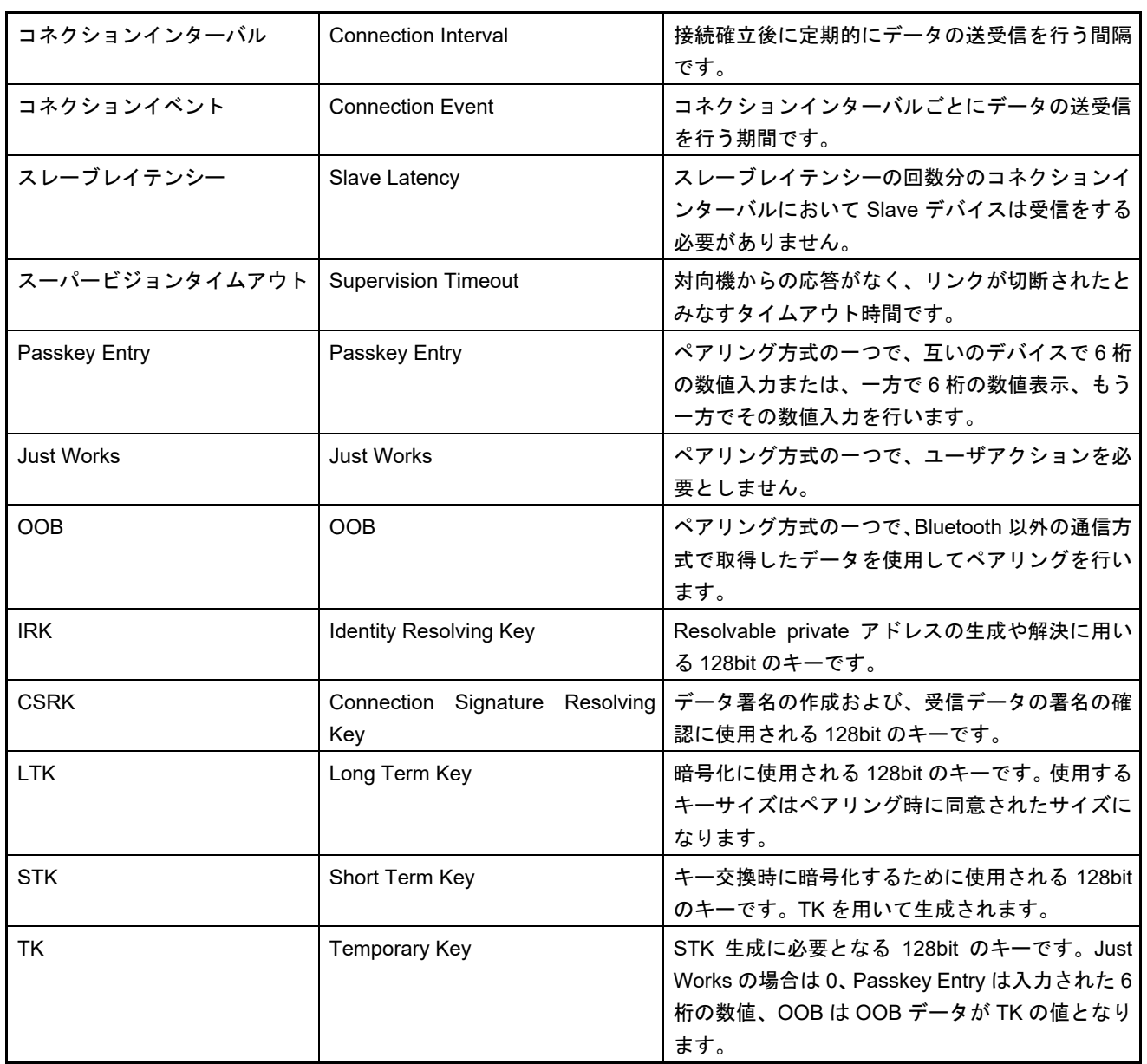

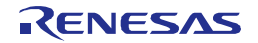

Bluetooth Low Energy プロトコルスタック ユーザーズマニュアル 発行年月日 2022 年 1 月 31 日 Rev.1.20 発行 ルネサス エレクトロニクス株式会社 〒135-0061 東京都江東区豊洲 3-2-24(豊洲フォレシア)

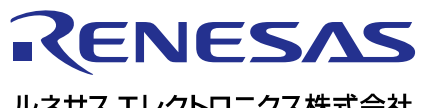

ルネサスエレクトロニクス株式会社

http://www.renesas.com

135-0061 3-2-24

https://www.renesas.com/contact/

© 2018 Renesas Electronics Corporation. All rights reserved. Colophon 3.1

Bluetooth Low Energy プロトコルスタック

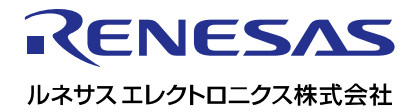